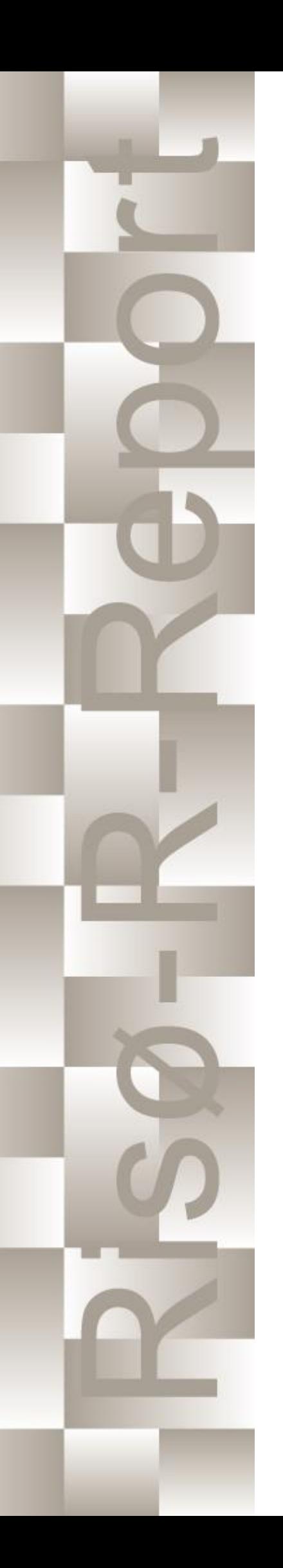

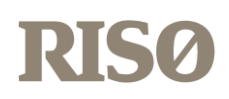

# How 2 HAWC2, the user's manual

Torben Juul Larsen, Anders M. Hansen

Risø-R-1597(ver. 4-7)(EN)

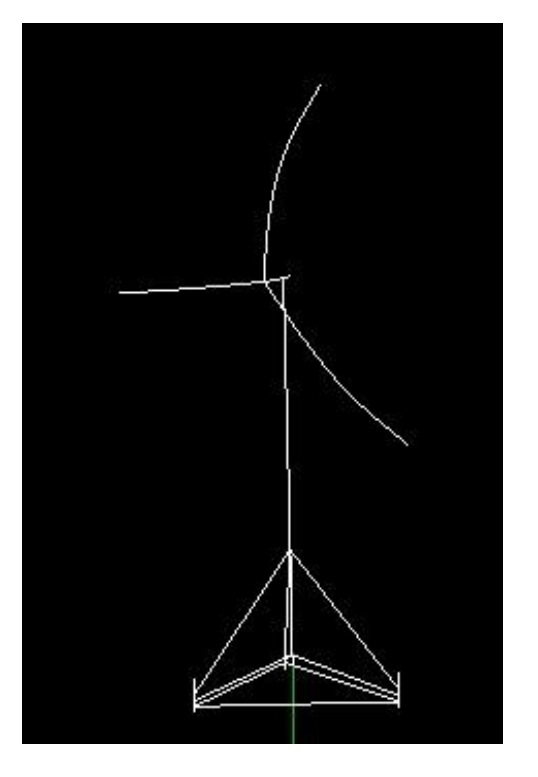

Risø National Laboratory Technical University of Denmark Roskilde, Denmark November 2018

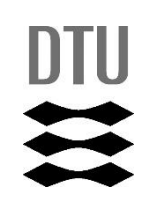

**Authors:** Torben Juul Larsen, Anders M. Hansen **Title:** How 2 HAWC2, the user's manual **Institute:** Department of Wind Energy

#### **Abstract:**

The report contains the user's manual for the aeroelastic code HAWC2. The code is intended for calculating wind turbine response in time domain and has a structural formulation based on multi-body dynamics. The aerodynamic part of the code is based on the blade element momentum theory, but extended from the classic approach to handle dynamic inflow, dynamic stall, skew inflow, shear effects on the induction and effects from large deflections. It has mainly been developed within the years 2003-2006 at the aeroelastic design research programme at Risoe, National laboratory Denmark, but is continuously updated and improved.

This manual is updated for HAWC2 version 12.6 and wkin.dll version 2.4

**Risø-R-1597(ver. 4-7)(EN) May 2018 ISSN 0106-2840 ISBN 978-87-550-3583-6 Groups own reg. no.:** 1110412-3

Technical University of Denmark DTU Wind Energy Frederiksborgvej 399 4000 Roskilde Denmark Telephone +45 45 46774004 bibl@risoe.dk Fax +45 46774013

## **Contents**

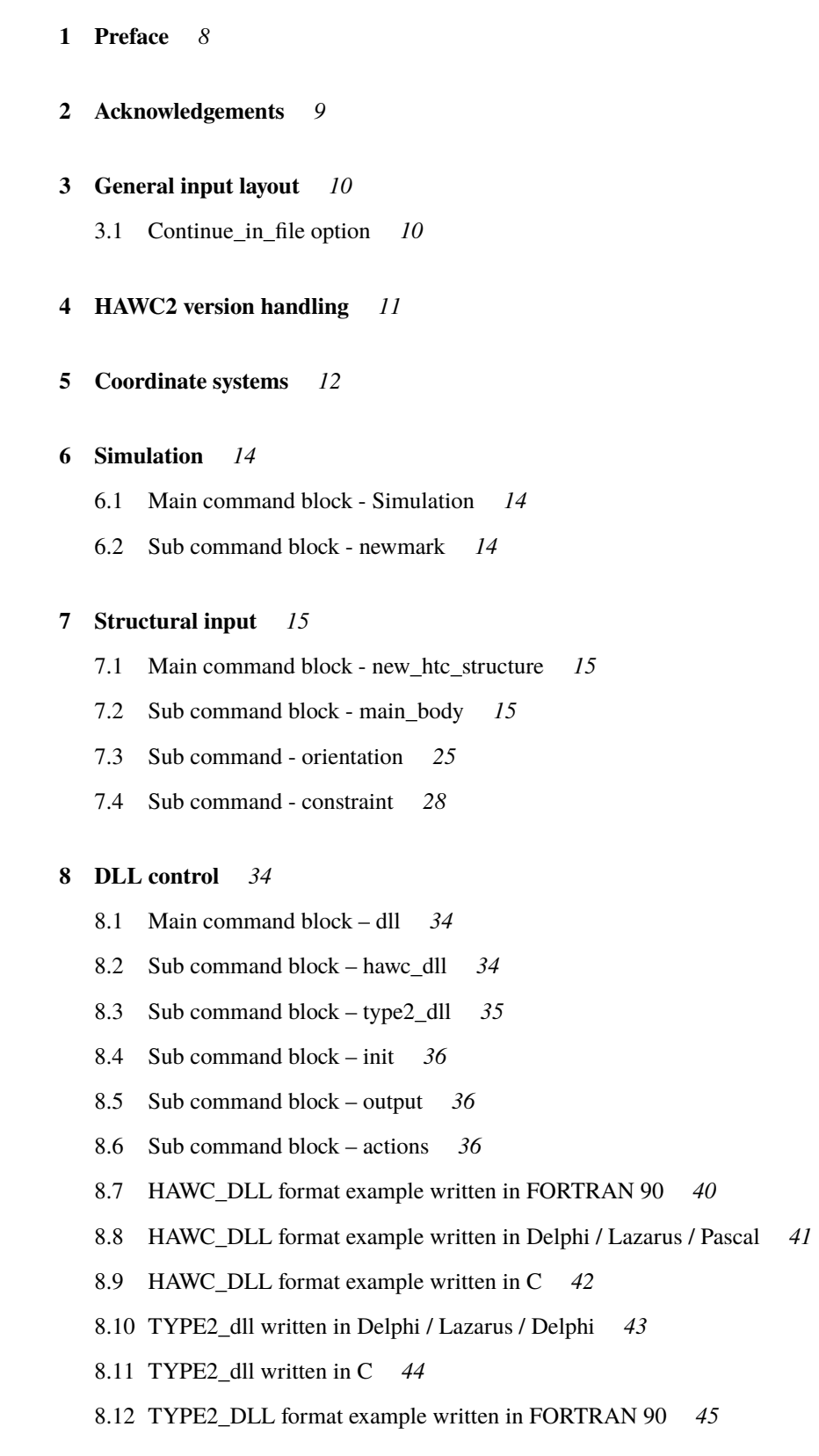

#### **[9 Wind and Turbulence](#page-45-0)** *46*

- [9.1 Main command block -wind](#page-45-1) *46*
- [9.2 Sub command block mann](#page-47-0) *48*
- [9.3 Sub command block flex](#page-49-0) *50*
- [9.4 File description of a user defined shear](#page-50-0) *51*
- [9.5 Example of user defined shear file](#page-50-1) *51*
- [9.6 Sub command block wakes](#page-51-0) *52*
- [9.7 File description of a user defined wake deficit file](#page-52-0) *53*
- [9.8 Example of user defined wake deficit file](#page-53-0) *54*
- [9.9 Sub command block tower\\_shadow\\_potential](#page-54-0) *55*
- [9.10 Sub command block tower\\_shadow\\_jet](#page-54-1) *55*
- [9.11 Sub command block tower\\_shadow\\_potential\\_2](#page-54-2) *55*
- [9.12 Sub command block tower\\_shadow\\_jet\\_2](#page-55-0) *56*
- [9.13 Sub command block turb\\_export](#page-55-1) *56*

#### **[10 Aerodynamics](#page-57-0)** *58*

- [10.1 Main command block aero](#page-57-1) *58*
- [10.2 Sub command block dynstall\\_so](#page-58-0) *59*
- [10.3 Sub command block dynstall\\_mhh](#page-58-1) *59*
- [10.4 Sub command block dynstall\\_ateflap](#page-59-0) *60*
- [10.5 Sub command block aero\\_noise](#page-60-0) *61*
- [10.6 Sub command block bemwake\\_method](#page-62-0) *63*
- [10.7 Sub command block nearwake\\_method](#page-62-1) *63*
- [10.8 Sub command block vawtwake\\_method](#page-63-0) *64*
- [10.9 Data format for the aerodynamic layout](#page-63-1) *64*
- [10.10Example of an aerodynamic blade layout file](#page-64-0) *65*
- [10.11Data format for the profile coefficients file](#page-65-0) *66*
- [10.12Example of the profile coefficients file "\\_pc file"](#page-65-1) *66*
- [10.13Data format for the flap steady aerodynamic input \(.ds file\)](#page-66-0) *67*
- [10.14Example of a .ds flap steady aerodynamic input file](#page-67-0) *68*
- [10.15Data format for the user defined a-ct relation](#page-67-1) *68*
- [10.16Main command block blade\\_c2\\_def \(for use with old\\_htc\\_structure format\)](#page-68-0) *69*

#### **[11 Aerodrag \(for tower and nacelle drag\)](#page-69-0)** *70*

- [11.1 Main command aerodrag](#page-69-1) *70*
- [11.2 Subcommand aerodrag\\_element](#page-69-2) *70*

#### **[12 Hydrodynamics](#page-70-0)** *71*

- [12.1 Main command block hydro](#page-70-1) *71*
- [12.2 Sub command block water\\_properties](#page-70-2) *71*
- [12.3 Sub command block hydro\\_element](#page-70-3) *71*
- [12.4 Description of the water\\_kinematics\\_dll format.](#page-72-0) *73*
- [12.5 User manual to the standard wkin.dll version 2.4.](#page-72-1) *73*
- [12.6 Main commands in the wkin.dll](#page-73-0) *74*
- [12.7 Sub command reg\\_airy](#page-73-1) *74*
- [12.8 Sub command ireg\\_airy](#page-73-2) *74*
- [12.9 Sub command det\\_airy](#page-74-0) *75*
- [12.10Sub command strf](#page-74-1) *75*
- [12.11Sub command wavemods](#page-74-2) *75*
- [12.12Wkin.dll example file](#page-76-0) *77*

#### **[13 Soil module](#page-77-0)** *78*

- [13.1 Main command block soil](#page-77-1) *78*
- [13.2 Sub command block soil\\_element](#page-77-2) *78*
- [13.3 Data format of the soil spring datafile](#page-77-3) *78*

#### **[14 External forces through DLL](#page-79-0)** *80*

- [14.1 Main command block Force](#page-79-1) *80*
- [14.2 Example of a DLL interface written in fortran90](#page-79-2) *80*
- [14.3 Example of a DLL interface written in Lazarus / Pascal](#page-80-0) *81*

#### **[15 Output](#page-81-0)** *82*

- [15.1 Commands used with results file writing](#page-81-1) *82*
- [15.2 File format of HAWC\\_ASCII files](#page-81-2) *82*
- [15.3 File format of HAWC\\_BINARY files](#page-82-0) *83*
- [15.4 File format for gtsdf and gtsdf64 files](#page-84-0) *85*
- [15.5 mbdy \(main body output commands\)](#page-84-1) *85*
- [15.6 Constraint \(constraint output commands\)](#page-87-0) *88*
- [15.7 aero \(aerodynamic related commands\)](#page-88-0) *89*
- [15.8 wind \(wind output commands\)](#page-95-0) *96*
- [15.9 wind\\_wake \(wind wake output commands\)](#page-96-0) *97*
- [15.10dll \(DLL output commands\)](#page-96-1) *97*
- [15.11hydro \(hydrodynamic output commands\)](#page-97-0) *98*
- [15.12general \(general output commands\)](#page-97-1) *98*

[15.13Output\\_at\\_time \(output at a given time\)](#page-98-0) *99*

- **[A Example of main input file](#page-101-0)** *102*
- **[B Code Version Data](#page-113-0)** *114*

## <span id="page-7-0"></span>**1 Preface**

The HAWC2 code is a code intended for calculating wind turbine response in time domain. It has been developed within the years 2003-2006 at the aeroelastic design research programme at Risoe, National laboratory Denmark.

The structural part of the code is based on a multibody formulation where each body is an assembly of Timoshenko beam elements. The formulation is general which means that quite complex structures can be handled and arbitrary large rotations of the bodies can be handled. The turbine is modeled by an assembly of bodies connected with constraint equations, where a constraint could be a rigid coupling, a bearing, a prescribed fixed bearing angle etc. The aerodynamic part of the code is based on the blade element momentum theory, but extended from the classic approach to handle dynamic inflow, dynamic stall, skew inflow, shear effects on the induction and effects from large deflections. Several turbulence formats can be used. Control of the turbine is performed through one or more DLL's (Dynamic Link Library). The format for these DLL's is also very general, which means that any possible output sensor normally used for data file output can also be used as a sensor to the DLL. This allows the same DLL format to be used whether a control of a bearing angle, an external force or moment is placed on the structure. The code has internally at Risoe been tested against the older validated code HAWC, the CFD code Ellipsys and numerous measurements. Further on detailed verification is performed in the IEA annex 23 and annex 30 research project regarding offshore application. Scientific papers involving the HAWC2 is normally posted on the www.hawc2.dk homepage, where the code, manual and more can be downloaded. During the programming of the code a lot of focus has been put in the input checking so hopefully meaningful error messages are written to the screen in case of lacking or obvious erroneous inputs. However since the code is still constantly improved we appreciate feedback from the users – both good and bad critics are welcome. The manual is also constantly updated and improved, but should at the moment cover the description of available input commands.

## <span id="page-8-0"></span>**2 Acknowledgements**

The code has been developed primarily by internal funds from Risø National Laboratory – Technical University of Denmark, but the research that forms the basis of the code is mainly done under contract with the Danish Energy Authority. The structural formulation of the model is written by Anders M. Hansen as well as the solver and the linking between external loads and structure. The anisotropic FPM beam model is written by Christian Pavese, Taeseong Kim and Anders M. Hansen. The aerodynamic BEM module is written by Helge A. Madsen and Torben J. Larsen. Three different stall models are implemented where the  $S.\emptyset$ . (Stig Øye) model is implemented by Torben J. Larsen, the mhh Beddoes model is written by Morten Hansen and Mac Gaunaa and the ateflap model used for trailing edge flaps is written by Mac Gaunaa and Peter Bjørn Andersen and has later been rewritten by Leonardo Bergami. The wind and turbulence module as well as the soil and DLL modules are written by Torben J. Larsen. The hydrodynamic module is written by Anders M. Hansen and Torben J. Larsen. The turbulence generator is written by Jacob Mann and the WAsP Team and converted into a DLL by Peter Bjørn Andersen. The dynamic wake meandering module is written by Helge A. Madsen, Gunner Larsen and Torben J. Larsen. The eigenvalue solver is implemented by Anders M. Hansen and John Hansen. General maintenance is performed by Torben J. Larsen, Anders M. Hansen and Mikkel Friis-Møller. The web page www.hawc2.dk and the manual are maintained by Mikkel Friis-Møller.

## <span id="page-9-0"></span>**3 General input layout**

The HAWC 2 input format is written in a form that forces the user to write the input commands in a structured way so aerodynamic commands are kept together, structural commands the same etc.

The commands are divided into command blocks using the begin-end syntax. Each line has to be ended with a semi colon ";" which gives the possibility for writing comments and the end of each line after the semi colon. All command lines can be written with capital or small letters, but inside the code all lines are transformed into small letters. This could have importance if something case sensitive is written (e.g. the name of a subroutine within a DLL).

```
begin simulation;
 time_stop 100.0 ;
 solvertype 1; (newmark)
;
 begin newmark;
   beta 0.27;
   gamma 0.51;deltat 0.02;
 end newmark;
end simulation;
```
In the next chapters the input commands are explained for every part of the code. The notation is main command for a begin-end command block that is not a sub part of another begin-end block, and sub command block for a begin-end block that is included within another block. In the above written example "simulation" is a main command block and "newmark" is a sub command block.

## <span id="page-9-1"></span>**3.1 Continue\_in\_file option**

A feature from version 6.0 and newer is the possibility of continuing reading of the main input file into another. The command word continue\_in\_file followed by a file name causes the program to open the new file and continue reading of input until the command word exit. When exit is read the reading will continue in the previous file. An infinite number of file levels can be used. The HAWC2 input format is written in a form that forces the user to write the input commands in a structured way so aerodynamic commands are kept together, structural commands the same etc.

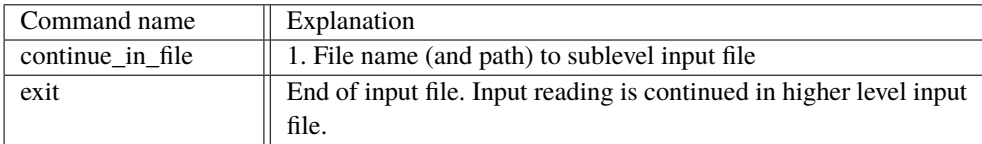

## <span id="page-10-0"></span>**4 HAWC2 version handling**

The HAWC2 code is still frequently updated and version handling is therefore of utmost importance to ensure quality control. For every new released version of the code a new version number is hard coded in the source. This number can be found by executing the HAWC2.exe file without any parameters. The version number is echoed to screen. The same version number is also written to every result file no matter whether ASCII or binary format is chosen. Hereby it is possible to reproduce all results at later stage and to dig in the source code for at previous version if special problems occur.

All information covering the different code versions has been made. These data are listed in appendix [B.](#page-113-0)

## <span id="page-11-0"></span>**5 Coordinate systems**

The global coordinate system is located with the z-axis pointing vertical downwards. The x and y axes are horizontal to the side. When wind is submitted, the default direction is along the global y-axes. Within the wind system meteorological u,v,w coordinates are used, where u is the mean wind speed direction, v is horizontal and w vertical upwards. When x, y, z notation is used within the wind coo. this refers directly to the u,v,w definition. Every substructure and body (normally the same) is equipped with its own coordinate system with origo in node1 of this structure. The structure can be arbitrarily defined regarding orientation within this coordinate system. Within a body a number of structural elements are present. The orientation of coordinate systems for these elements are chosen automatically by the program. The local z axis is from node 1 to 2 on the element. The coordinate system for the blade structures must be defined with the z axis pointing from the blade root and outwards, x axis in the tangential direction of rotation and y axis from the pressure side towards the suction side of the blade profiles. This is in order to make the linkage between aerodynamics and structure function.

In order to make a quick check of the layout of the structure the small program "animation.exe" can be used (this requires than an animation file has been written using the command animation in the Simulation block). The view option in this program is handled by keyboard hotkeys:

#### **Animation Hotkeys:**

```
translate: (shift)+{x,y,z}
rotate: arrow keys
rotate about line-of-sight: ctrl+left/right
zoom in: ctrl+up
zoom out: ctrl+down
amplify displacement (only for animation of natural frequencies): +
decrease displacement (only for animation of natural frequencies): -
```
If the animation does not start, press "s"

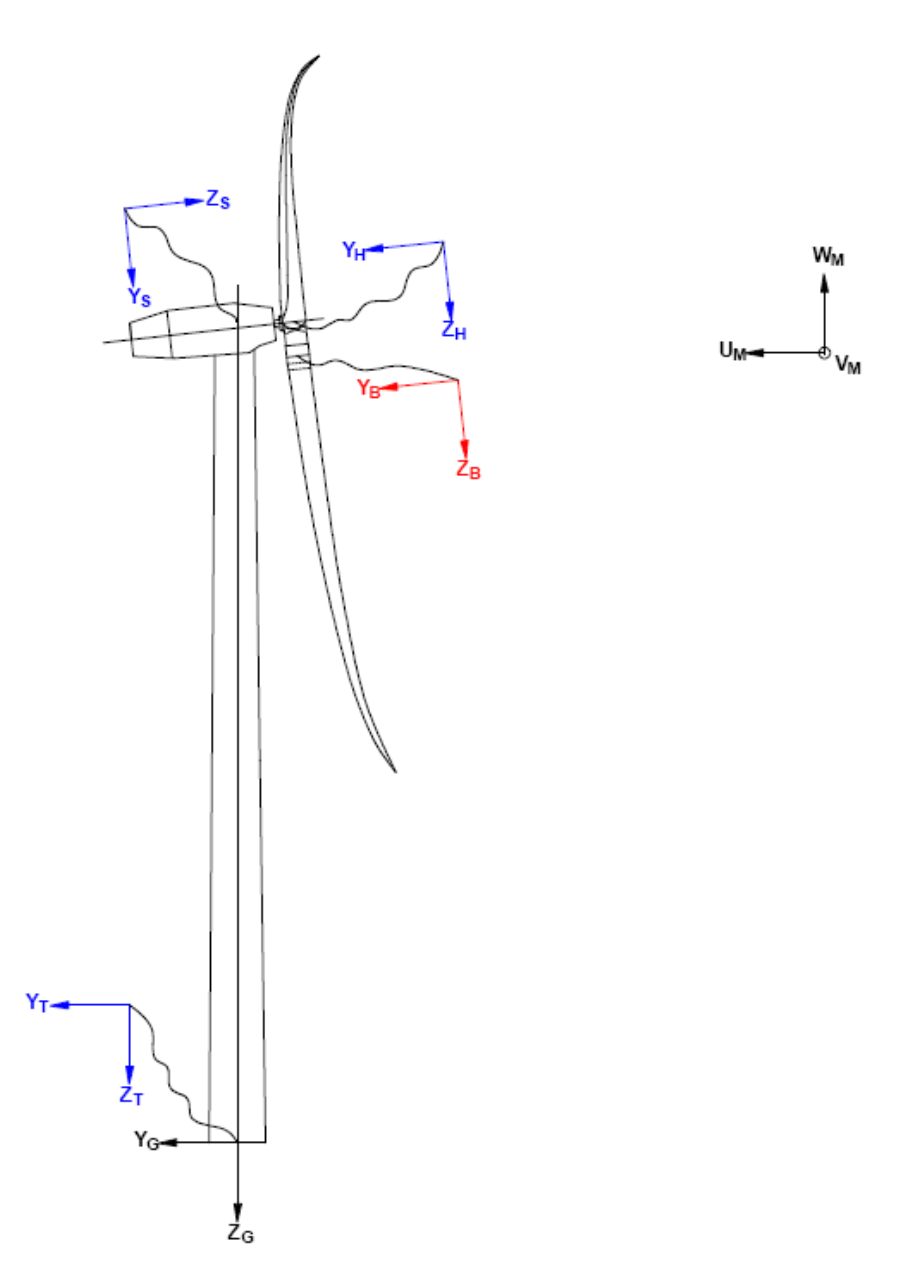

*Figure 1*: Illustration of coordinate system as result of user input from example in appendix [A:](#page-101-0) [Example of main input file.](#page-101-0) There are two coordinate systems in black which are the default coordinate systems of global reference and default wind direction. The blue coordinate systems are main body coordinate systems attached to node 1 of the substructure, the orientation of these are fully determined by the user. The red coordinate systems are also defined by the user, but in order to make the linkage between aerodynamic forces and structure work these have to have the z from root to tip, x in chordwise direction and y towards the suction side.

## <span id="page-13-0"></span>**6 Simulation**

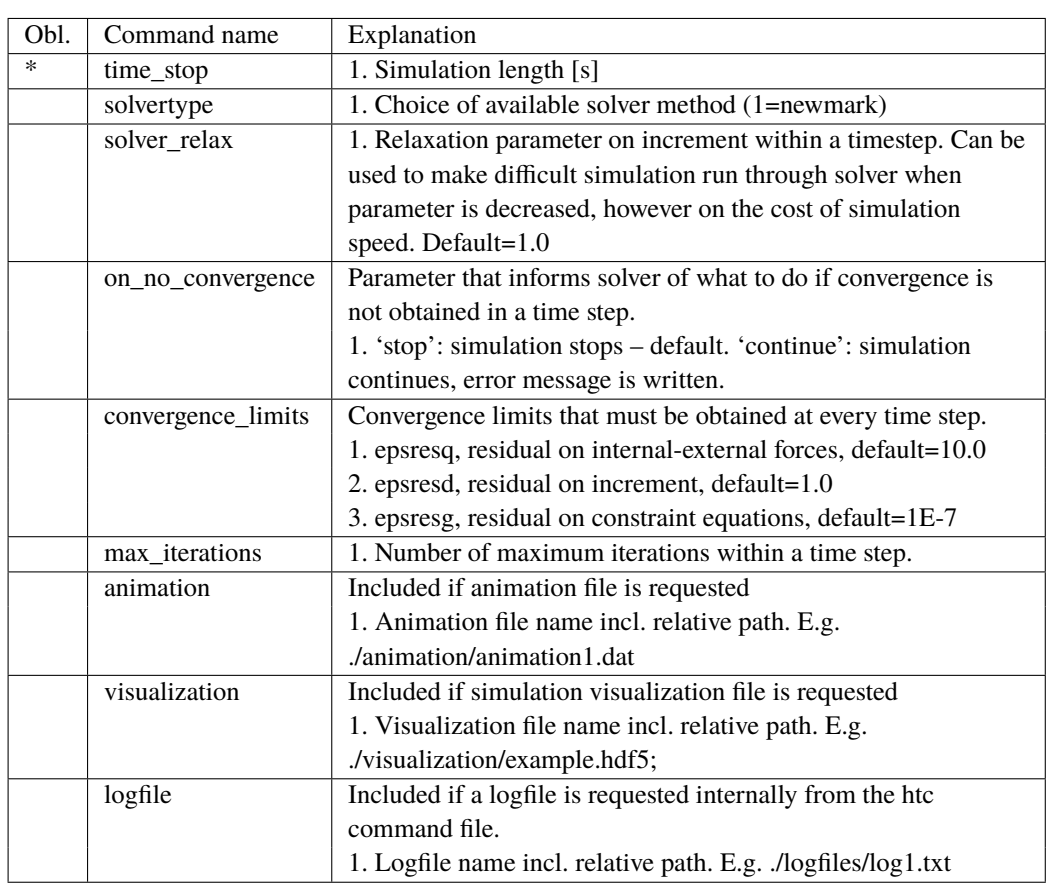

## <span id="page-13-1"></span>**6.1 Main command block - Simulation**

## <span id="page-13-2"></span>**6.2 Sub command block - newmark**

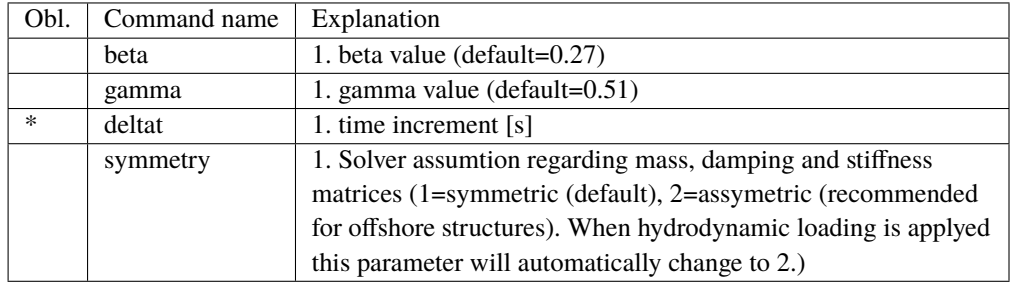

## <span id="page-14-0"></span>**7 Structural input**

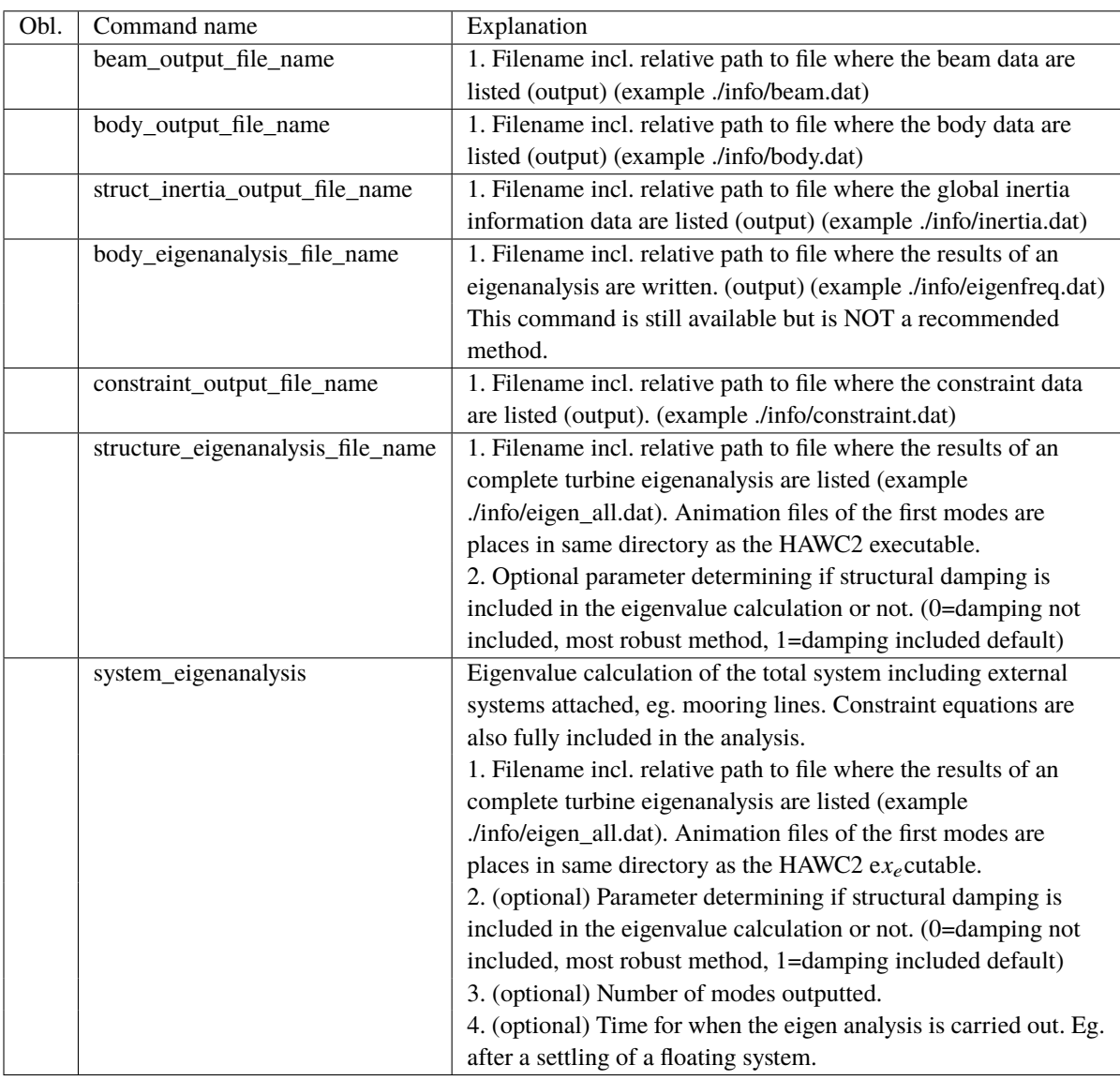

## <span id="page-14-1"></span>**7.1 Main command block - new\_htc\_structure**

## <span id="page-14-2"></span>**7.2 Sub command block - main\_body**

This block can be repeated as many times as needed. For every block a new body is added to the structure. A main body is a collection of normal bodies which are grouped together for bookkeeping purposes related to input output. When a main body consist of several bodies the spacing the name of each body inherits the name of the master body and is given an additional name of  $'$  #', where # is the body number. An example could be a main body called 'blade1' which consist of two bodies. These are then called 'blade1\_1' and blade1\_2' internally in the code. The internal names are only important if (output) commands are used that refers to the specific body name and not the main body name.

From version 11.6 it is possible to attach an encrypted DLL where the blade data can be extracted. An example of how to encrypt this can be obtained by request through the <www.hawc2.dk> web page.

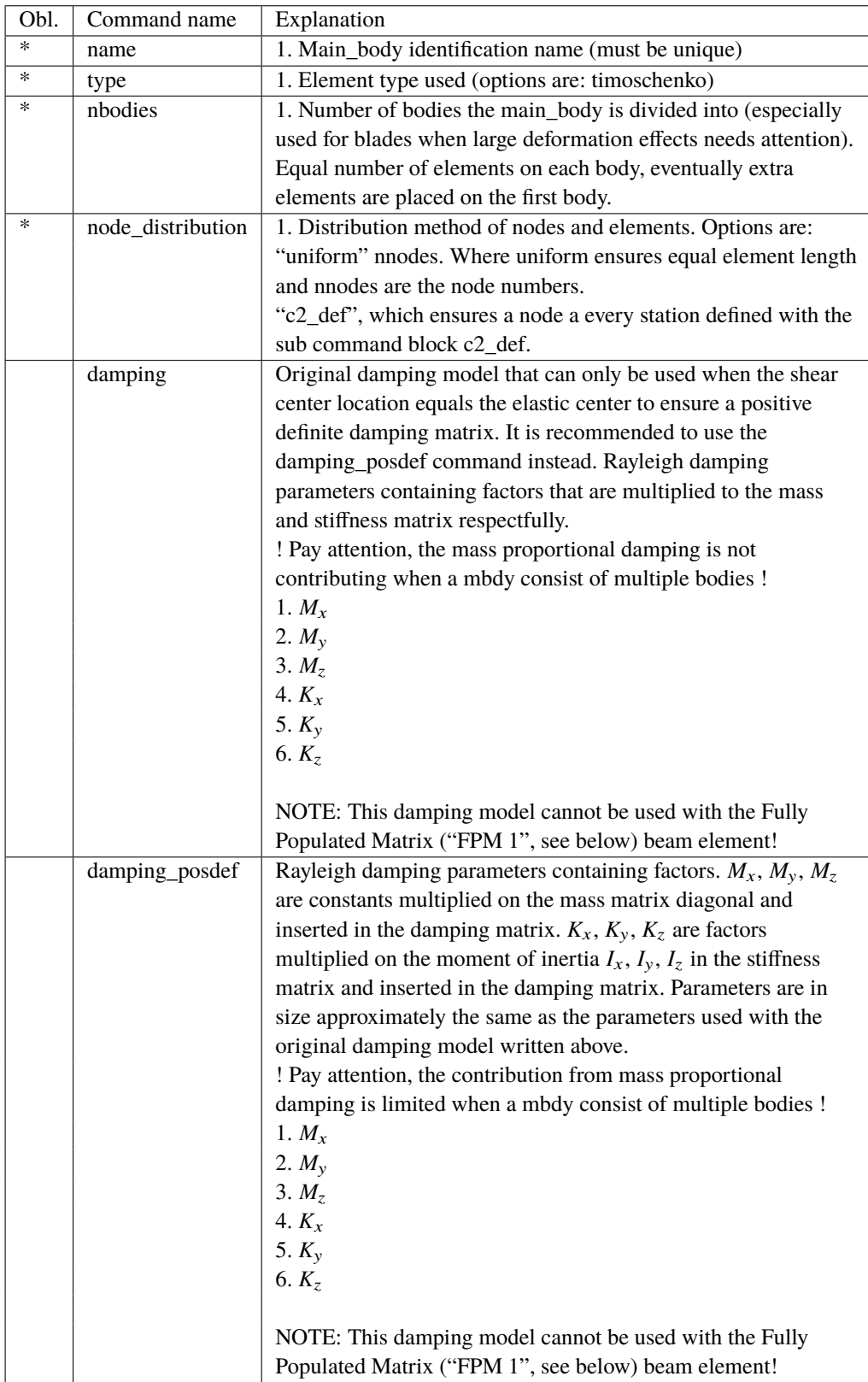

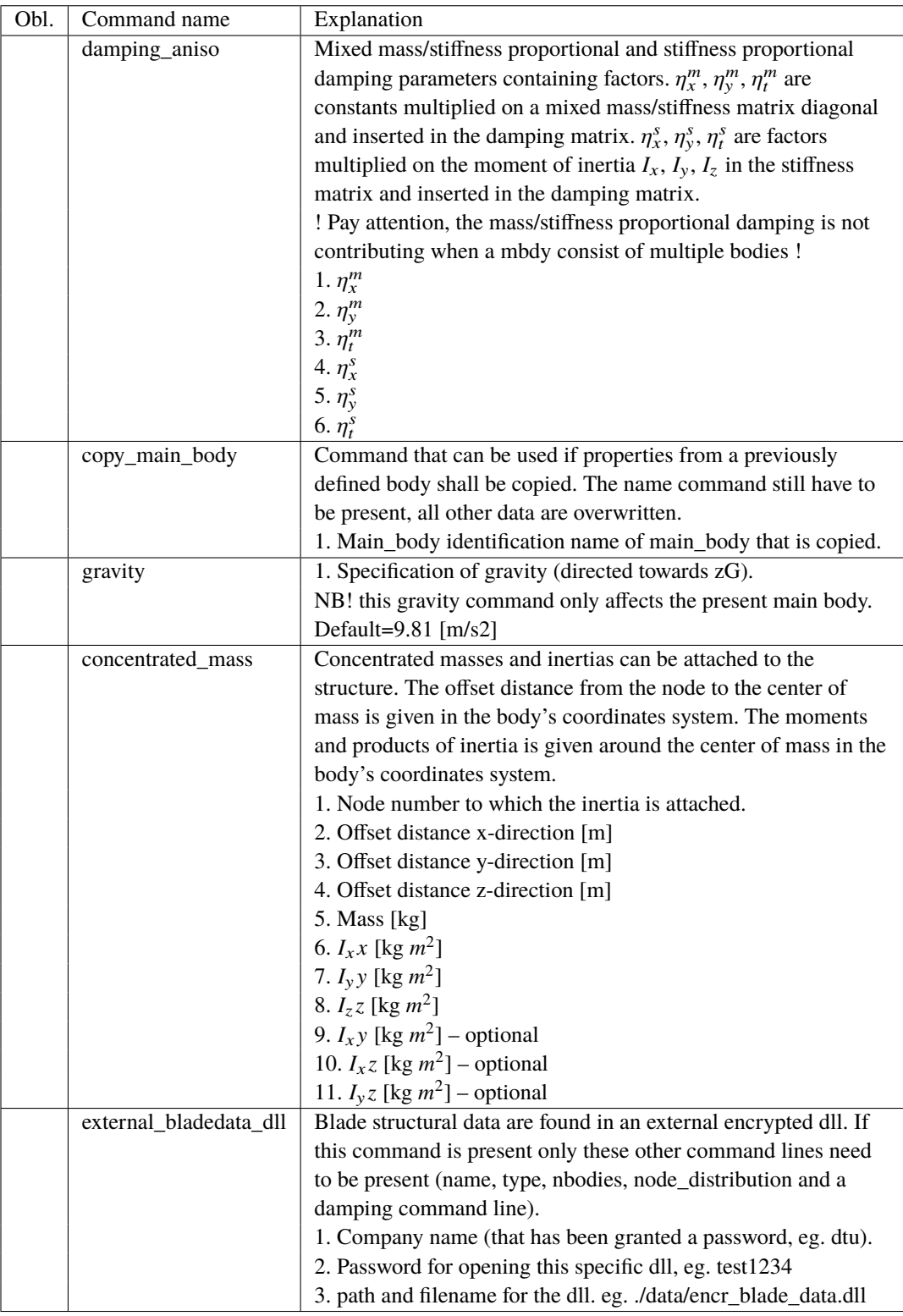

## **7.2.1 Sub sub command block – timoschenko\_input**

Block containing information about location of the file containing distributed beam property data and the data set requested.

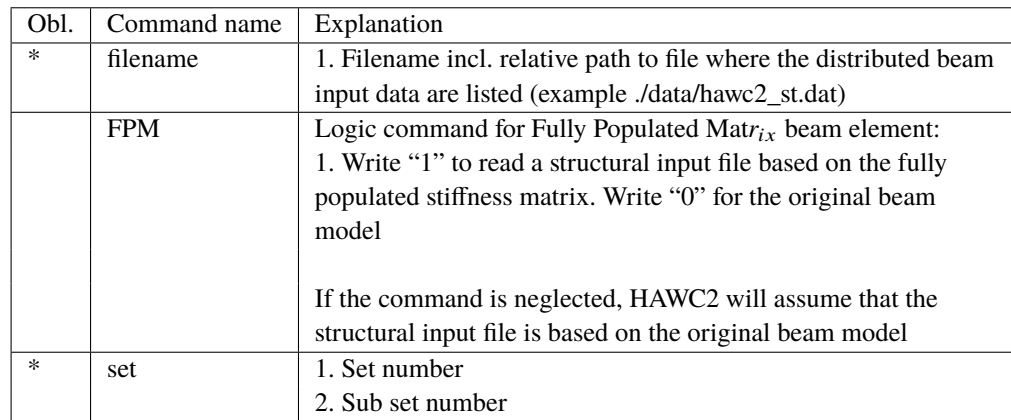

#### **7.2.2 Sub sub command block – c2\_def**

In this command block the definition of the centerline of the main\_body is described (position of the half chord, when the main\_body is a blade). The input data given with the sec commands below is used to define a continous differentiable line in space using akima spline functions. This centerline is used as basis for local coordinate system definitions for sections along the structure. If two input sections are given it is assumed that all points are on a straight line. If three input sections are given points are assumed to be on the line consisted of two straight lines. If four or more input sections are given points are assumed to be on an akima interpolated spline. This spline will include a straight line if a minimum of three points on this line is defined.

Position and orientation of half chord point related to main body coo.

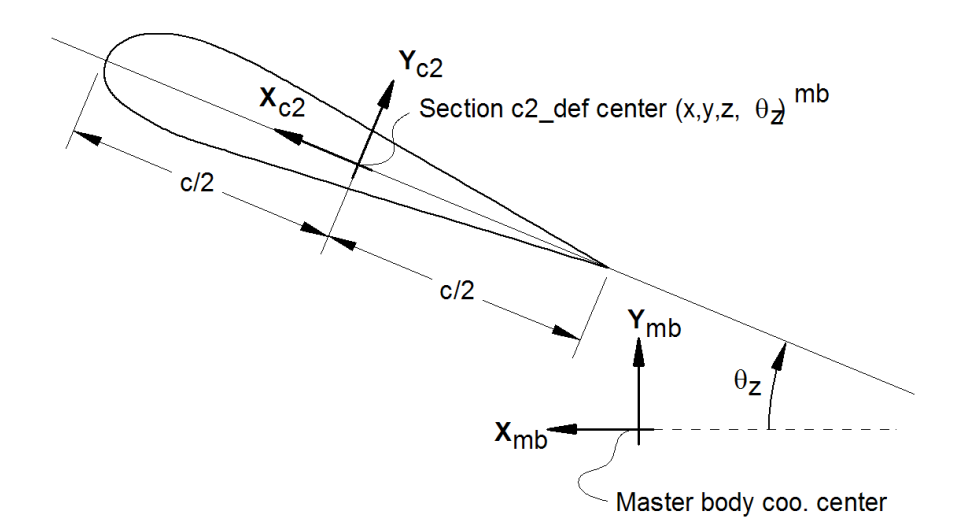

*Figure 2*: Illustration of c2\_def coordinate system related to main body coordinates. The blade z-coordinate has to be positive from root towards the tip.

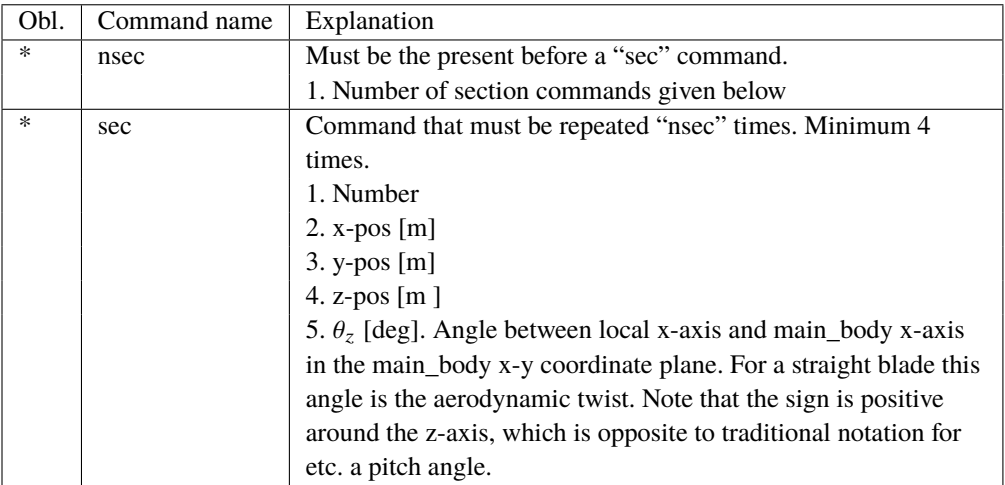

Here is an illustration of how a blade can be defined with respect to discretisation of bodies, nodes and elements.

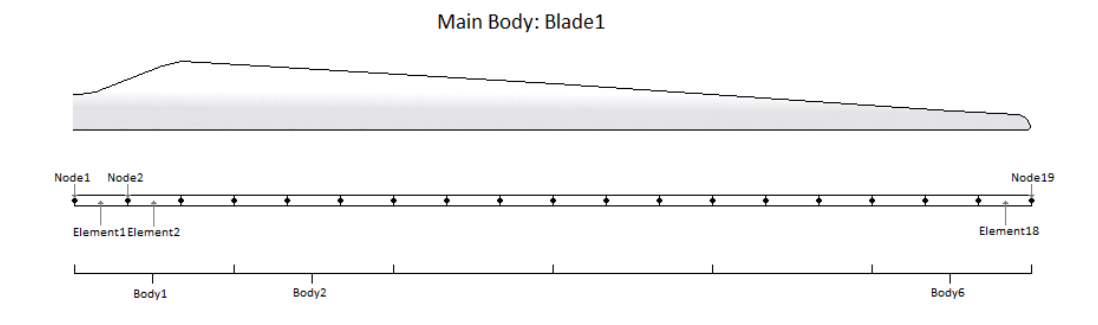

Here is an example of this written into the htc-input file.

```
begin main_body;
name blade1 ;
type timoschenko ;
nbodies 6 ;
node_distribution c2_def;
damping_posdef 1.17e-4 5.77e-5 6.6e-6 6.6e-4 5.2e-4 6.5e-4 ;
begin timoschenko_input ;
filename ./data/st_file.txt ;
 FPM 0; (optional, when parameter is 0)
 set 1 1 : set subset
end timoschenko_input;
begin c2_def; Definition of centerline (main_body coordinates)
 nsec 19 ;
sec 1 -0.0000 0.0000 0.000 0.000 ;
sec 2 -0.0041 0.0010 3.278 -13.590 ;
sec 3 -0.1048 0.0250 6.556 -13.568 ;
sec 4 -0.2582 0.0492 9.833 -13.564 ;
sec 5 -0.4694 0.0587 13.111 -13.546 ;
sec 6 -0.5689 0.0957 16.389 -11.406 ;
sec 7 -0.5455 0.0883 19.667 -10.145 ;
sec 8 -0.5246 0.0732 22.944 -9.043 ;
sec 9 -0.4362 0.0669 26.222 -7.843 ;
sec 10 -0.4644 0.0554 29.500 -6.589 ;
sec 11 -0.4358 0.0449 32.778 -5.447 ;
sec 12 -0.4859 0.0347 36.056 -4.234 ;
```

```
sec 13 -0.3759 0.0265 39.333 -3.545 ;
sec 14 -0.3453 0.0130 42.611 -2.223 ;
sec 15 -0.3156 0.0084 45.889 -1.553 ;
sec 16 -0.2791 0.0044 49.167 -0.934
sec 17 -0.2675 0.0017 52.444 -0.454 ;
sec 18 -0.1785 0.0003 55.722 -0.121 ;
sec 19 -0.1213 0.0000 59.000 -0.000 ;
 end c2_def ;
end main_body;
```
**Format definition of file including distributed beam properties** The format of this file which in the old HAWC code was known as the hawc\_st file is changed slightly for the HAWC2 new htc structure format. In the file (which is a text file) two different datasets exist. There is a main set and a sub set. The main set is located after a "#" sign followed by the main set number. Within a main there can be as many subsets as desired. They are located after a "\$" sign followed by the local set number. The next sign of the local set number is the number of lines in the following rows that belong to this sub set.

There are two types st\_file: - The st\_file for the original HAWC2 beam element; input parameters for this model are reported in Table 1 HAWC2 original beam element structural data The st\_file for the new anisotropic FPM beam element; input parameters reported in - Table 2 New HAWC2 anisotropic beam element structural data

In general all centers are given according to the  $C_{1/2}$  center location and all other are related to the principal bending axes. For the anisotropic beam element, centers are given according to the  $C_{1/2}$  center location, but the cross sectional stiffness matrix is given at the elastic center rotated along the principal bending axes.

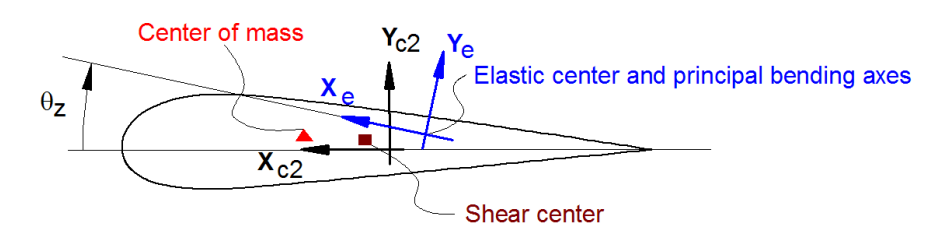

Position of structural centers related to c2 def section coo.

*Figure 3*: Illustration of structural properties that in the input files are related to the c2 coordinate system.

A small explanation about radius of gyration (also called radius of inertia) and the area moment of inertia (related to stiffness) is shown below in N.5 and N.11

An example of a st original beam formulation input file can be seen on the next page. The most important features to be aware of are colored with red.

| Column         | Parameter                                                                       |
|----------------|---------------------------------------------------------------------------------|
| 1              | r, curved length distance from main_body node 1 [m]                             |
| $\overline{c}$ | m, mass per unit length [kg/m]                                                  |
| 3              | $x_m$ , $x_{c2}$ -coordinate from $C_{1/2}$ to mass center [m]                  |
| $\overline{4}$ | $y_m$ , $y_{c2}$ -coordinate from $C_{1/2}$ to mass center [m]                  |
| 5              | $r_{ix}$ , radius of gyration related to elastic center. Corresponds to         |
|                | rotation about principal bending $x_e$ axis [m]                                 |
| 6              | $r_{iv}$ , radius of gyration related to elastic center. Corresponds to         |
|                | rotation about principal bending $y_e$ axis [m]                                 |
| 7              | $x_s$ , $x_c$ 2-coordinate from $C_{1/2}$ to shear center [m]. The shear        |
|                | center is the point where external forces only contributes to pure              |
|                | bending and no torsion.                                                         |
| 8              | $y_s$ , $y_{c2}$ -coordinate from $C_{1/2}$ to shear center [m]. The shear      |
|                | center is the point where external forces only contributes to pure              |
|                | bending and no torsion.                                                         |
| 9              | E, modulus of elasticity $[N/m^2]$                                              |
| 10             | G, shear modulus of elasticity $[N/m^2]$                                        |
| 11             | $I_x$ , area moment of inertia with respect to principal bending $x_e$          |
|                | axis $[m^4]$ . This is the principal bending axis most parallel to the          |
|                | $x_c$ 2 axis                                                                    |
| 12             | $I_{y}$ , area moment of inertia with respect to principal bending ye           |
|                | axis $[m^{\ast}]$                                                               |
| 13             | K, torsional stiffness constant with respect to ze axis at the shear            |
|                | center $[m^4/rad]$ . For a circular section only this is identical to           |
|                | the polar moment of inertia.                                                    |
| 14             | $k_x$ shear factor for force in principal bending $x_e$ direction [-]           |
| 15             | $k_y$ , shear factor for force in principal bending ye direction [-]            |
| 16             | A, cross sectional area $[m^2]$                                                 |
| 17             | $\theta_s$ , structural pitch about $z_c$ 2 axis. This is the angle between the |
|                | $x_{c2}$ -axis defined with the c2_def command and the main                     |
|                | principal bending axis $x_e$ . [deg]                                            |
| 18             | $x_e$ , $x_{c2}$ -coordinate from $C_{1/2}$ to center of elasticity [m]. The    |
|                | elastic center is the point where radial force (in the z-direction)             |
|                | does not contribute to bending around the x or y directions.                    |
| 19             | ye, $y_{c2}$ -coordinate from $C_{1/2}$ to center of elasticity [m]. The        |
|                | elastic center is the point where radial force (in the z-direction)             |
|                | does not contribute to bending around the x or y directions.                    |

*Table 1*: HAWC2 original beam element structural data

• N.5  $r_{ix}$  [m] Radius of inertia. Related to the Moment of Inertia  $I_{xx}$  [kg  $m^2$ ], which gives the rotation inertia, resistance to change in rotation rate:

$$
I_{xx} = \int r_{ix}^2 dm \quad \rightarrow \quad r = \sqrt{\frac{I_{xx}}{m}} = \sqrt{\frac{I_x}{A}}
$$

• N.11  $I_x$  [ $m^4$ ] Area moment of inertia with respect to  $x_e$ . It's the second moment of area  $I_x = \int y^2 dA$ . Multiplied by Young's modulus E gives the flapwise bending stiffness:

Stiffn<sub>flap</sub> = 
$$
E \cdot I_x = \frac{M}{d^2 w / d^2 x}
$$
  
\nStiffn<sub>edge</sub> =  $E \cdot I_y$   
\nStiffn<sub>tors</sub> =  $G \cdot K$ 

1 main data sets available

Here is space for comments etc

 $\ddot{\phantom{a}}$  $\mathbf{r}$  $\cdot$ -------------------------------------

#1 Main data set number 1 - an example of a shaft structure

More comments space

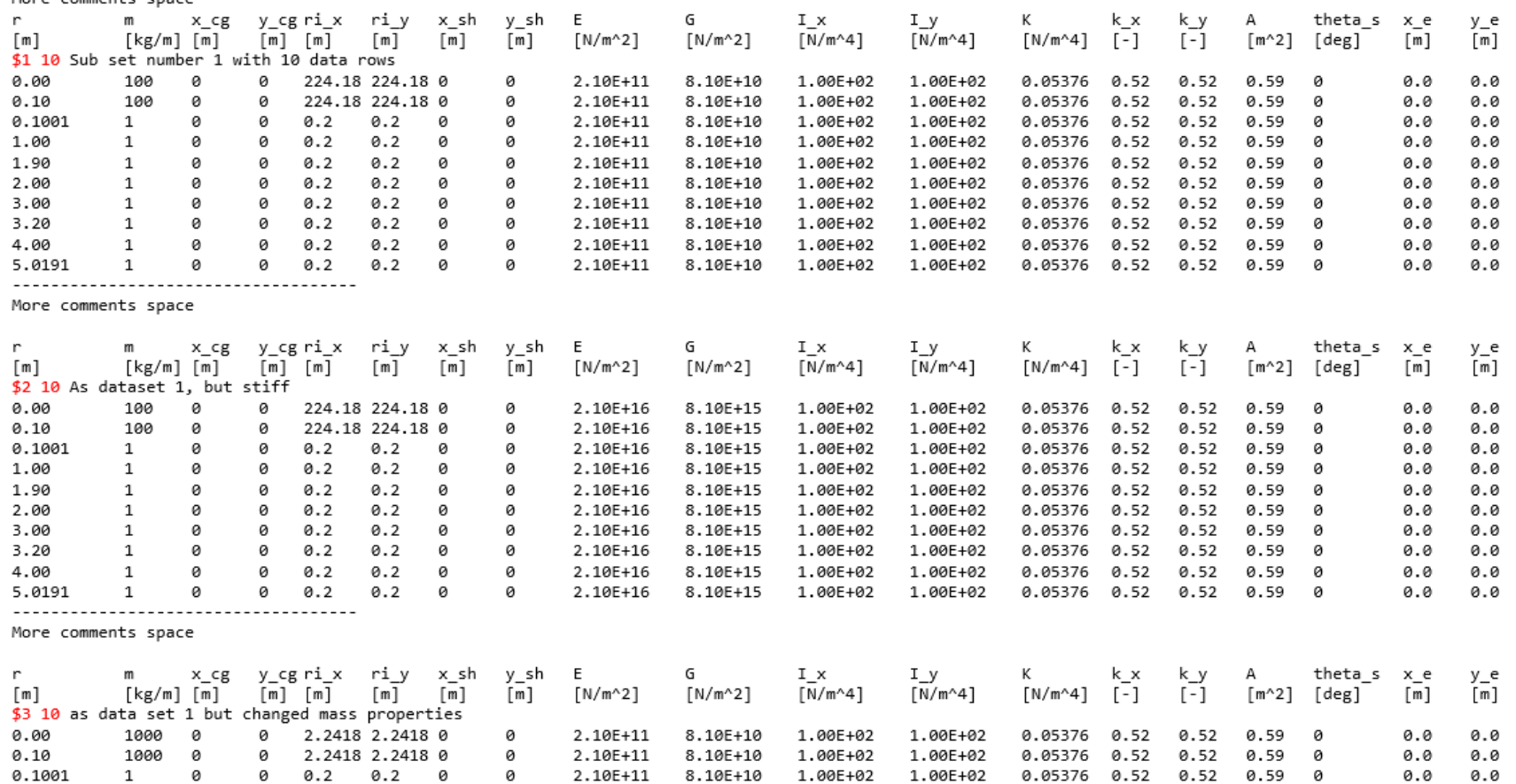

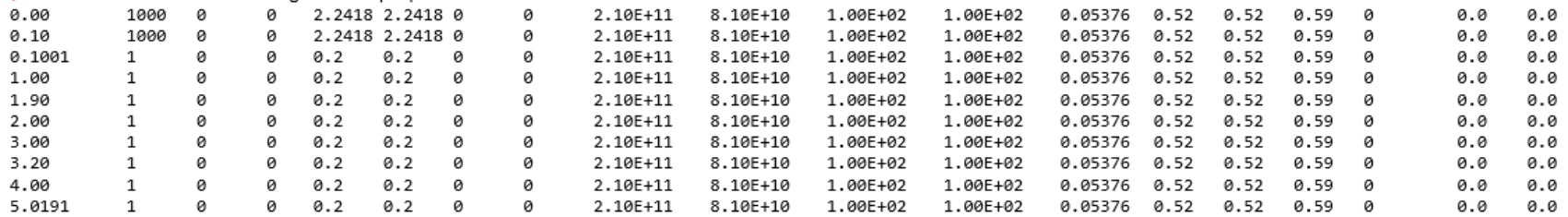

 $\mathcal{R}$ 

 $\mathbf{r}$ 

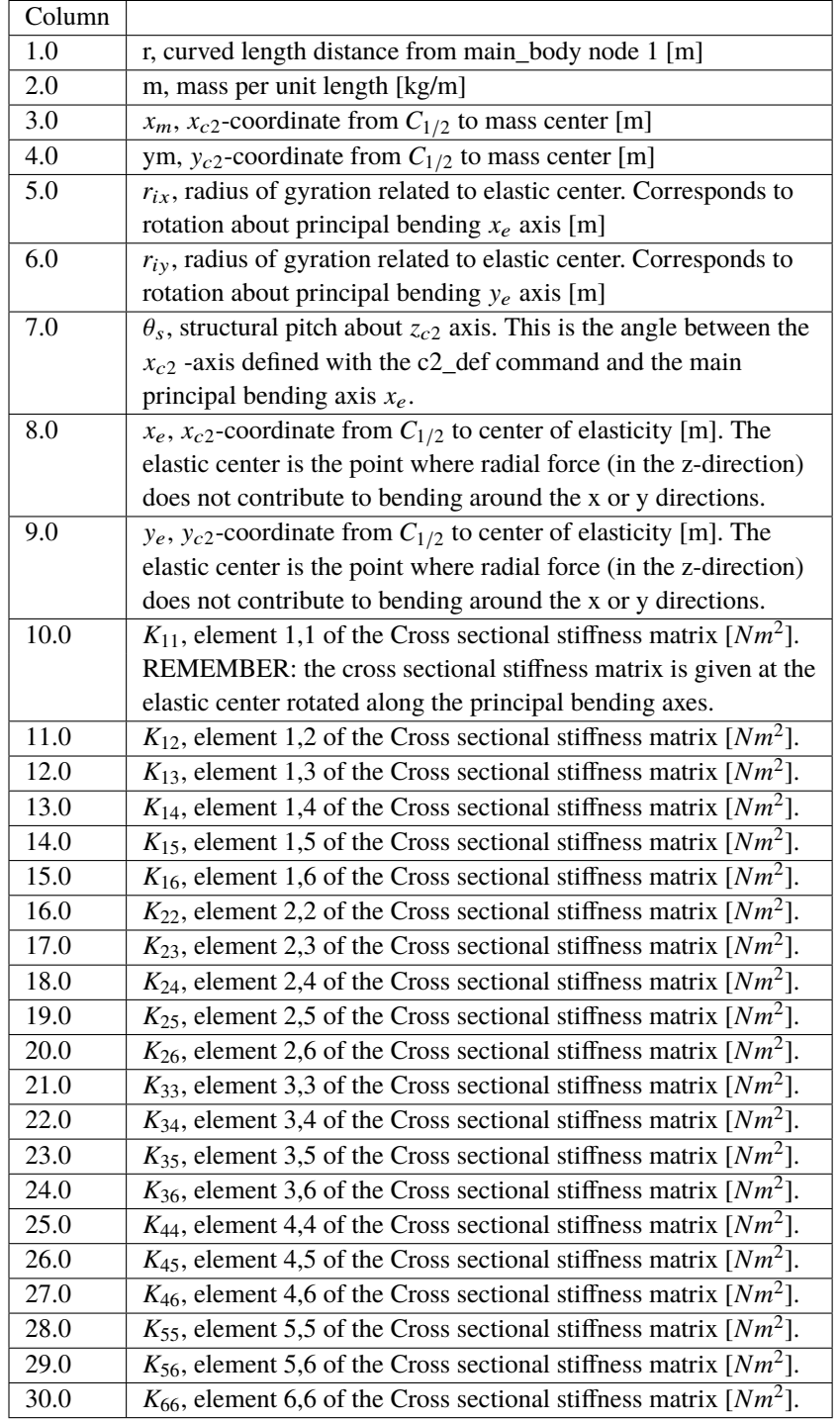

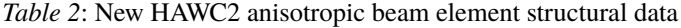

An example of a st anisotropic beam formulation input file can be seen on the next page.

#### #1 user cpav generated blade

------------------

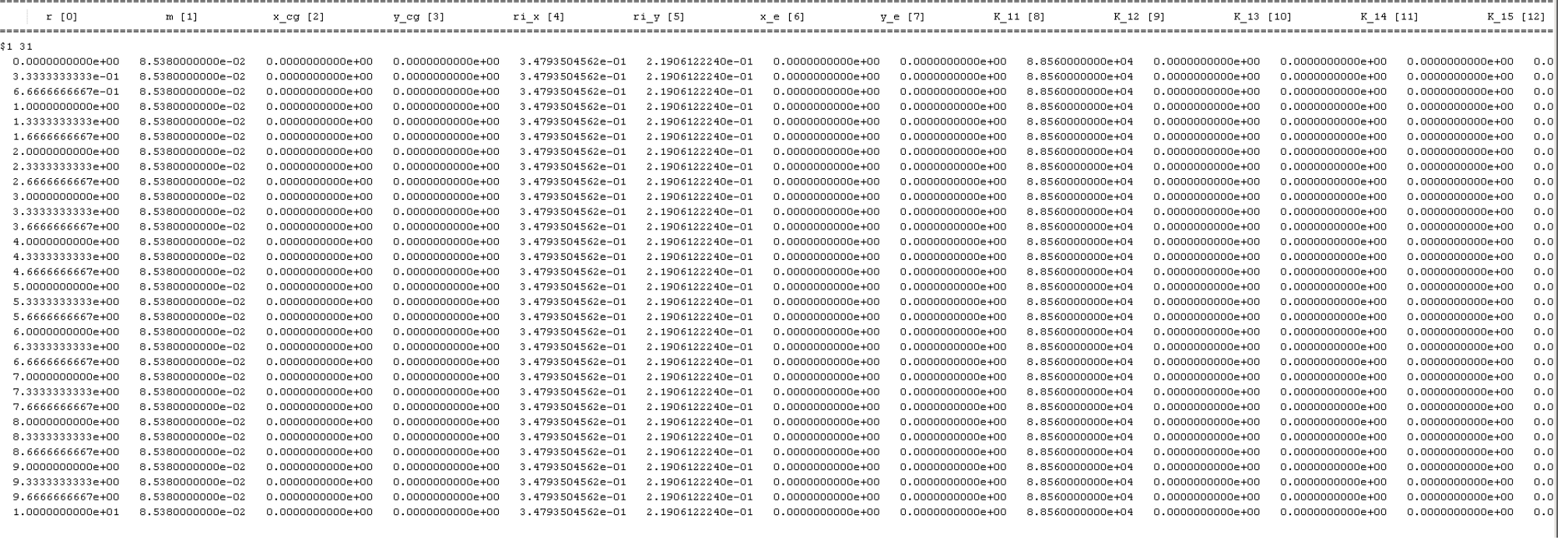

 $\overline{\phantom{a}}$ 

24

 $\sim$ 

#### **7.2.3 Sub sub command - damping\_distributed**

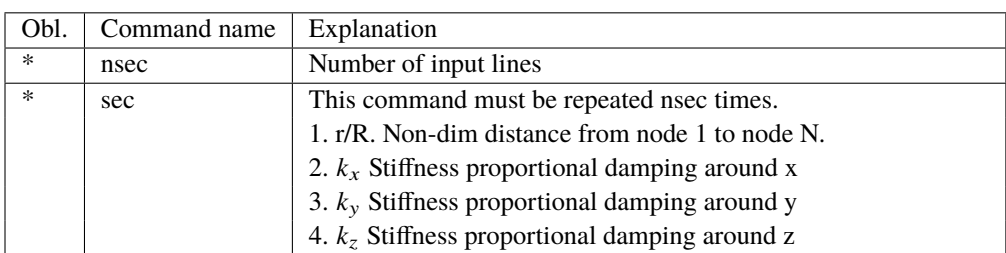

In this command block, Rayleigh damping parameters can be defined as function of blade length, hence damping parameters can be different at root of tip of a blade.

#### **7.2.4 Sub sub command – damping\_posdef\_distributed**

In this command block, Rayleigh damping parameters can be defined as function of blade length, hence damping parameters can be different at root of tip of a blade.

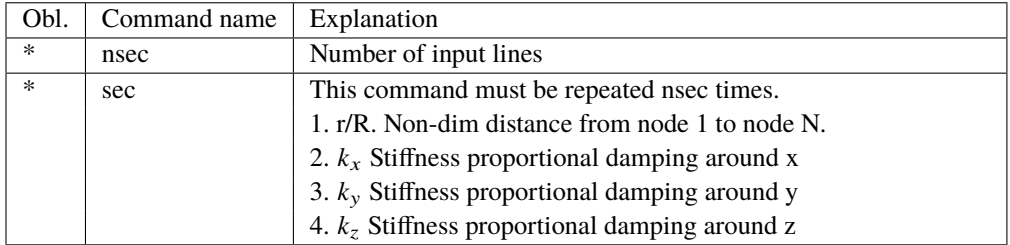

#### **7.2.5 Sub sub command – visualization\_profile**

This command block is used together with the command name visualization in the main command block simulation. Default profiles are:

- Blade: An aerodynamic profile where thickness <95%, otherwise a cylinder. Dimensions as specified in the aerodynamic blade layout file.

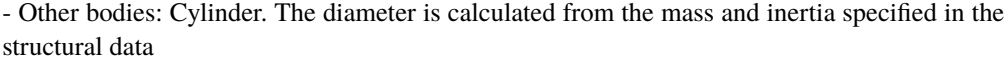

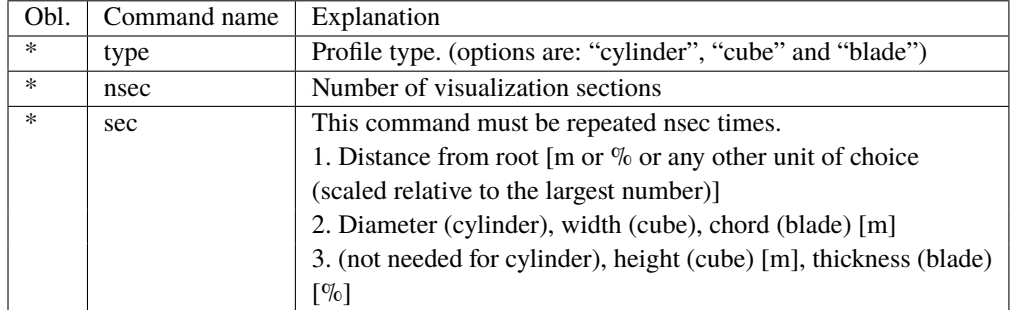

## <span id="page-24-0"></span>**7.3 Sub command - orientation**

In this command block the orientation (regarding position and rotation) of every main\_body are specified.

#### **7.3.1 Sub sub command - base**

The orientation of a main\_body to which all other bodies are linked – directly or indirectly.

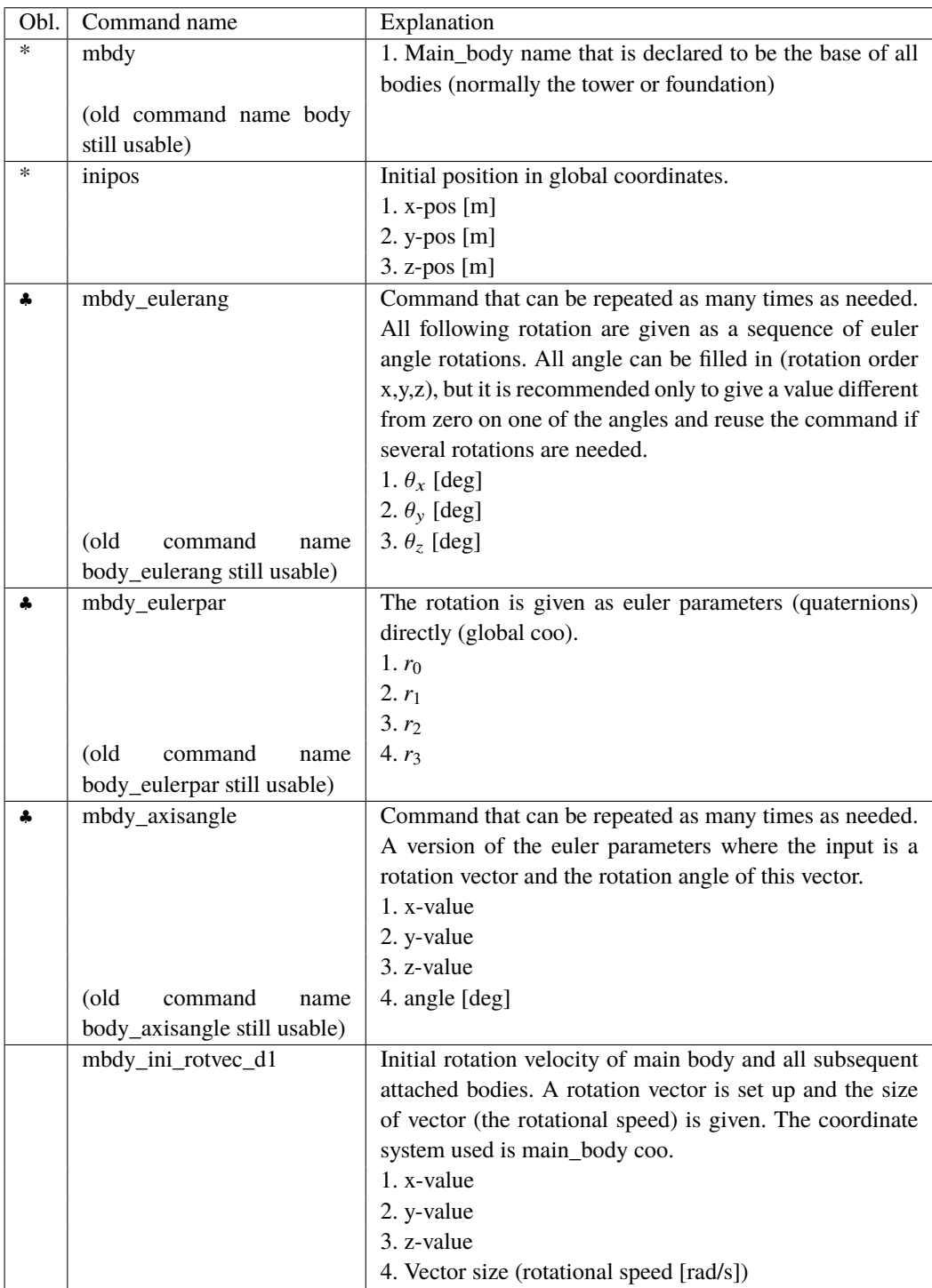

♣ One of these commands must be present.

### **7.3.2 Sub sub command - relative**

This command block can be repeated as many times as needed. However the orientation of every main\_body should be described.

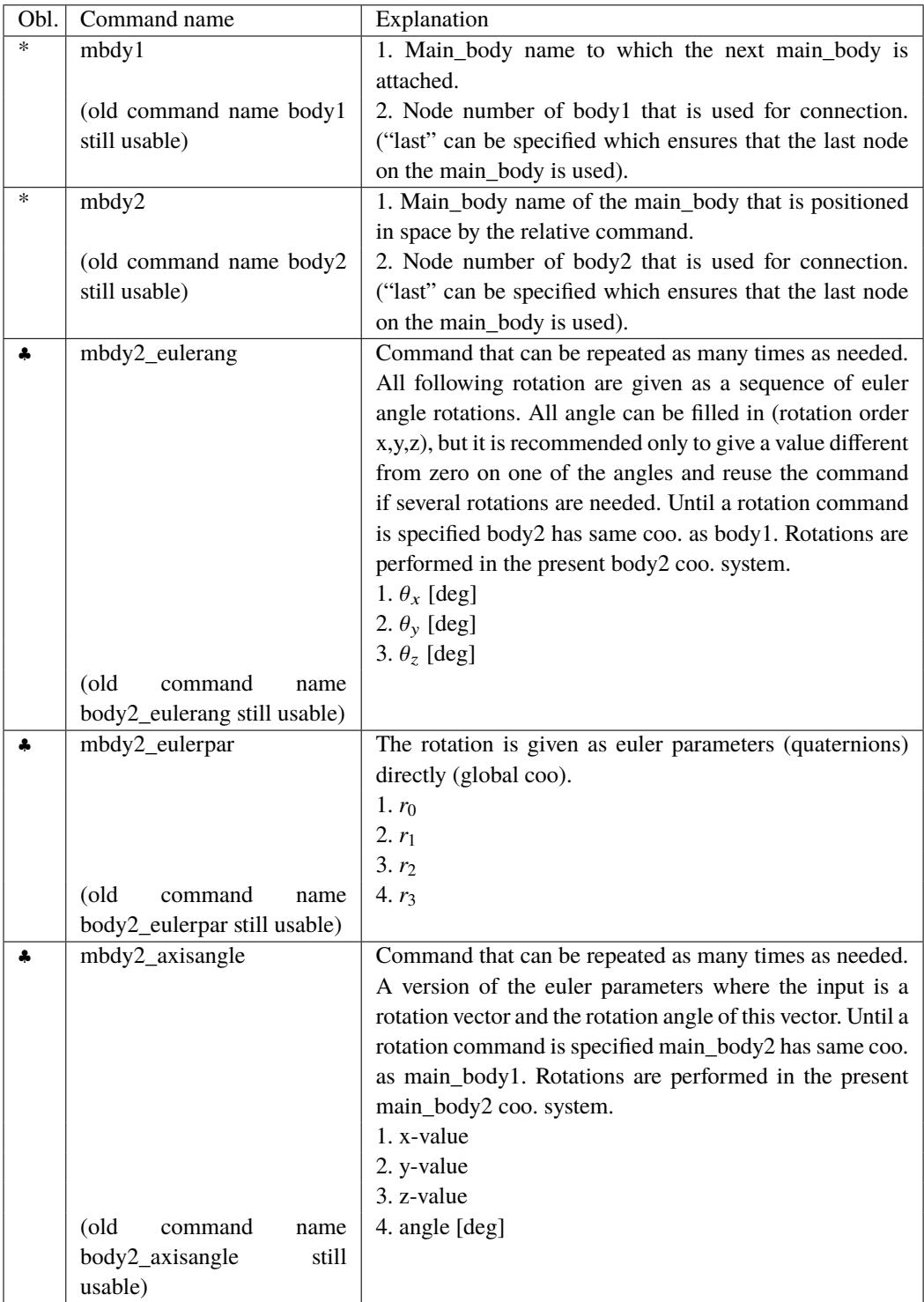

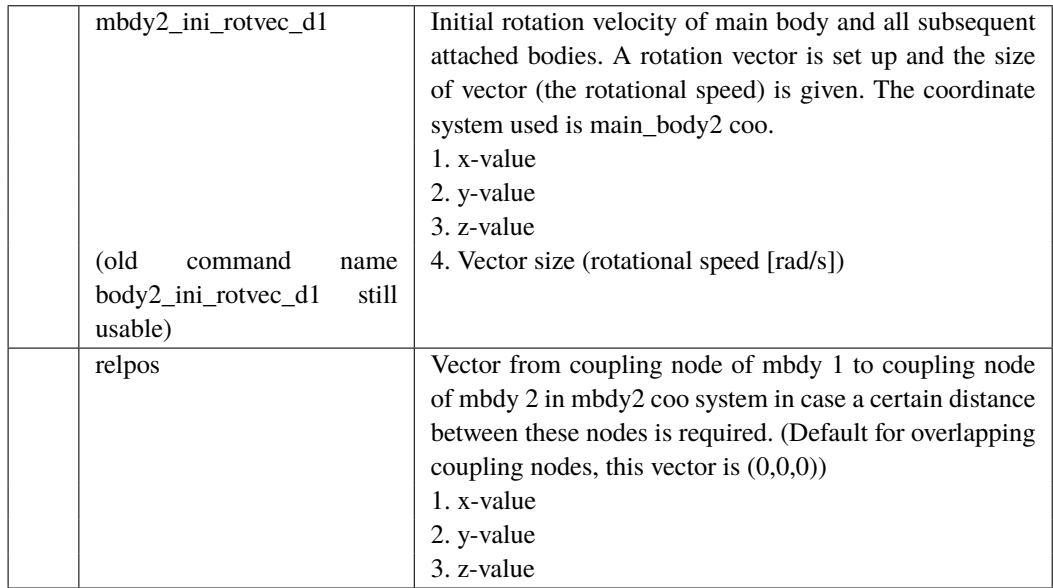

## <span id="page-27-0"></span>**7.4 Sub command - constraint**

In this block constraints between the main\_bodies and to the global coordinate system are defined.

### **7.4.1 Sub sub command – fix0**

This constraint fix node number 1 of a given main\_body to ground.

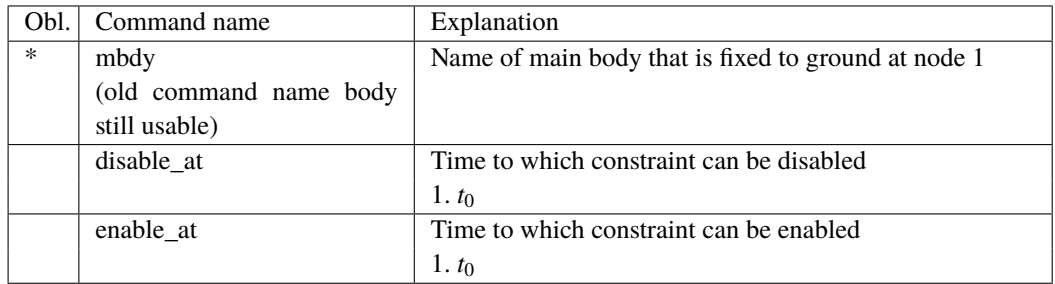

### **7.4.2 Sub sub command – fix1**

This constraint fix a given node on one main\_body to another main\_body's node.

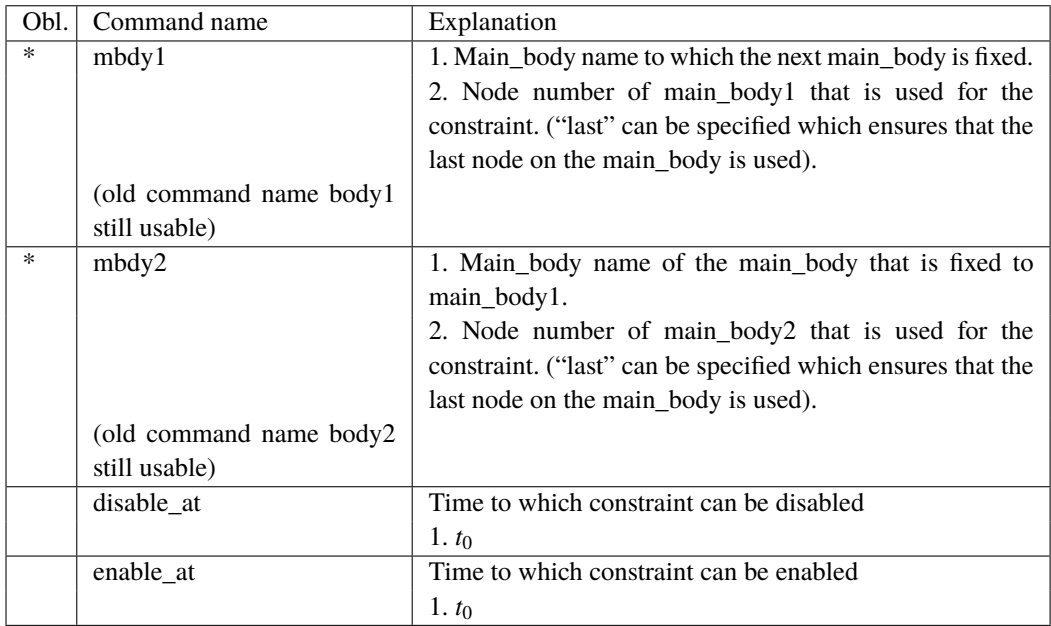

#### **7.4.3 Sub sub command – fix2**

This constraint fix a node 1 on a main\_body to ground in x,y,z direction. The direction that is free or fixed is optional.

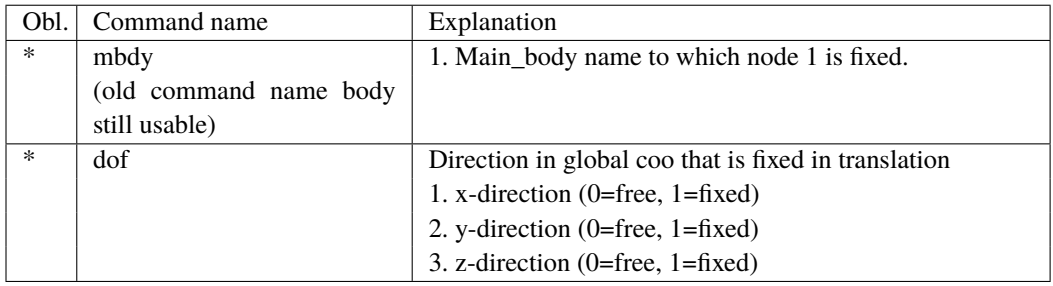

### **7.4.4 Sub sub command – fix3**

This constraint fix a node to ground in  $t_x, t_y, t_z$  rotation direction. The rotation direction that is free or fixed is optional.

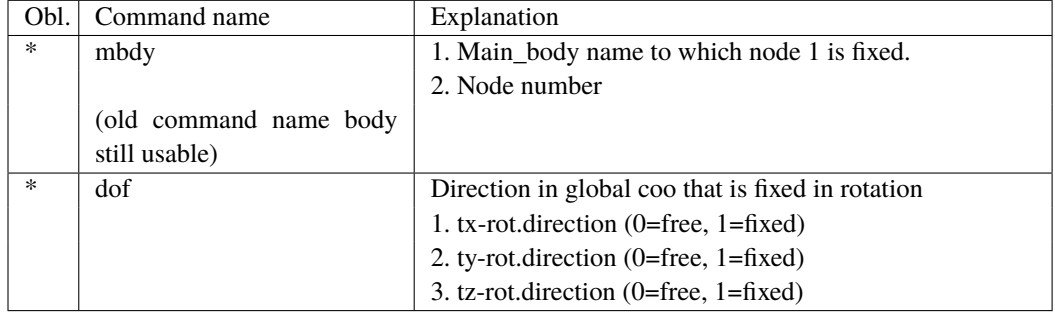

#### **7.4.5 Sub sub command – fix4**

Constraint that locks a node on a body to another node in translation but not rotation with a pre-stress feature. The two nodes will start at the defined positions to begin with but narrow the distance until fully attached at time T.

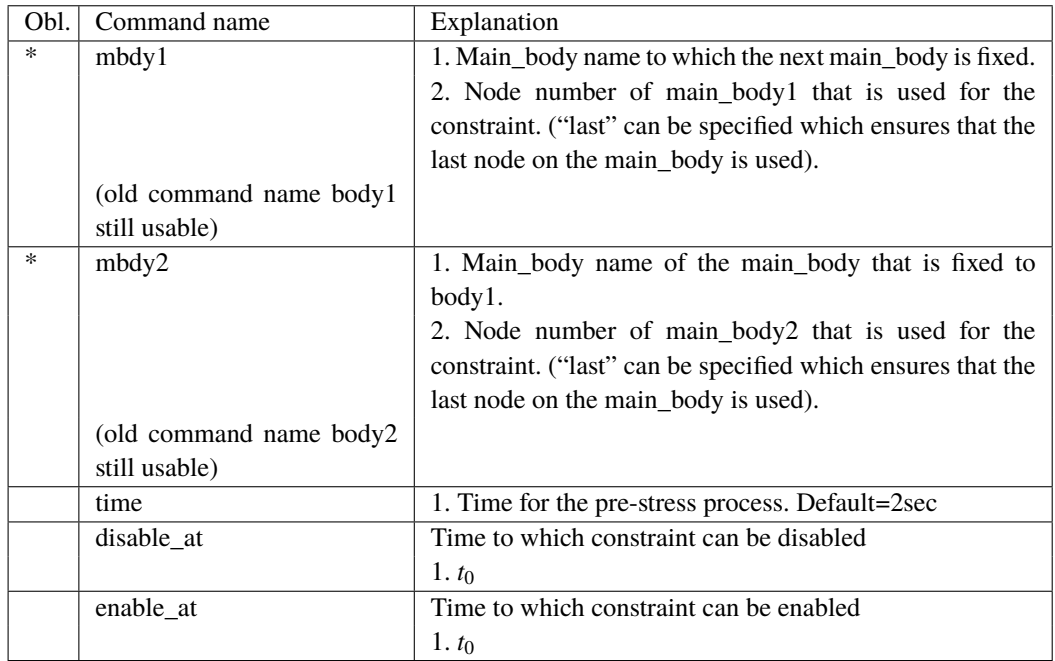

## **7.4.6 Sub sub command – bearing1**

Constraint with properties as a bearing without friction. A sensor with same identification name as the constraint is set up for output purpose.

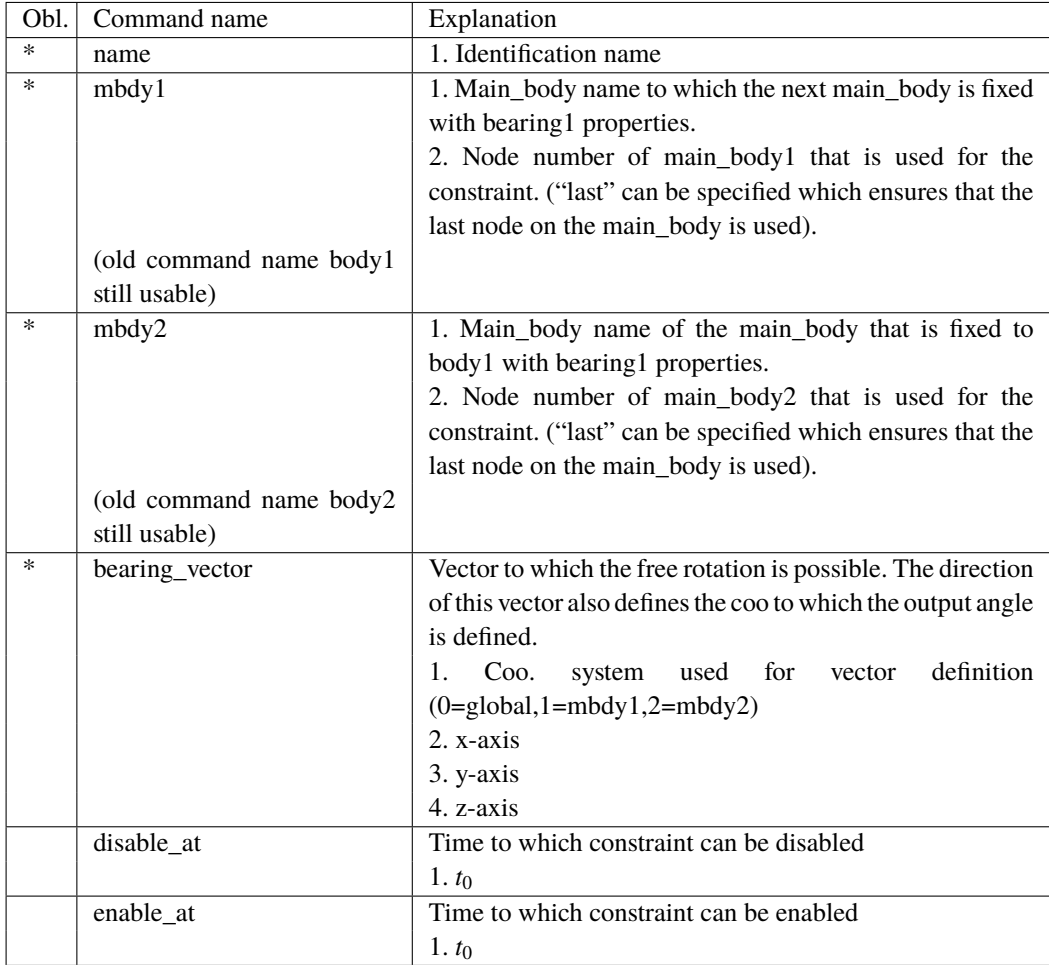

### **7.4.7 Sub sub command – bearing2**

This constraint allows a rotation where the angle is directly specified by an external dll action command.

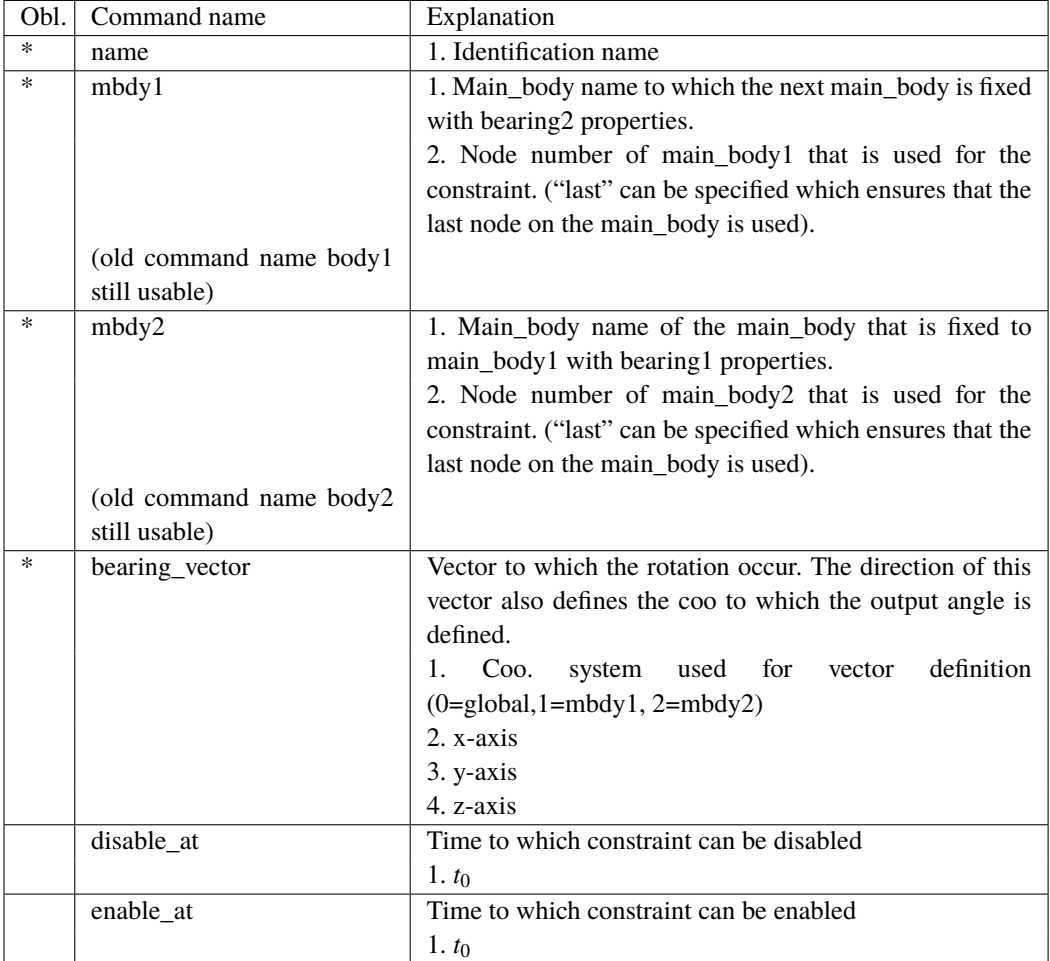

## **7.4.8 Sub sub command – bearing3**

This constraint allows a rotation where the angle velocity is kept constant throughout the simulation.

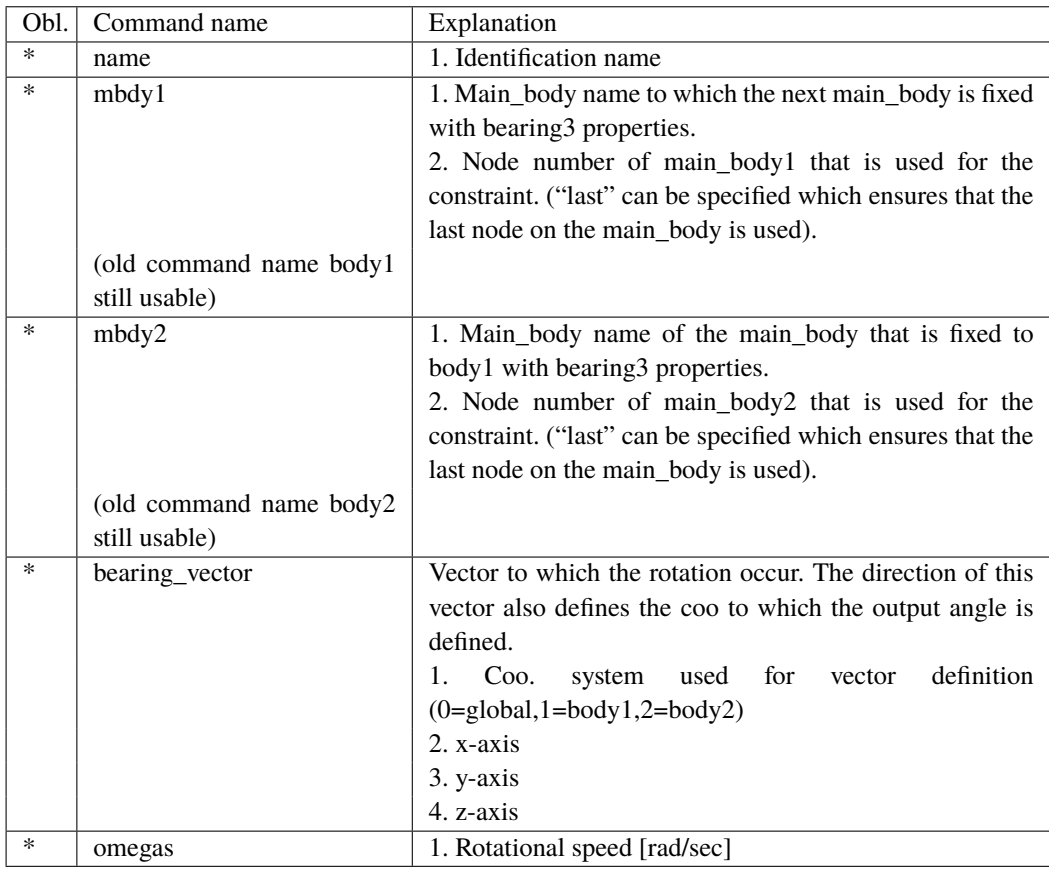

### **7.4.9 Sub sub command – bearing4**

This constraint is a cardan shaft constraint. Locked in relative translation. Locked in rotation around one vector and allows rotation about the two other directions.

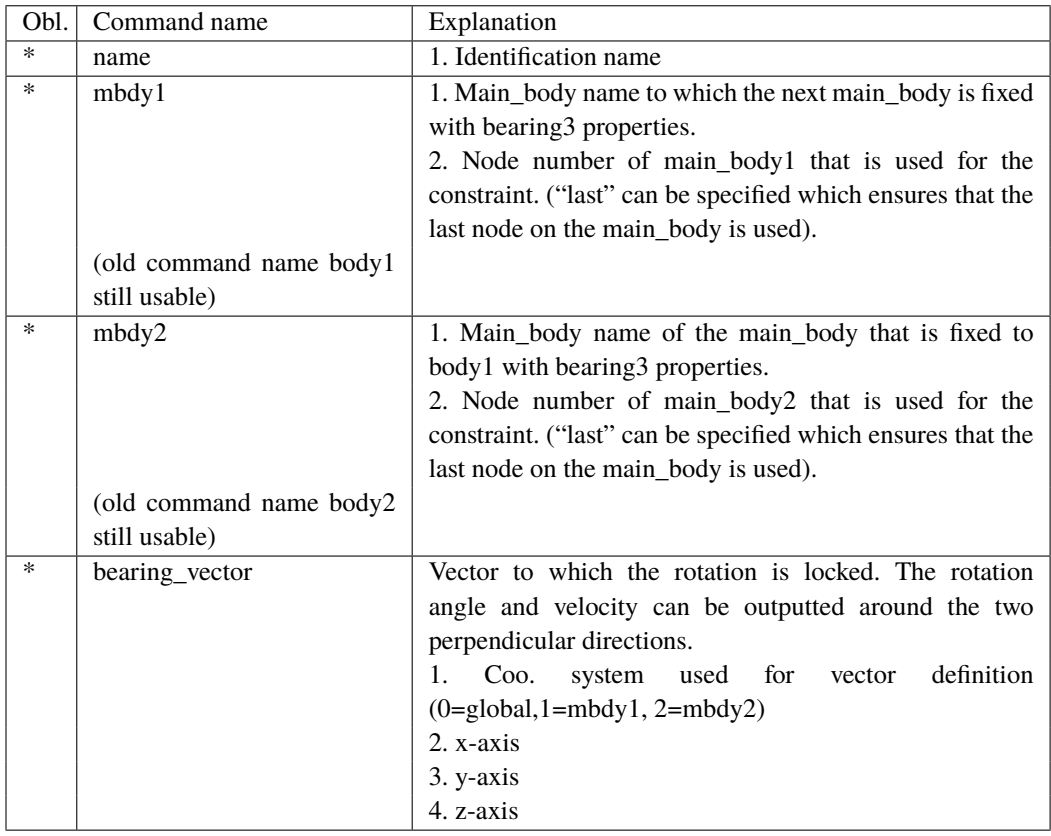

## **7.4.10 Sub sub command – bearing5**

This constraint is a spherical constraint. Locked in relative translation. Free in rotation around all three axis, but only sensor on the main rotation direction.

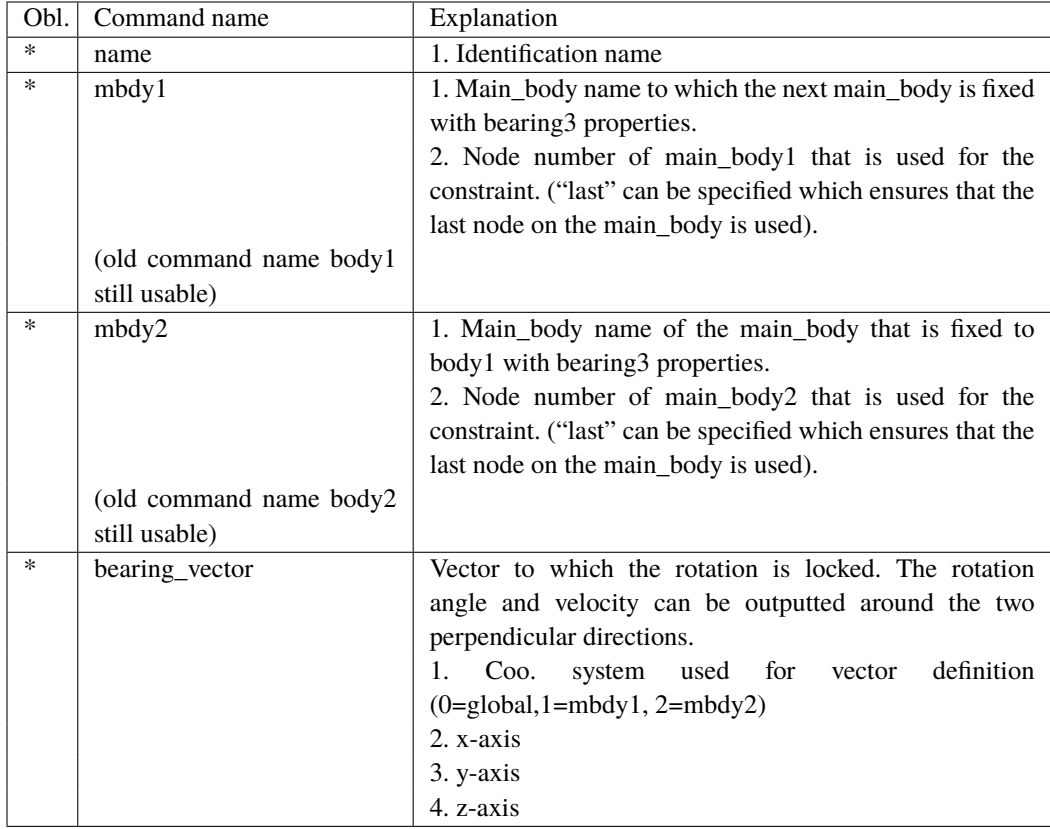

## <span id="page-33-0"></span>**8 DLL control**

This block contains the possible Dynamic Link Library formats accessible for the user. The Dll's are mainly used to control the turbine speed and pitch, but since the DLL format is very general, other use is possible too e.g. external loading of the turbine. Since the HAWC2 core has no information about external stiffness or inertia we have experienced some issues with the solver if the DLL includes high stiffness terms or especially large inertia terms. The new type2\_dll interface is slightly more stable related to the solver than the hawc\_dll interface.

#### <span id="page-33-1"></span>**8.1 Main command block – dll**

So far only one DLL format is available, which is the hawc\_dll format listed below.

#### <span id="page-33-2"></span>**8.2 Sub command block – hawc\_dll**

In the HAWC DLL format a subroutine within an externally written DLL is setup. In this subroutine call two one-dimensional arrays are transferred between the HAWC2 core and the DLL procedure. The first contains data going from the HAWC2 core to the DLL and the other contains data going from the DLL to the core. It is very important to notice that the data are transferred between HAWC2 and the DLL in every timestep and every iteration. The user should handle the iteration inside the DLL.

Two more subroutines are called if they are present inside the dll file:

The first is an initialisation call including a text string written in the init\_string in the commands below. This could be the name of a file holding local input parameters to the data transfer subroutine. This call is only performed once. The name of this subroutine is the same name as the data transfer subroutine defined with the command dll\_subroutine below with the extra name ' init', hence is the data transfer subroutine is called 'test', the initialisation subroutine will be 'test\_init'.

The second subroutine is a message exchange subroutine, where messages written in the DLL can be send to the HAWC2 core for logfile writing. The name of this subroutine is the same name as the data transfer subroutine defined with the command dll\_subroutine below with the extra name '\_message', hence is the data transfer subroutine is called 'test', the initialisation subroutine will be 'test\_message'.

The command block can be repeated as many times as desired. Reference number to DLL is same order as listed, starting with number 1. However it is recommended to refer the DLL using the name feature which in many cases can avoid confusion.

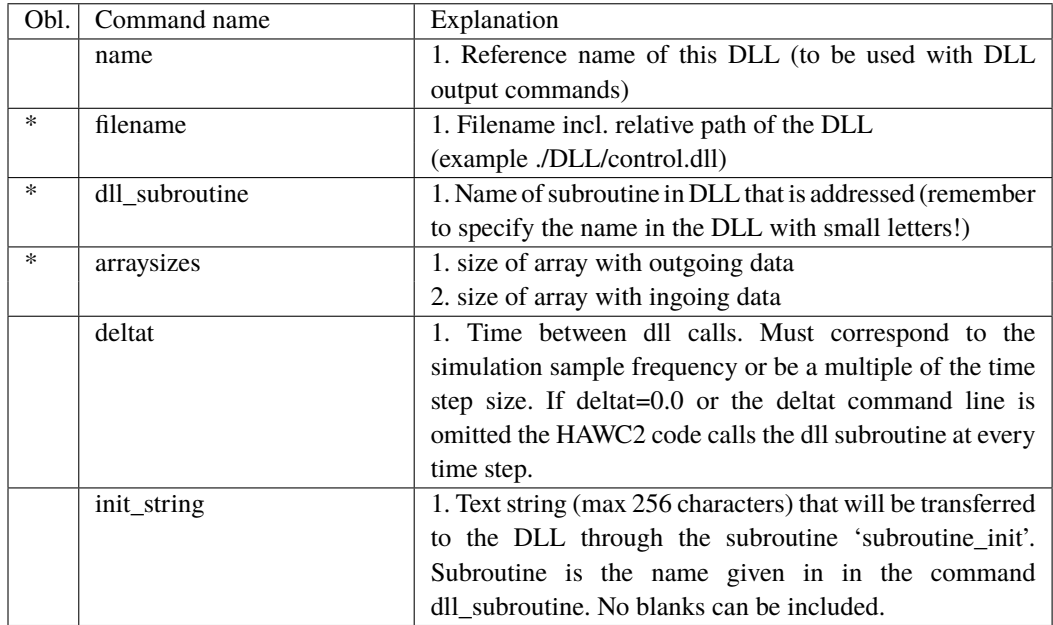

## <span id="page-34-0"></span>**8.3 Sub command block – type2\_dll**

This dll interface is an updated slightly modified version of the hawc\_dll interface. In the TYPE2\_DLL format a subroutine within an externally written DLL is setup. In this subroutine call two one-dimensional arrays are transferred between the HAWC2 core and the DLL procedure. The first contains data going from the HAWC2 core to the DLL and the other contains data going from the DLL to the core. It is very important to notice that the data are transferred between HAWC2 and the DLL in the first call of every timestep where the out-going variables are based on last iterated values from previous time step. The sub command output and actions are identical for both the hawc\_dll and the type2\_dll interfaces.

In the dll connected with using the type2\_dll interface two subroutines should be present. An initialization routine called only once before the time simulation begins, and an update routine called in every time step. The format in the calling of these two subroutines are identical where two arrays of double precision is exchanged. The subroutine uses the cdecl calling convention.

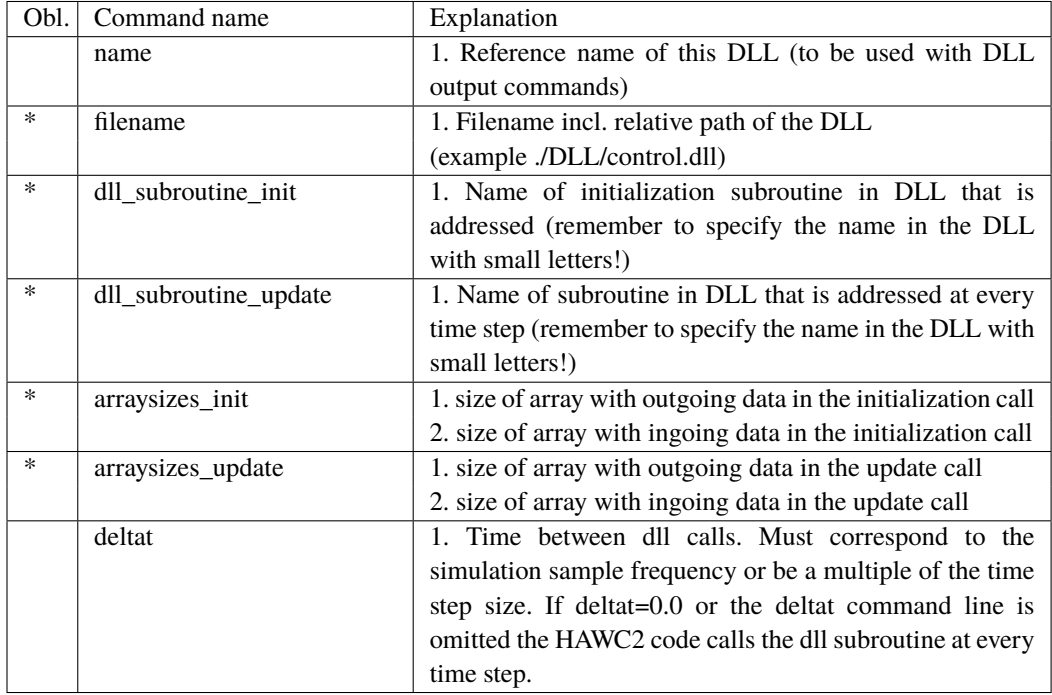

when using the type2\_dll interface the values transferred to the DLL in the initialization phase is done using a sub command block called init. The commands for this subcommand block is identical to the output subcommand explained below, but only has the option of having the constant output sensor available. An example is given for a small dll that is used for converting rotational speed between high speed and low speed side of a gearbox.:

```
begin dll;
 begin type2_dll;
   name hss_convert;
    filename ./control/hss_convert.dll ;
    arraysizes_init 3 1 ;
    arraysizes_update 2 2 ;
    begin init;
     constant 1 2.0 ; number of used sensors - in this case only 1
     constant 2 35.110; gearbox ratio
     constant 3 35.110; gearbox ratio
    end init;
    begin output;
     constraint bearing1 shaft_rot 2 only 2 ; rotor speed in rpm
     constraint bearing1 shaft_rot 3 only 2 ; rotor speed in rad/s
    end output;
;
   begin actions;
; rotor speed in rpm * gear_ratio
; rotor speed in rad/s * gear_ratio
    end actions;
  end type2_dll;
end dll;
```
#### <span id="page-35-0"></span>**8.4 Sub command block – init**

In this block type2\_dlls can be initialized by passing constants to specific channels.

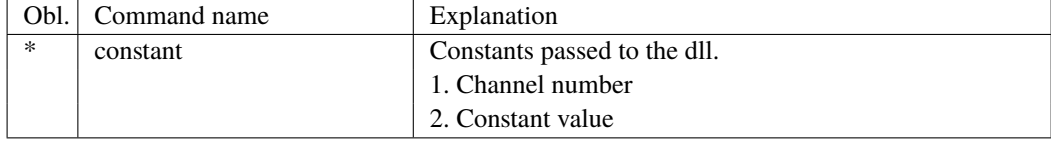

## <span id="page-35-1"></span>**8.5 Sub command block – output**

In this block the same sensors are available as when data results are written to a file with the main block command output, see section [15.](#page-81-0) The order of the sensors in the data array is continuously increased as more sensors are added.

## <span id="page-35-2"></span>**8.6 Sub command block – actions**

In this command block variables inside the HAWC2 code is changed depending of the specifications. This command block can be used for the hawc\_dll interface as well as the type2\_dll interface. An action commands creates a handle to the HAWC2 model to which a variable in the input array from the DLL is linked.

!NB in the command name two separate words are present.
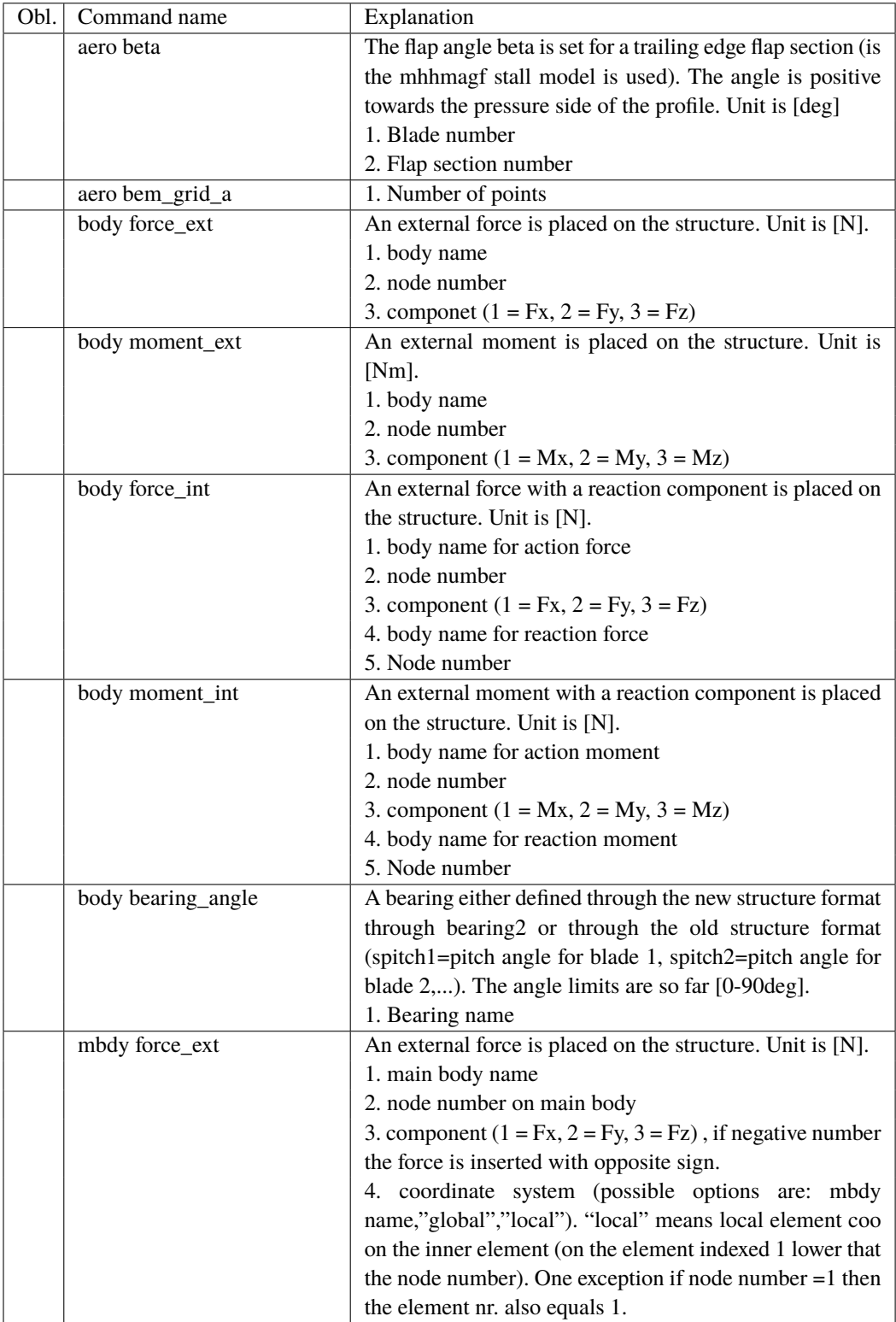

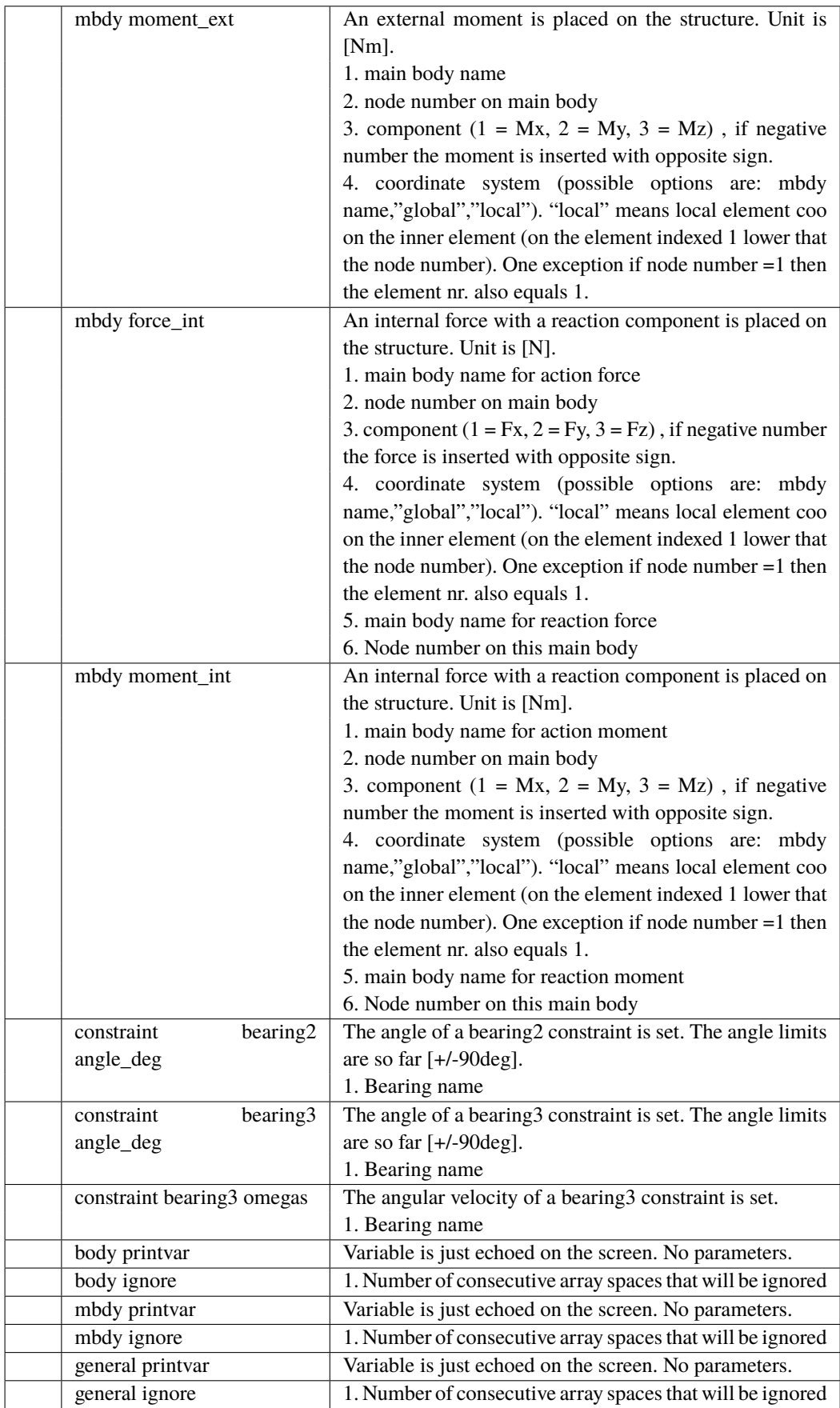

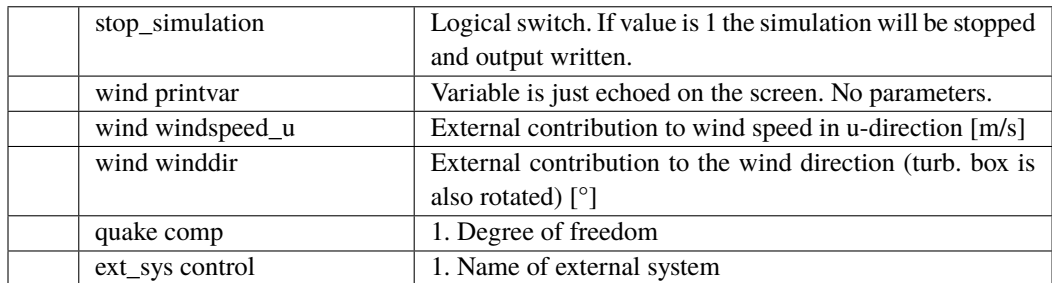

#### **8.7 HAWC\_DLL format example written in FORTRAN 90**

```
subroutine test(n1,array1,n2,array2)
implicit none
!DEC$ ATTRIBUTES DLLEXPORT, ALIAS:'test'::test
integer*4 :: n1, & ! Dummy integer value containing the array size of array1
                      n2 ! Dummy integer value containing the array size of array2
real*4,dimension(10) :: array1 ! fixed-length array, data from HAWC2 to DLL
                               ! - in this case with length 10
real*4,dimension(5) :: array2 ! fixed-length array, data from DLL to HAWC2
                               ! - in this case with length 5
! Code is written here
end subroutine test
!-------------------------------------------------------
Subroutine test_init(string256)
Implicit none
!DEC$ ATTRIBUTES DLLEXPORT, ALIAS:'test_init'::test_init
Character*256 :: string256
! Code is written here
End subroutine test_init
!-------------------------------------------------------
Subroutine test_message(string256)
Implicit none
!DEC$ ATTRIBUTES DLLEXPORT, ALIAS:'test_message'::test_message
Character*256 :: string256
! Code is written here
End subroutine test_message
```

```
library test_dll;
type
  array_10 = array[1..10] of single;
  array_5 = array[1..5] of single;ts = array[0..255] of char;
Procedure test(var n1:integer; var array1 : array_10;
               var n2:integer;var array2 : array_5);stdcall;
// n1 is a dummy integer value containing the size of array1
// n2 is a dummy integer value containing the size of array2
begin
  // Code is written here
end;
//----------------------------------------------------------
Procedure test_init(var string256:ts; length:integer);stdcall;
var
  init_str:string[255]
begin
  init_str=strpas(string256);
  // Code is written here
  writeln(init_str);
end;
//----------------------------------------------------------
Procedure test_message(var string256:ts; length:integer);stdcall;
var
 message_str:string;
begin
  // Code is written here
  message_str:='This is a test message';
  strPCopy(string256,message_str);
end;
exports test,test_init,test_message;
begin
  writeln('The DLL pitchservo.dll is loaded with succes');
  // Initialization of variables can be performed here
end;
end.
```
#### **8.9 HAWC\_DLL format example written in C**

```
extern "C" void __declspec(dllexport) __cdecl test(int &size_of_Data_in,
float Data_in[], int &size_of_Data_out, float Data_out[])
{
 for (int i=0; i<size_of_Data_out; i++) Data_out[i]=0.0;
//
 printf("size_of_Data_in %d: \n",size_of_Data_in);
 printf("Data_in %g: \n",Data_in[0]);
 printf("size_of_Data_out %d: \n",size_of_Data_out);
 printf("Data_out %g: \n",Data_out[0]);
}
extern "C" void __declspec(dllexport) __cdecl test_init(char* pString, int length)
{
// Define buffer (make room for NULL-char)
const int max_length = 256;
char buffer[max_length+1];
//
// Print the length of pString
printf("test\_init::length = %d\nu", length);//
// Transfer string
int nchar = min(max_length, length);
memcpy(buffer, pString, nchar);
//
// Add NULL-char
buffer[nchar] = '\0;
//
// Print it...
printf("%s\n",buffer);
}
extern "C" void __declspec(dllexport) __cdecl test_message(char* pString, int max_length)
{
// test message (larger than max_length)
char pmessage[] = "This is a test message ""and it continues and it continues and it continues "
 "and it continues and it continues and it continues "
 "and it continues and it continues and it continues "
 "and it continues and it continues and it continues "
 "and it continues and it continues and it continues "
 "and it continues and it continues and it continues ";
// Check max length - transfer only up to max_length number of chars
int nchar = min((size_t)max_length, strlen(pmessage)); // nof chars to transfer
    // ( <= max length)
memcpy(pString, pmessage, nchar);
//
// Add NULL-char if string space allows it (FORTRAN interprets a NULL-char as
// the end of the string)
if (nchar < max_length) pString[nchar] = '\0;
}
```
#### **8.10 TYPE2\_dll written in Delphi / Lazarus / Delphi**

```
library hss_convert;
uses
  SysUtils,
  Classes,
  Dialogs;
Type
  array_1000 = array[0..999] of double;
Var
 factor : array of double;
 nr : integer;
{$R *.res}
procedure initialize(var InputSignals: array_1000;var OutputSignals: array_1000); cdecl;
var
  i : integer;
begin
 nr:=trunc(inputsignals[0]);
  if nr>0 then begin
    setlength(factor,nr);
    for i:=1 to nr do
      factor[i-1]:=Inputsignals[i];
    outputsignals[0]:=1.0;
  end else outputsignals[0]:=0.0;
end;
procedure update(var InputSignals: array_1000;var OutputSignals: array_1000); cdecl;
var
  i : integer;
begin
  for i:=0 to nr-1 do begin
    OutputSignals[i] := InputSignals[i]*factor[i];
  end;
end;
exports Initialize,Update;
begin
 // Main body
end.
```
# **8.11 TYPE2\_dll written in C**

```
extern "C" void __declspec(dllexport) __cdecl initialize(dfloat *Data_in, dfloat *Data_out)
{ for (int i=0; i<8; i++) Data_out[0]+=Data_in[i];
}
extern "C" void __declspec(dllexport) __cdecl update(dfloat *Data_in, dfloat *Data_out)
{ for (int i=0; i<25; i++) Data_out[0]+=Data_in[i];
Data_out[8]=123;
}
```
#### **8.12 TYPE2\_DLL format example written in FORTRAN 90**

```
subroutine initialize(array1,array2)
implicit none
!DEC$ ATTRIBUTES DLLEXPORT, C, ALIAS:'initialize'::initialize
real*8,dimension(1000) :: array1 ! fixed-length array, data from HAWC2 to DLL
                              ! - in this case with length 1000
real*8,dimension(1) :: array2 ! fixed-length array, data from DLL to HAWC2
                              ! - in this case with length 1
! Code is written here
end subroutine initialize
!-------------------------------------------------------
subroutine update(array1,array2)
implicit none
!DEC$ ATTRIBUTES DLLEXPORT, C, ALIAS:'update'::update
real*8,dimension(1000) :: array1 ! fixed-length array, data from HAWC2 to DLL
                              !  in this case with length 1000
real*8,dimension(100) :: array2 ! fixed-length array, data from DLL to HAWC2
                              ! - in this case with length 100
! Code is written here
end subroutine initialize
```
# **9 Wind and Turbulence**

## **9.1 Main command block -wind**

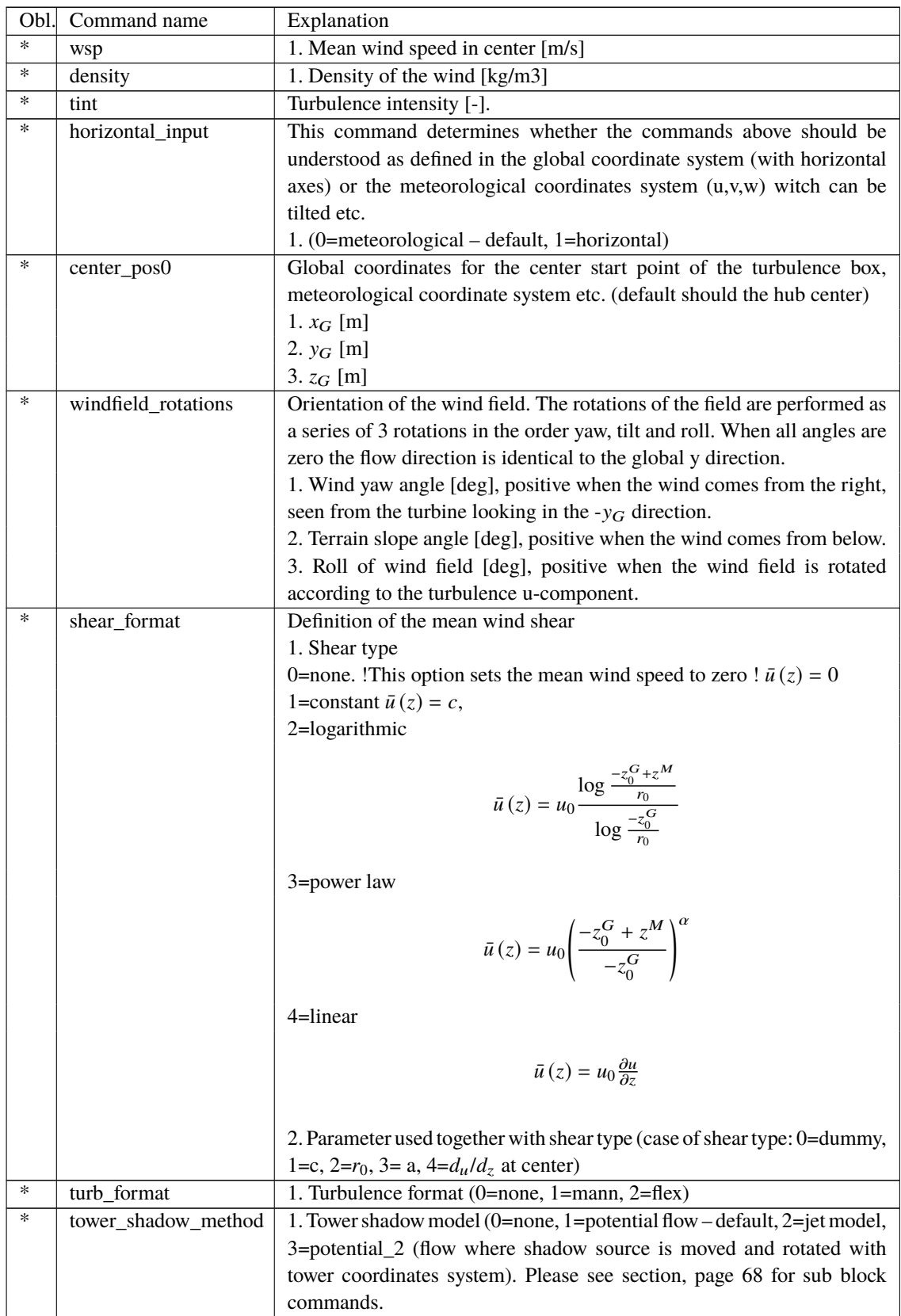

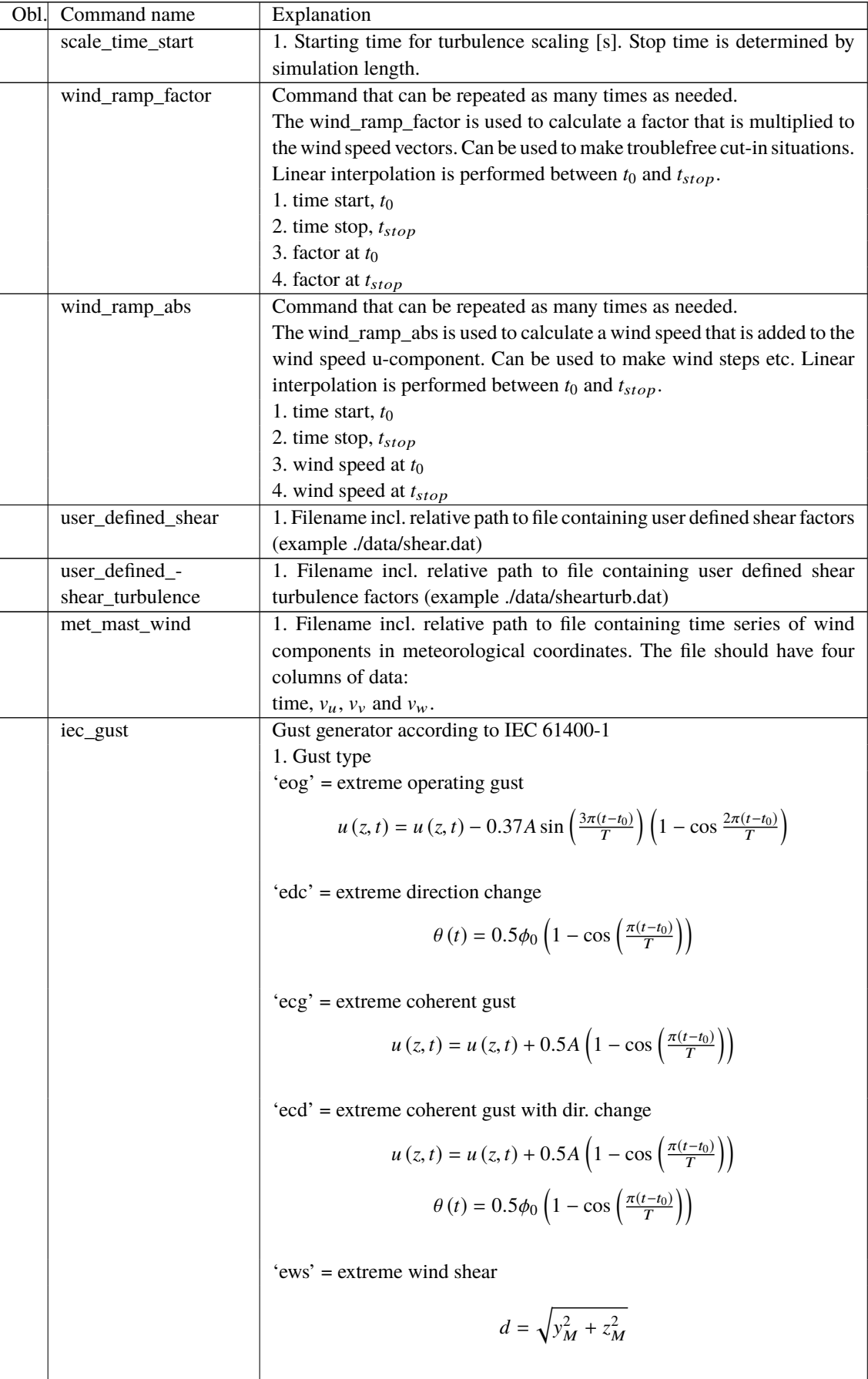

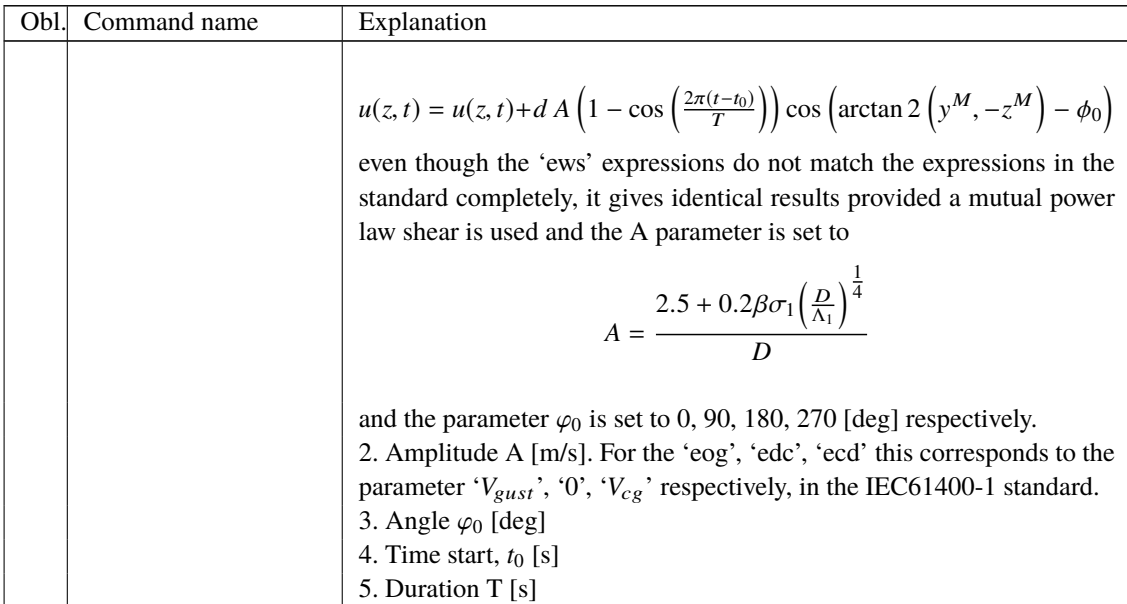

#### **9.2 Sub command block - mann**

Block that must be included if the mann turbulence format is chosen. Normal practice is to use all three turbulence components  $(u,v,w)$  but only the specified components are used. In 2008 the turbulence generator was linked to the code so mannturbulence can be created without using external software. The command create\_turb\_parameters will search for turbulence files with names given below, but if these are not found the turbulence will be created.

A short explanation of the parameters L and  $\alpha \varepsilon^{\frac{2}{3}}$  and its relation to the IEC61400-1 ed. 3 standard is given:

The fundamentals of the Mann model is isotropic turbulence in neutral atmospheric conditions. The energy spectrum is given based on the Von Karman spectrum (1). In isotropic turbulence, the properties of turbulence like variance and turbulent length scale is identical for all three direction corresponding to vortex structures being circular.

<span id="page-47-0"></span>
$$
E(k) = \alpha \varepsilon^{\frac{2}{3}} L^{\frac{5}{3}} \frac{(Lk)^{4}}{\left(1 + (Lk)^{2}\right)^{\frac{17}{6}}}
$$
(1)

The relation between wave number k and frequency f is related through the mean wind speed *U*¯.

$$
k = \frac{2\pi f}{\bar{U}}\tag{2}
$$

However, atmospheric conditions are not isotropic and the vortex structures become more elliptic in shape with longer length scale and higher variance level in the u direction. In the Mann model, this is accounted for using rapid distortion theory quantified through a shear blocking factor Γ. A Γ parameter of 0 corresponds to isotropic turbulence, whereas a higher Γ value is used for non-isotropic turbulence. The relation between non-isotropic and isotropic properties as function of Γ can be seen in Figure [5.](#page-48-0) It is normally recommended to use  $\Gamma = 3.9$ for normal atmospheric conditions. A length scale of  $L = 0.7\Lambda_1$  is recommended for normal conditions.  $\Lambda_1$  is defined as the wavelength where the longitudinal power spectral density is equal to 0.05. According to the IEC61400-1 the wavelength  $\Lambda_1$  shall be considered as a constant of 42m (above a height of 60m). In the Mann generation of turbulence a length scale L has to be used. This is the length scale of the Von Karman spectrum [\(1\)](#page-47-0) and therefore different than the

length scale used in the Kaimal formulation [\(3\)](#page-48-1). The energy spectrum of Kaimal is formulated

<span id="page-48-1"></span>
$$
E(f) = \sigma^2 \frac{4L/\bar{U}}{(1 + 6fL/\bar{U})^{\frac{5}{3}}}
$$
\n(3)

where the input parameters are given based on the table values in

<span id="page-48-2"></span>

|                                   | Velocity component index (k) |               |                |
|-----------------------------------|------------------------------|---------------|----------------|
|                                   |                              |               |                |
| Standard deviation $\sigma_{\nu}$ | σ.                           | $0.8\sigma_1$ | $0.5 \sigma_1$ |
| Integral scale, $L_k$             | $8,1 \ A_1$                  | 2,7,4         | $0,66 \, A_1$  |

*Figure 4*: Information about Kaimal length scales and standard deviation ratio from the IEC61400-1

<span id="page-48-0"></span>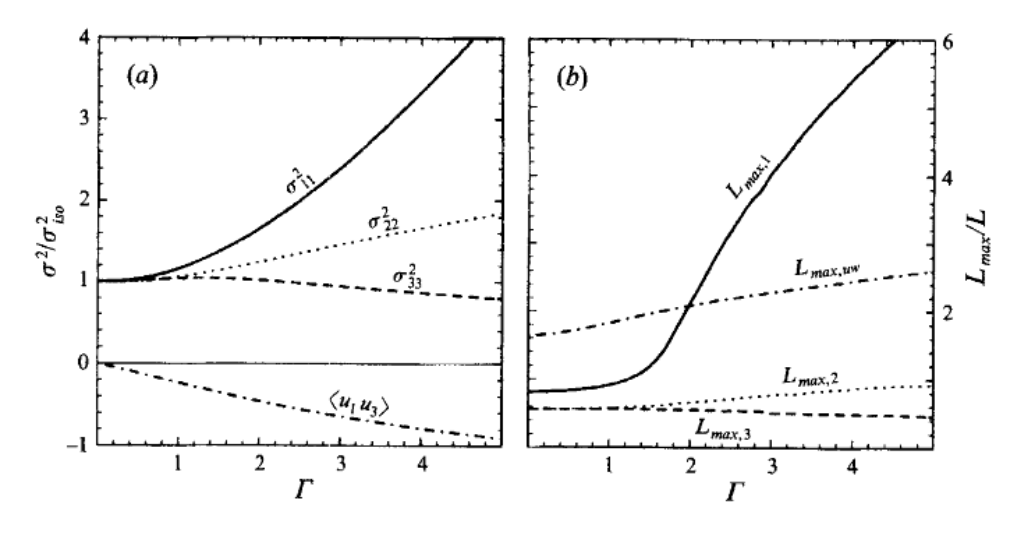

*Figure 5*: Turbulence characteristics compared to isotropic conditions as function of gamma parameter, Mann.. Left: Relation between variance is changed for higher shear distortions. Right: The relation between length scales are also changed for non-isotropic turbulence. It is recommended to use  $\Gamma = 3.9$  for normal atmospheric conditions. This is also the requirement in the IEC61400-1 standard. Isotropic conditions are obtained using  $\Gamma$ =0.

The result of using  $\Gamma = 3.9$  is that the structure of the turbulence corresponds to the normal atmospheric conditions, but the actual level of turbulence is also affected as seen in Figure [4.](#page-48-2) It is not straight forward to give the exact analytical relationship between the input parameter are the matter in the congressment channel matters are clearly processed in the catual variance level scaling factor SF. This turbulence scaling factor is calculated based on the actual variance level  $\frac{2}{3}$  and the final longitudinal variance and it is therefore very practical to introduce a turbulence in the box (normally extracted in the center of the box of longitudinal turbulence) and the target variance  $\sigma_{\text{target}}^2$  based on the requested turbulence intensity  $\sigma = Ti \bar{U}$ . In this case of rescaling, which is the normal usage, the input value for  $\alpha \varepsilon^{\frac{2}{3}}$  can be any arbitrary value except for zero.

$$
SF = \sqrt{\frac{\sigma_{\text{target}}^2}{\sigma^2}}
$$
 (4)

The scale factor is to be multiplied to every values in the turbulence box for all the u,v and w directions. This is done automatically inside HAWC2.

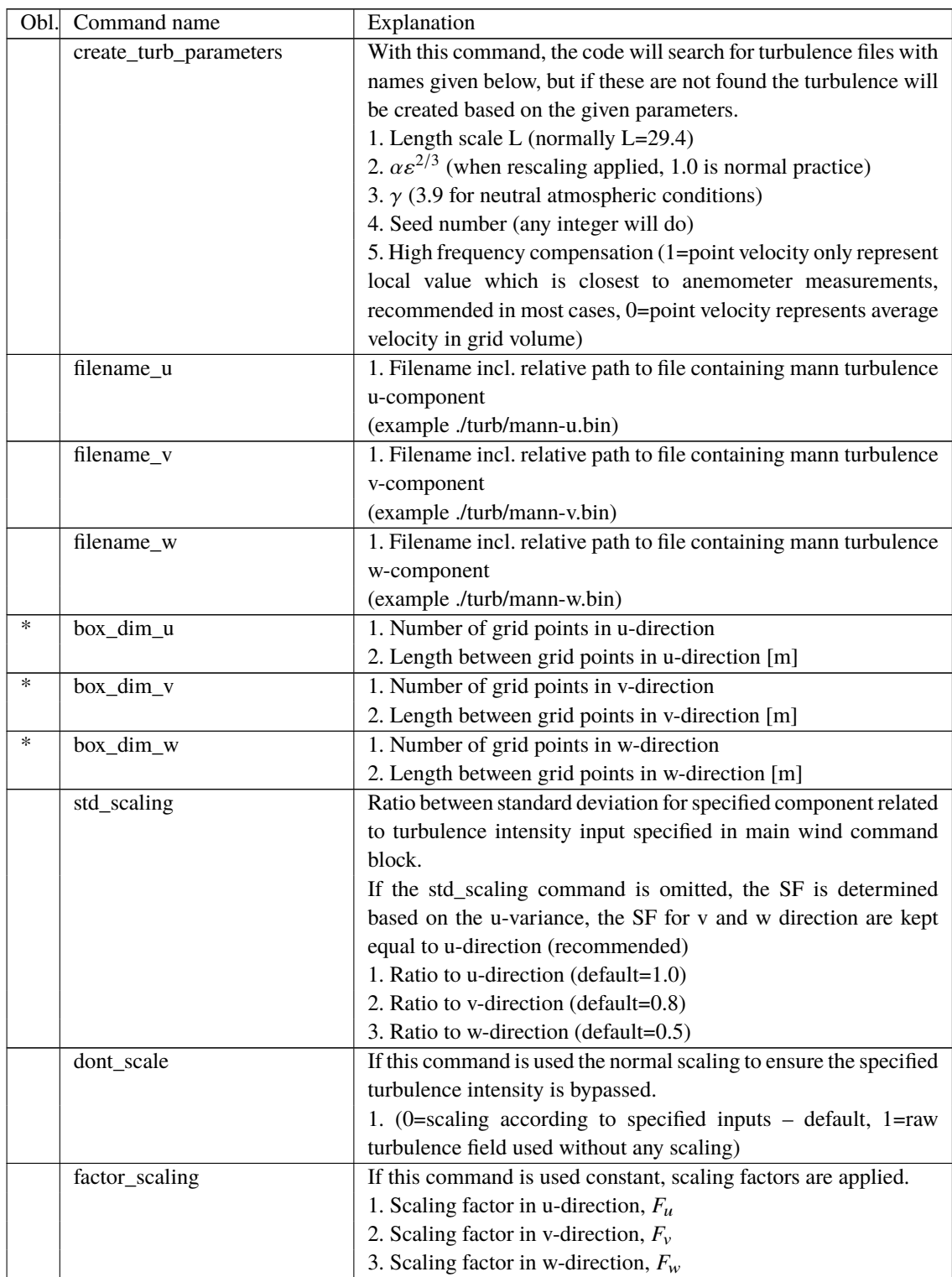

## **9.3 Sub command block - flex**

Block that must be included if the flex turbulence format is chosen.

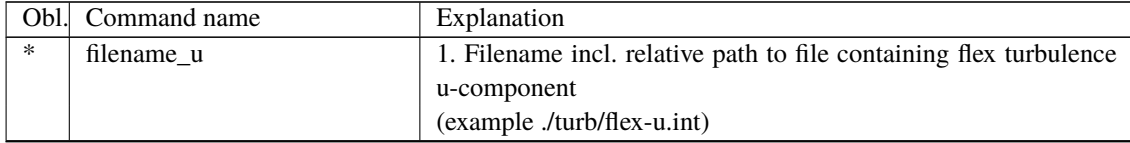

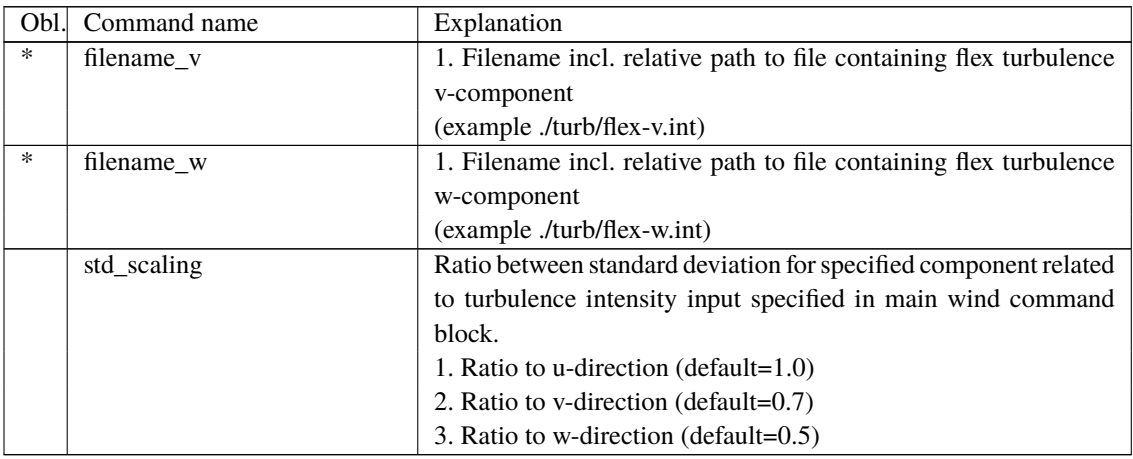

#### **9.4 File description of a user defined shear**

In this file a user defined shear used instead, or in combination with one of the default shear types (logarithmic, exponential...). When the user defined shear is used the name and location of the datafile must be specified with the *wind – user\_defined\_shear* command. This command specifies the location of the file and activates the user defined shear. If this shear is replacing the original default shear the command *wind – shear\_format* must be set to zero!

Only one shear can be present in a single file. The shear describes the mean wind profile of the u, v and w component of a vertical cross section at the rotor. The wind speeds are normalized with the mean wind speed defined with the command *wind – wsp*.

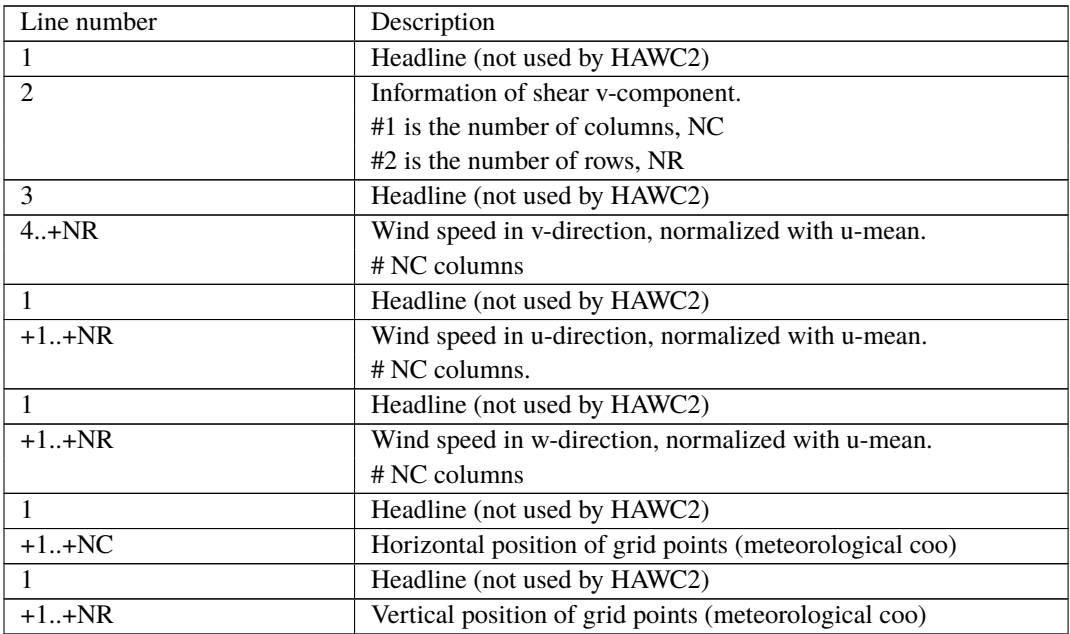

#### **9.5 Example of user defined shear file**

```
# User defined shear file
3 4 # nr_v, nr_w array sizes
# shear_v component, normalized with U_mean
0.0 0.0 0.0
0.0 0.0 0.0
0.0 0.0 0.0
```

```
0.0 0.0 0.0
# shear_u component, normalized with U_mean
1.0 1.0 1.0
1.0 1.0 1.0
1.0 1.0 1.0
1.0 1.0 1.0
# shear w component, normalized with U mean
0.0 0.0 0.0
0.0 0.0 0.0
0.0 0.0 0.0
0.0 0.0 0.0
# v coordinates
-50.00.0
50.0
# w coordinates (zero is at ground level)
0.0
60.0
100.0
200.0
```
#### **9.6 Sub command block - wakes**

Block that must be included if the Dynamic Wake Meandering model is used to model the wind flow from one or more upstream turbines. In order to make the model function, two Mann turbulence boxes must be used. One for the meandering turbulence – which is a box containing atmospheric turbulence, but generated with a course resolution in the v,w plane (grid size of 1 rotor diameter). It is important that the turbulence vectors at the individual grid points represent a mean value covering a grid cube. It is also important that the total size of the box is large enough to cover the different wake sources including their meandering path. The resolution in the u-direction should be as fine a possible. The used length scale should correspond to normal turbulence condition. The other turbulence box that is needed is a box representing the micro scale turbulence from the wake of the upstream turbine itself. The resolution of this box should be fine (e.g. 128x128 points) in the v,w plane which should only cover 1 rotor diameter. The resolution in the u direction should also be fine, but a short length of the box (e.g. 2.5Diameter) is OK, since the turbulence box is reused. The length scale for this turbulence is significantly shorter than for the other boxes since it represents turbulence from tip and root vortices mainly. A length scale of 1/16 rotor diameter seems appropriate.

The two turbulence boxed are included by the following sub commands

begin mann\_meanderturb;

(parameters are identical to the normal Mann turbulence box, see above) end mann\_meanderturb;

begin mann\_microturb;

(parameters are identical to the normal Mann turbulence box, see above) end mann\_microturb;

The rest of the wake commands are given in the following table.

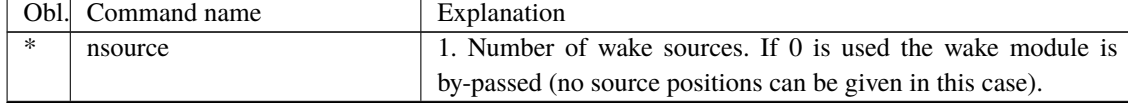

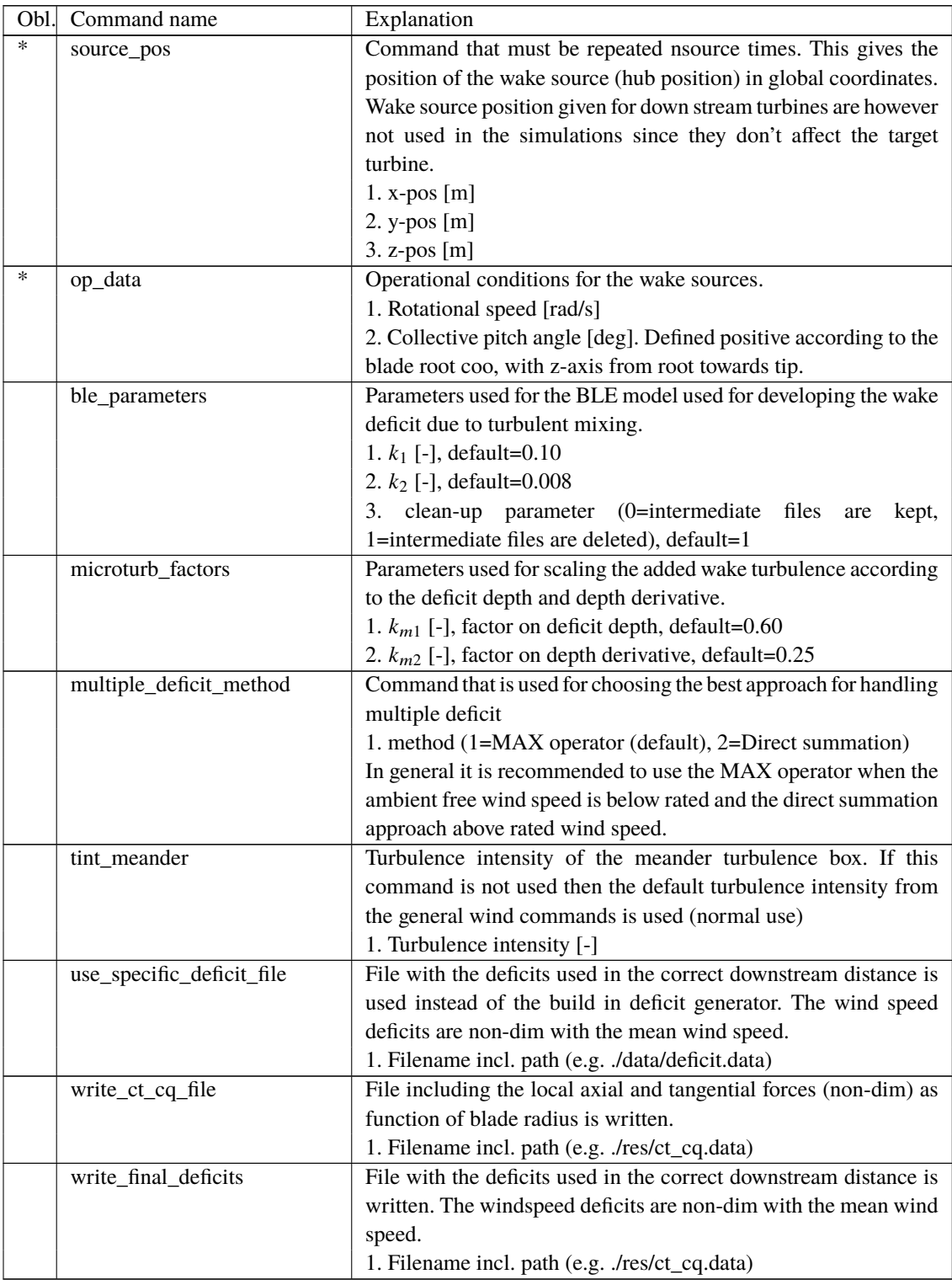

# **9.7 File description of a user defined wake deficit file**

When another flow solve has been used to find the non-dim turbulence deficit, eg. using an actuator disc approach, this can replace the deficit otherwise calculated internally. This method cannot be used together with multiple deficits as only one deficit can be read.

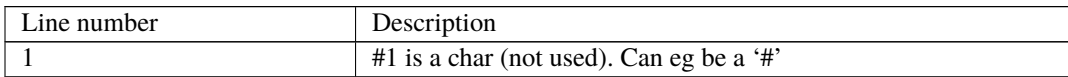

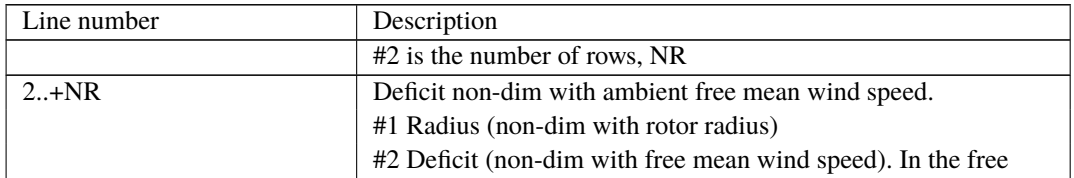

# **9.8 Example of user defined wake deficit file**

# 121

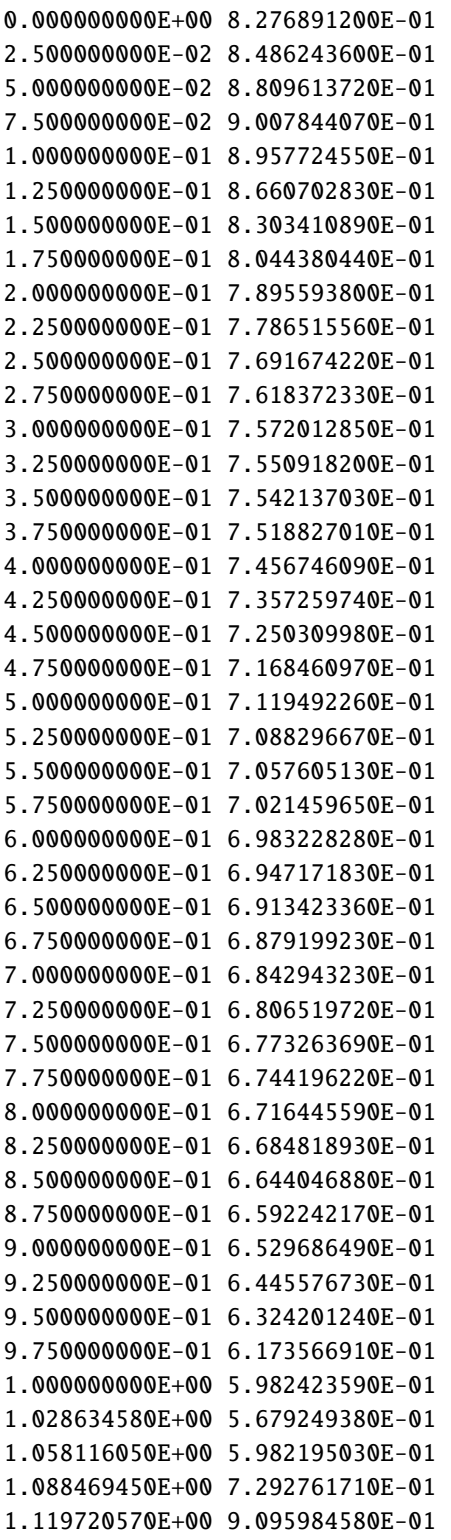

```
1.151895960E+00 1.014958390E+00
1.185022960E+00 1.022114240E+00
1.219129700E+00 1.017341600E+00
...
8.903031630E+00 1.000285950E+00
9.165402860E+00 1.000213540E+00
9.435533870E+00 1.000143160E+00
9.713654150E+00 1.000066170E+00
1.000000000E+01 1.000018010E+00
```
#### **9.9 Sub command block – tower\_shadow\_potential**

Block that must be included if the potential flow tower shadow model is chosen.

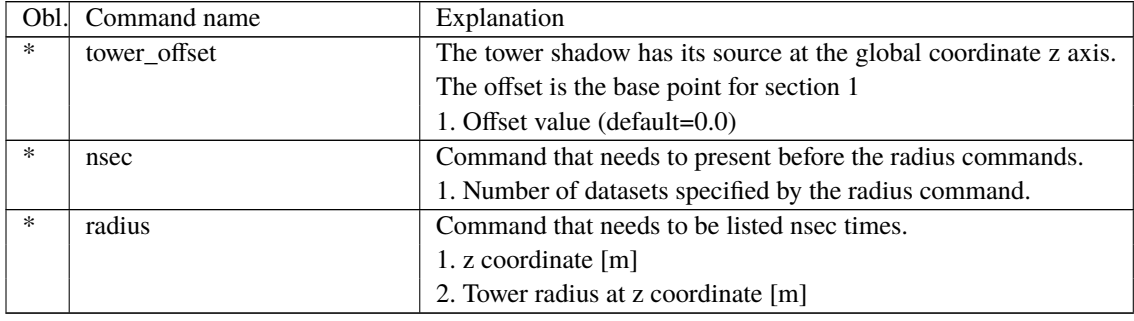

### **9.10 Sub command block – tower\_shadow\_jet**

Block that must be included if the model based on the boundary layer equations for a jet is chosen. This model is especially suited for downwind simulations.

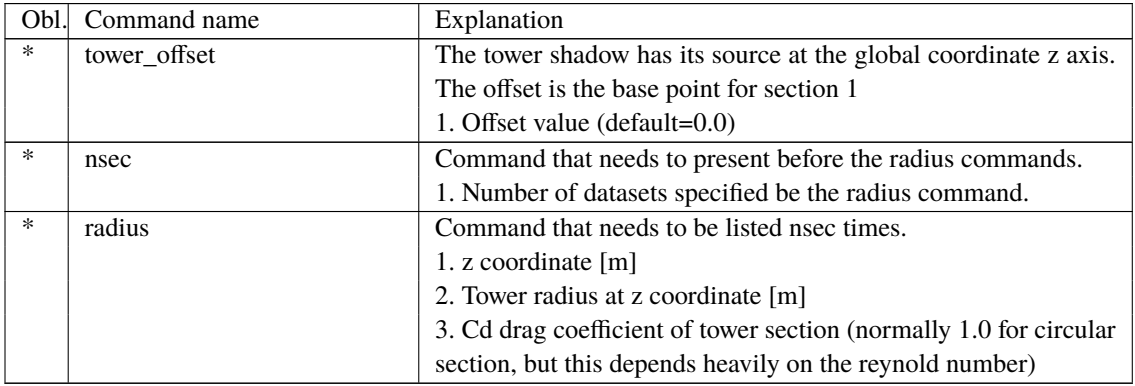

#### **9.11 Sub command block – tower\_shadow\_potential\_2**

Block that must be included if the tower shadow method 3 is chosen. This potential model is principally similar to the potential flow model described previously but differs in the way that the shadow source is moved and rotated in space as the tower coordinate system is moving and rotating. It is also possible to define several tower sources e.g. if the tower is a kind of tripod or quattropod. Just include more tower\_shadow\_potential\_2 blocks if more sources are required.

The coordinate system that the shadow method is linked to is specified by the user, e.g. the mbdy coordinate from the tower main body. To make sure that the tower source model is always linked in the same way as the tower (could be tricky since the tower is fully free to be specified

along the x,y or z axis or a combination) the base coordinate system for the shadow model is identical to the coordinates system obtained by the local element coordinates, where the z axis is always pointing from node 1 towards node 2. This is the reason that the tower radius input has to specified with positive z-values, see below.

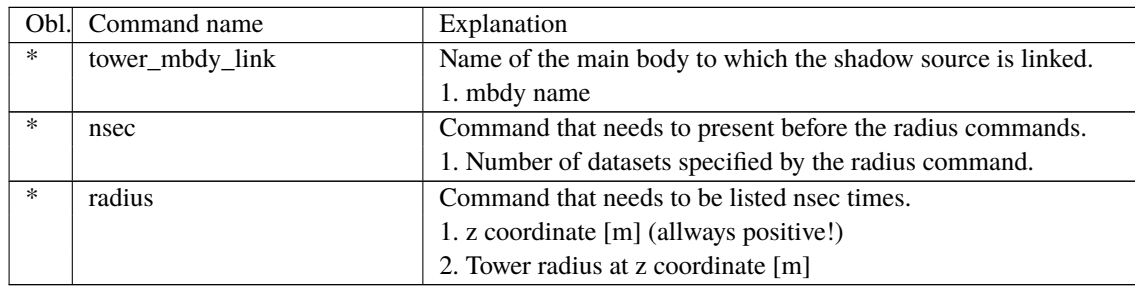

## **9.12 Sub command block – tower\_shadow\_jet\_2**

Block that must be included if the tower shadow method 4 is chosen. This jet model is principally similar to the jet model described previously but differs in the way that the shadow source is moved and rotated in space as the tower coordinate system is moving and rotating. It is also possible to define several tower sources e.g. if the tower is a kind of tripod or quattropod. Just include more tower\_shadow\_jet\_2 blocks if more sources are required.

The coordinate system that the shadow method is linked to is specified by the user, e.g. the mbdy coordinate from the tower main body. To make sure that the tower source model is always linked in the same way as the tower (could be tricky since the tower is fully free to be specified along the x,y or z axis or a combination) the base coordinate system for the shadow model is identical to the coordinates system obtained by the local element coordinates, where the z axis is always pointing from node 1 towards node 2. This is the reason that the tower radius input has to specified with positive z-values, see below.

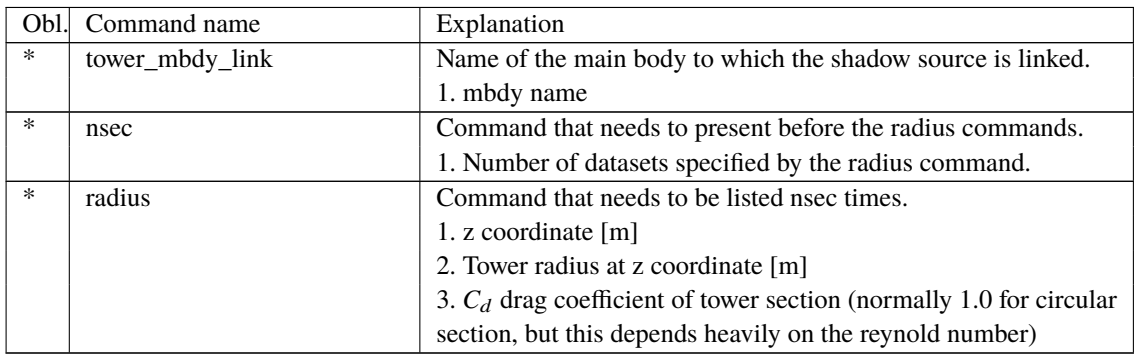

#### **9.13 Sub command block – turb\_export**

With this sub command block, a mann format turbulence box including information from shear, wakes, tower shadow etc. is written. Same data point positions are used as specified in the turbulence module including the parameters specified for the originally used mann turbulence box.

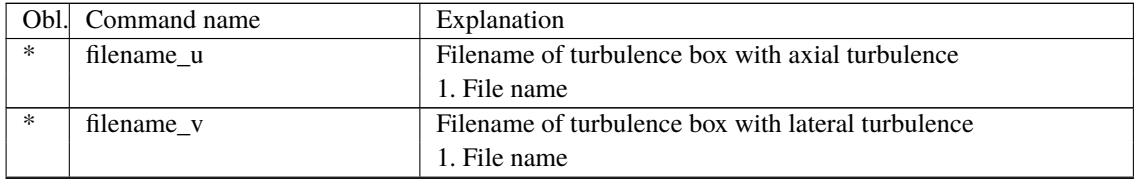

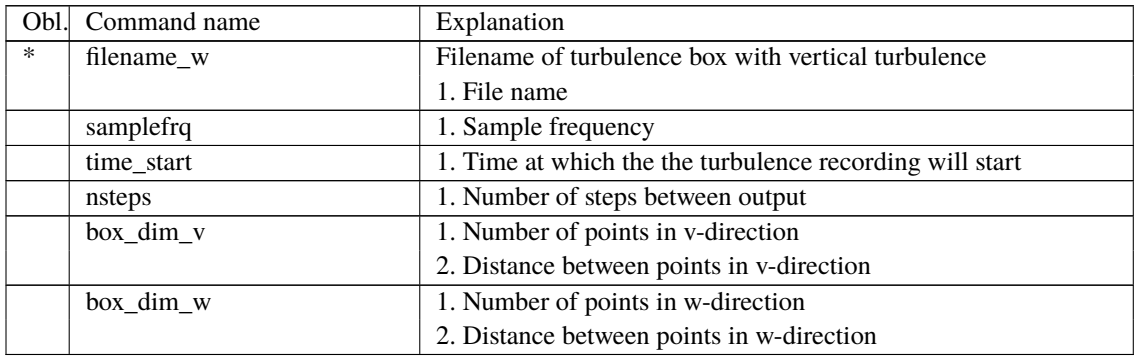

# **10 Aerodynamics**

### **10.1 Main command block - aero**

This module set up parameters for the aerodynamic specification of the rotor. It is also possible to submit aerodynamic forces to other structures as example the tower or nacelle, but see chapter (Aerodrag) regarding this. The module can be added as many times as requested if multiple aerodynamic rotors are needed.

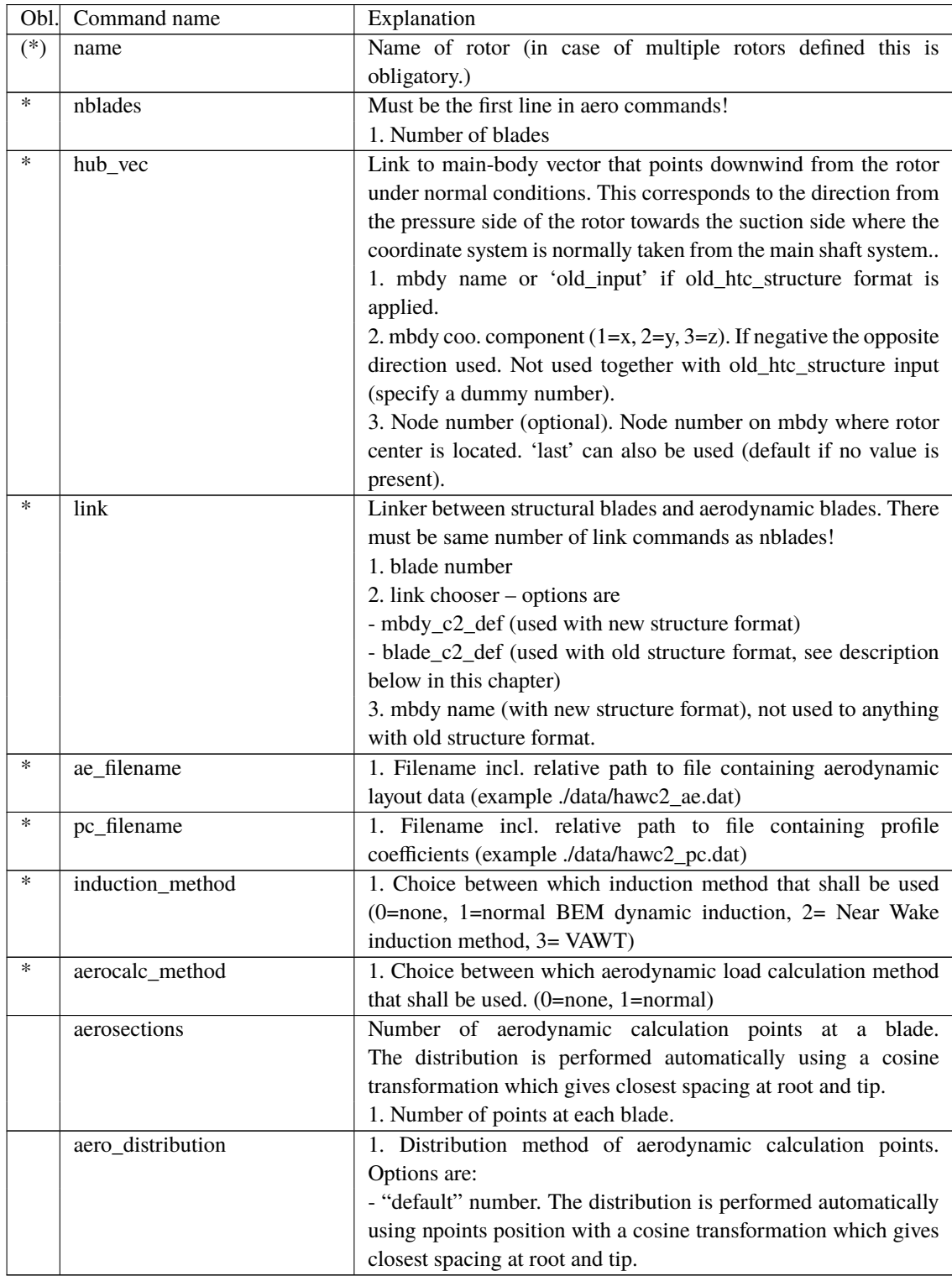

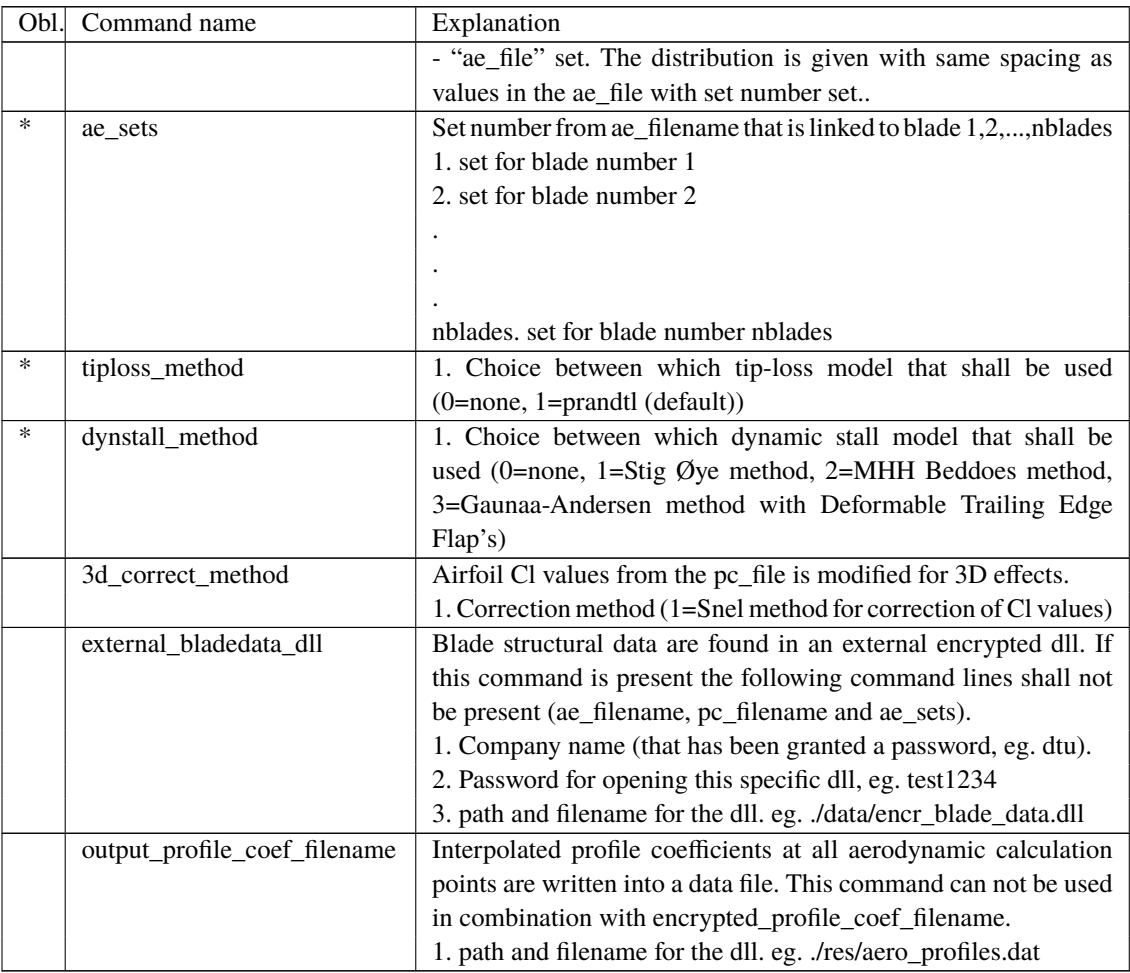

# **10.2 Sub command block – dynstall\_so**

Block that may be included if the Stig Øye dynamic stall method is chosen. If not included defaults parameters are automatically used.

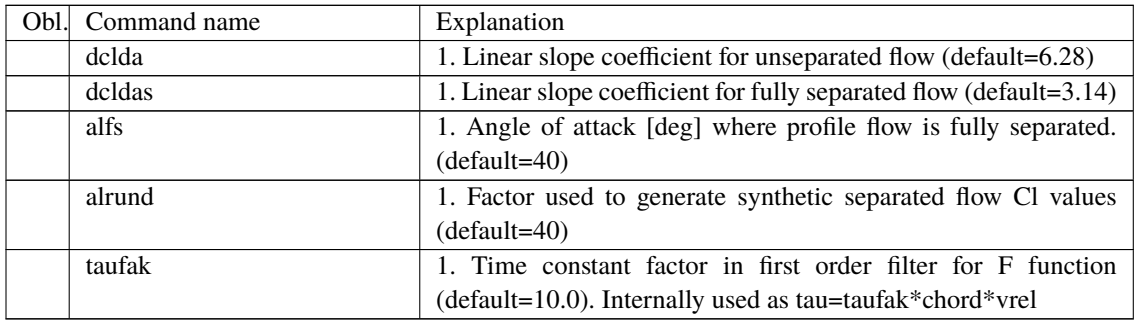

# **10.3 Sub command block – dynstall\_mhh**

Block that may be included if the MHH Beddoes dynamic stall method is chosen (see Risø report 1354(en)). If not included defaults parameters are automatically used.

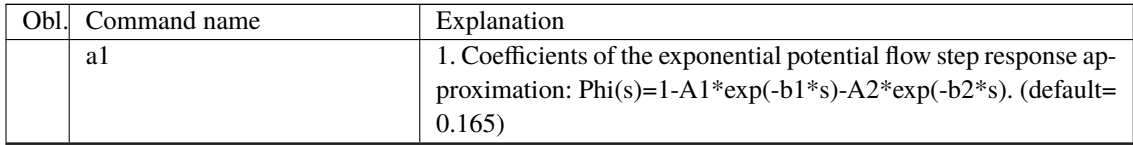

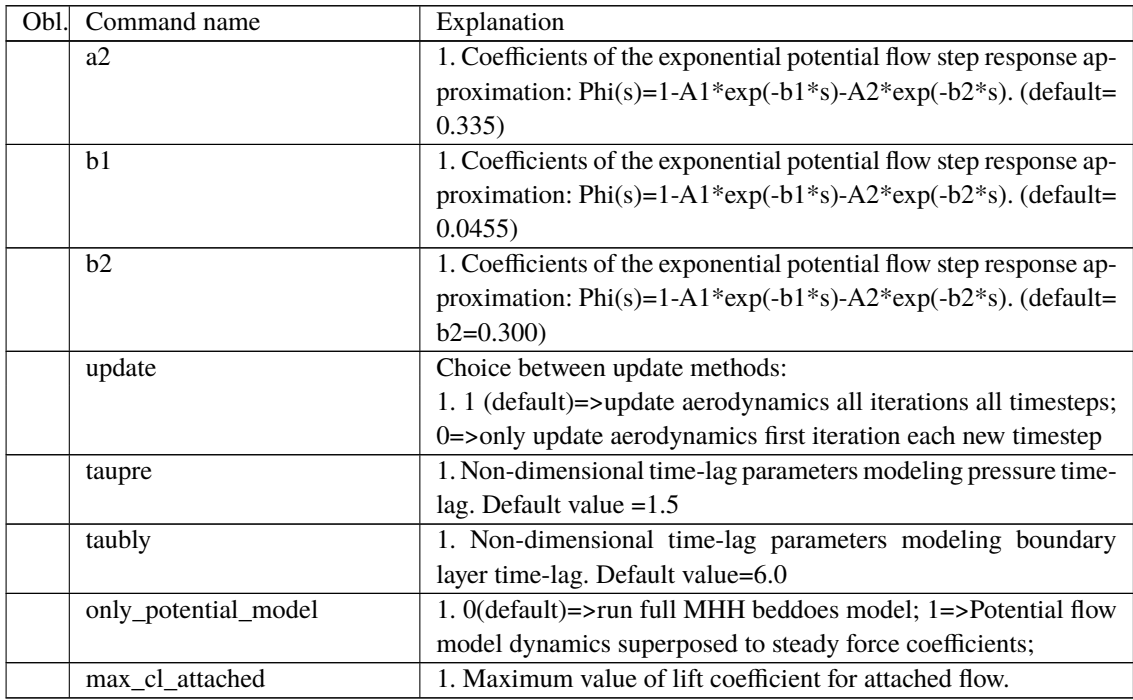

#### **10.4 Sub command block – dynstall\_ateflap**

This sub-block should be included if the ATEFlap dynamic stall model is chosen (dynstall\_method number 3). The dynamic stall model is similar to the MHH model, expanded to account for steady and dynamic effects of trailing edge flap deflections; the model is described in L. Bergami and M. Gaunaa, *ATEFlap Aerodynamic model, a dynamic stall model including the effects of trailing edge flap deflection* (Risoe-R-1792(EN), Risoe DTU, February 2012). The model requires a .ds input file containing pre-processed steady aerodynamic data for the blade sections containing a flap (see following paragraphs for the file specifications). Sections without any flap are attributed steady input data according to the aerodynamic layout specified in the ae\_filename.

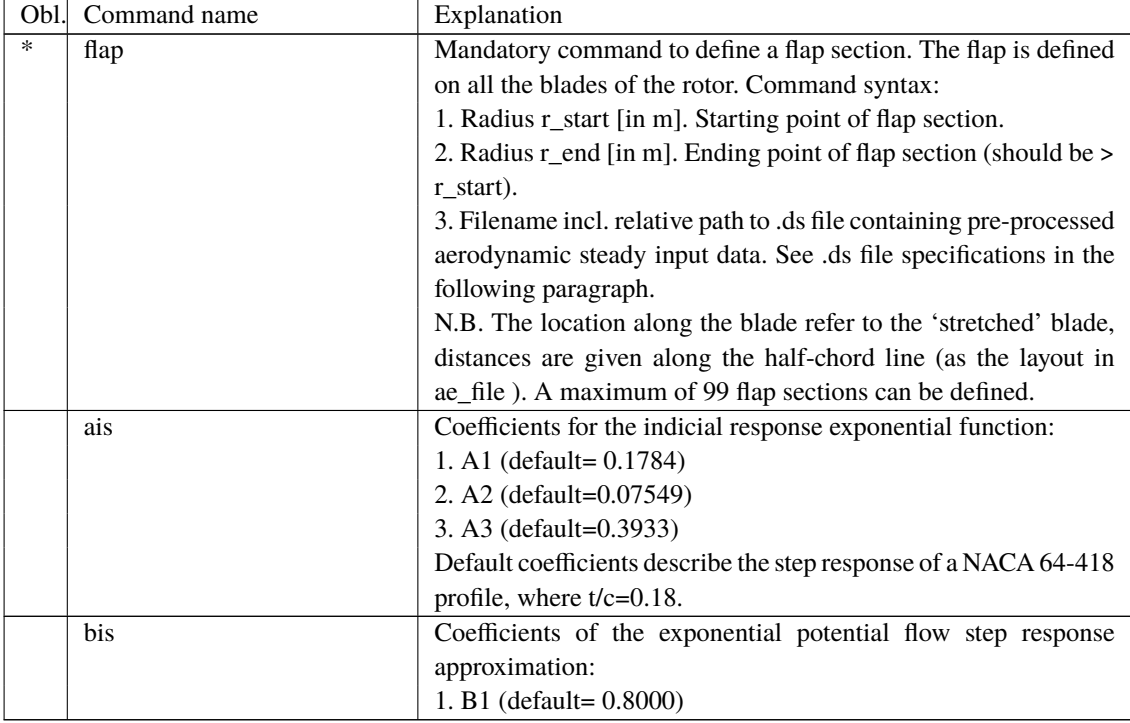

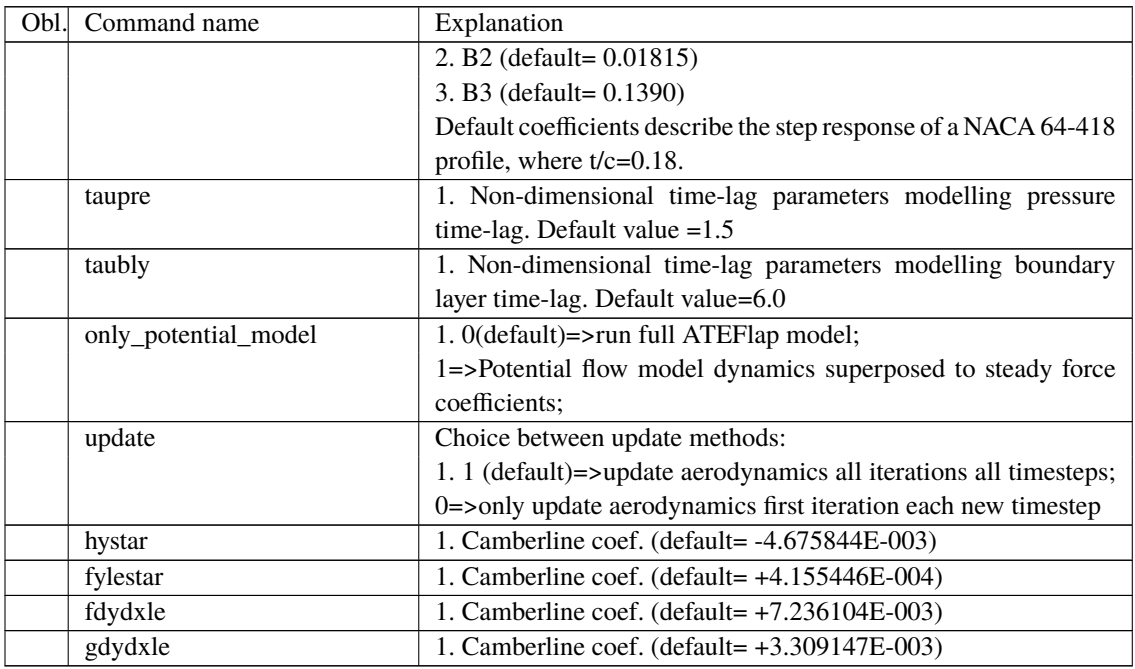

The camber line coefficients describe the camber line deformation shape induced by the flap; they are computed according to the thin-airfoil model described in Gaunaa's Wind Energy journal article *Unsteady two-dimensional potential-flow model for thin variable geometry airfoils*. Hystar and fylestar are dimensionless parameters corresponding to the shape integrals Hy and FyLE normalized by the half-chord length. The default coefficients refer to a 10% chord length flap with a continuous deformation shape, describing a circular arc, whose chord forms an angle of 1 degree with the horizontal axis.

#### **10.5 Sub command block – aero\_noise**

If this command block is used, aero-acoustic calculations are performed. The blade is discretized spanwise into elementary blade sections corresponding to the aerodynamic calculation points of the main command block – aero, i.e. as defined by the command 'aerosections'. Aerodynamic noise is calculated for each of these blade sections and subsequently added at the observer location(s) assuming incoherent noise sources. Only geometrical spreading is considered for the noise propagation between blade sections and observer. Details of the implementation for the turbulent inflow, trailing edge and stall noise models can be found in Bertagnolio et al, *A combined aeroelastic-aeroacoustic model for wind turbine noise: verification and analysis of field measurements*, Wind Energy (20), 2017. As for the loading-thickness noise model, the implementation is described in Bertagnolio et al, *A temporal wind turbine model for lowfrequency noise*, InterNoise (Conf. Proc.), 2017.

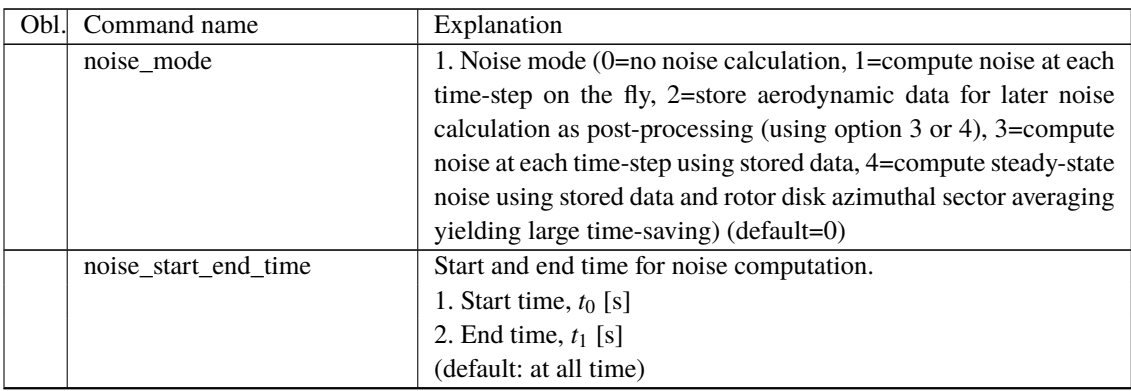

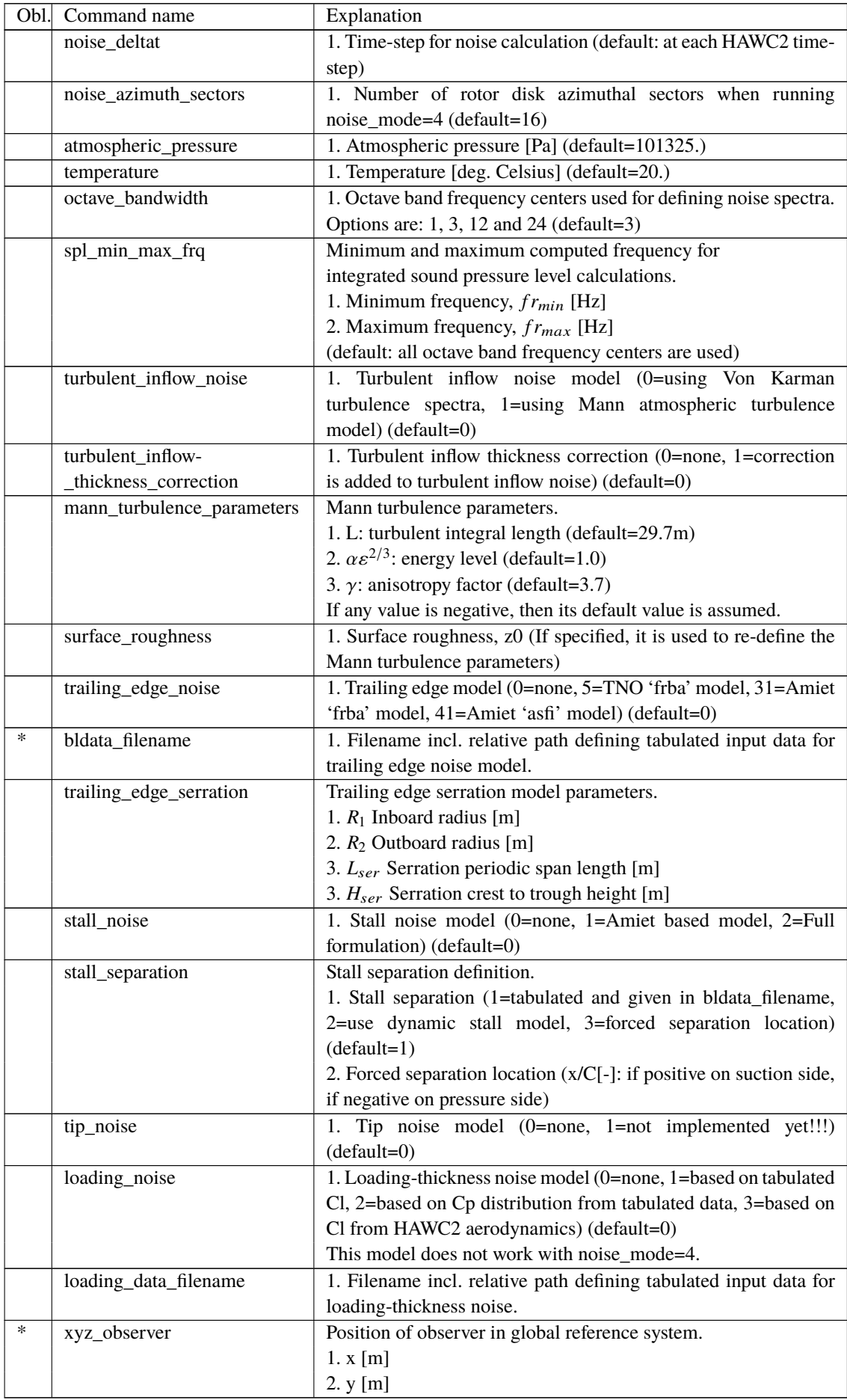

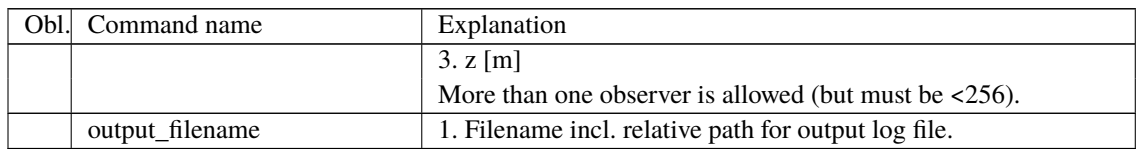

#### **10.6 Sub command block – bemwake\_method**

Dynamic inflow settings used to calculate the dynamic induction. If not included defaults parameters are automatically used.

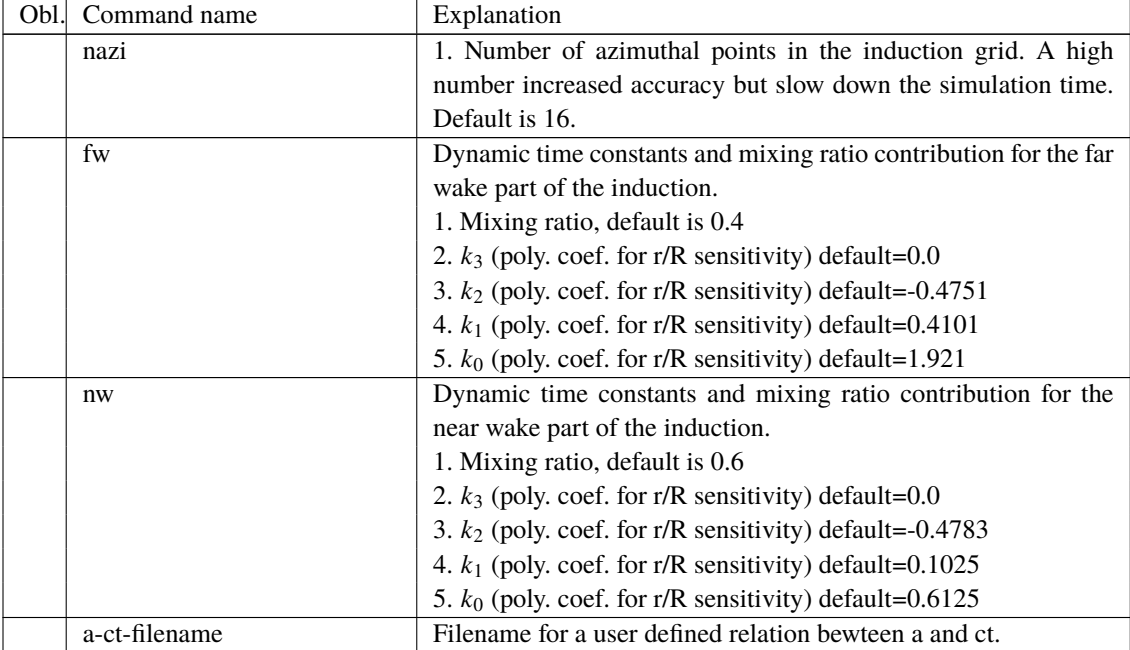

# **10.7 Sub command block – nearwake\_method**

The near wake model implementation in HAWC2 couples the lifting line theory based near wake model for trailed vorticity with the modified HAWC2 BEM as a far wake model. Inherently included in the trailed vorticity computations are the influences of the tip and root vortices; a 'root-loss' model is otherwise not included in HAWC2. The model is described in [1,2] and has been shown to improve the dynamic blade loading in the presence of turbulence, blade vibrations and flap actuations.

In case of strong load gradients on the blade due to for example flaps at fixed angle or other aerodynamic devices activating the near wake model leads to an improved steady state load distribution. When used in this case with a prescribed point distribution along the blade (defined in the ae-file) then sudden changes in the point density (for example close to the flap) should be avoided as they can lead to numerical instability of the model. As with any vortex model, care should be taken when operating in deep stall conditions, such as extreme yaw conditions in standstill.

[1] Pirrung, G., Riziotis, V., Madsen, H., Hansen, M., and Kim, T.: Comparison of a coupled near- and far-wake model with a free-wake vortex code, Wind Energ. Sci., 2, 15-33, [https:](https://doi.org/10.5194/wes-2-15-2017) [//doi.org/10.5194/wes-2-15-2017](https://doi.org/10.5194/wes-2-15-2017), 2017.

[2] Pirrung, G. R., Madsen, H. A., Kim, T., and Heinz, J.: A coupled near and far wake model for wind turbine aerodynamics, Wind Energy, doi:10.1002/we.1969, 2016.

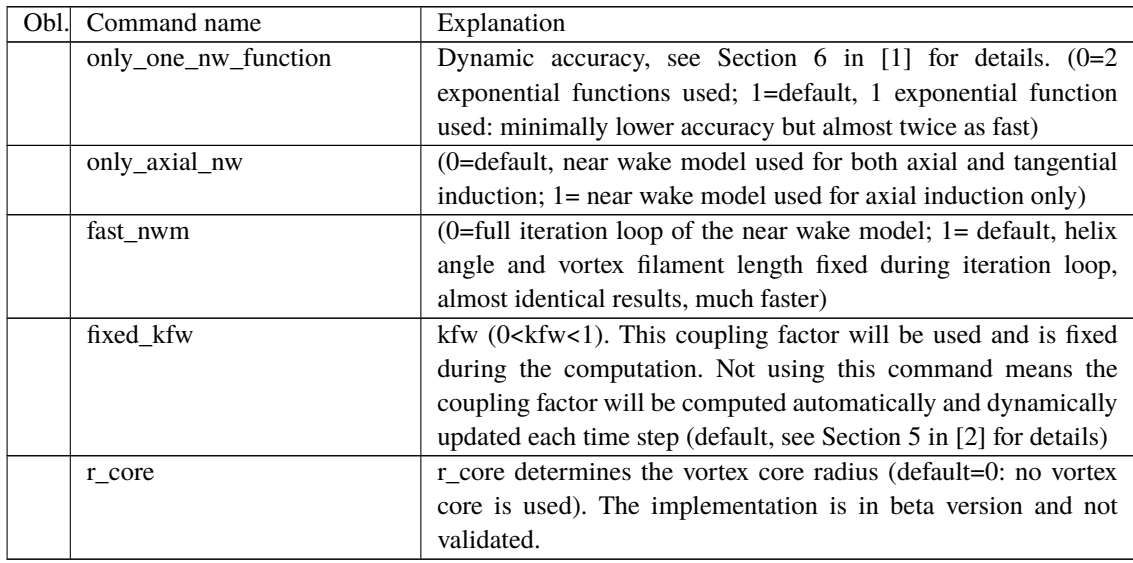

#### **10.8 Sub command block – vawtwake\_method**

VAWT wake method parameters.

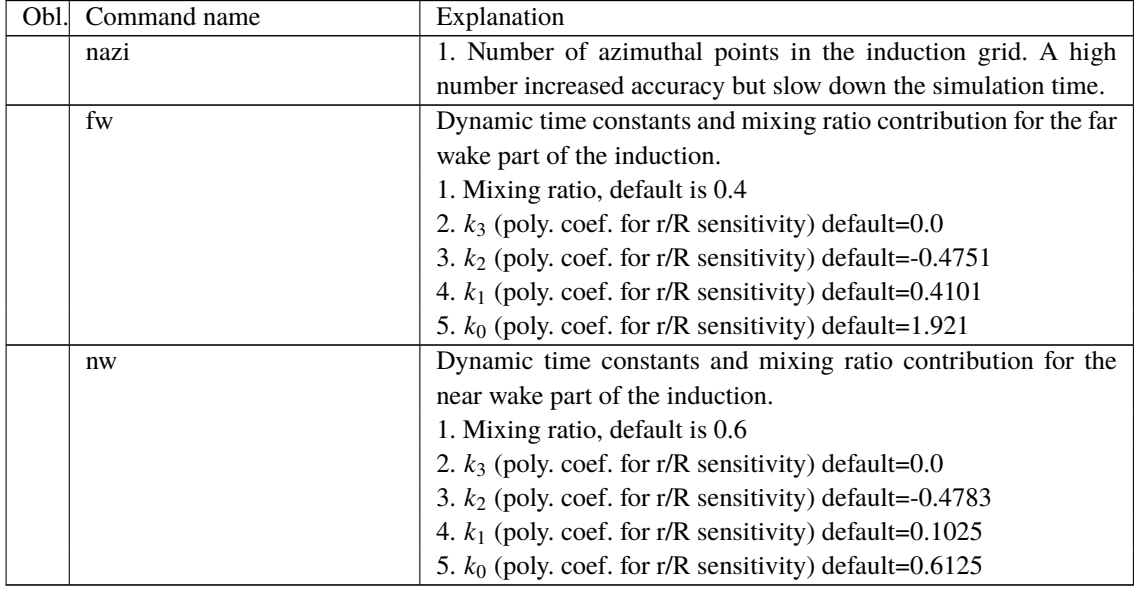

#### **10.9 Data format for the aerodynamic layout**

The format of this file which in the old HAWC code was known as the hawc\_ae file is changed slightly for the HAWC2 input format. The position of the aerodynamic center is no longer an input value, since the definition is that the center is located in *C*1/<sup>4</sup> with calculated velocities in *C*3/4.

# Position of aerodynamic centers related to c2\_def section coo.

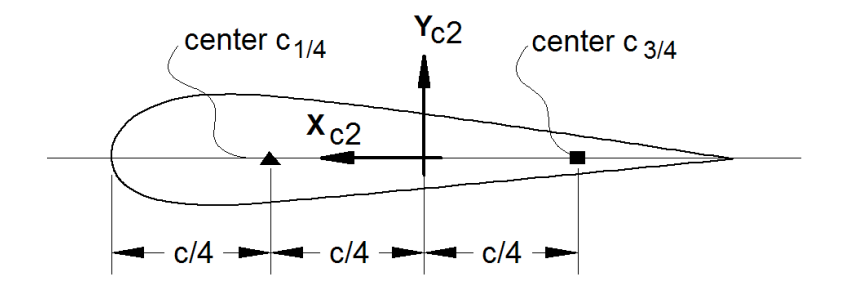

*Figure 6*: Illustration of aerodynamic centers  $C_{1/4}$  and  $C_{3/4}$ 

The format of the file is specified in the following two tables

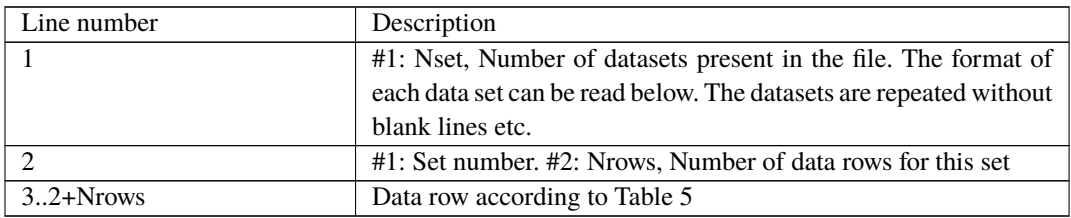

*Table 22*: Format of main data structure for the aerodynamic "\_ae" blade layout file

The content of the colums in a data row is specified in the table below.

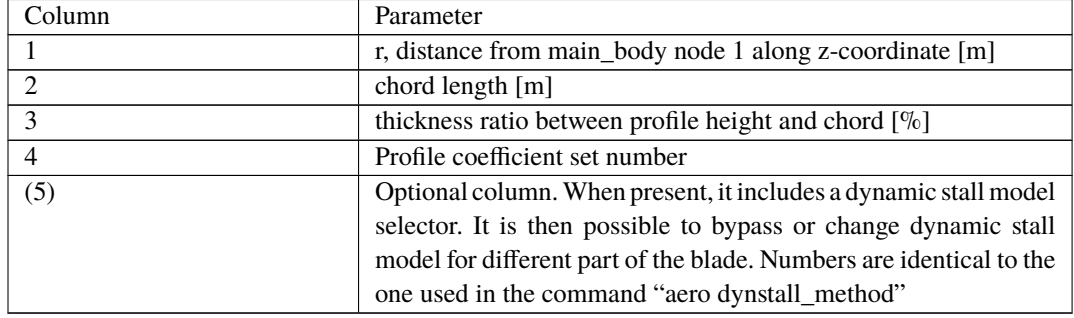

*Table 23*: Format of the data rows for the aerodynamic "\_ae" blade layout file

#### **10.10 Example of an aerodynamic blade layout file**

1 Number of datasets in the file. 1 25 Set nr, nrows. 0 2.42 100 1 Radius [m] chord[m] thick[%] PC [-] 1.239 2.42 100 1 1.24 2.42 99.9 1 3.12 2.48 96.4 1 5.24 2.65 80.5 1 7.24 2.81 65.0 1 9.24 2.98 51.6 1 11.24 3.14 40.3 1 13.24 3.17 32.5 1 15.24 2.99 28.4 1

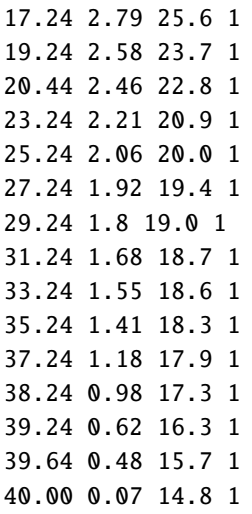

#### **10.11 Data format for the profile coefficients file**

The format of this file which in the old HAWC code was known as the hawc\_pc file has not been changed for the HAWC2 code.

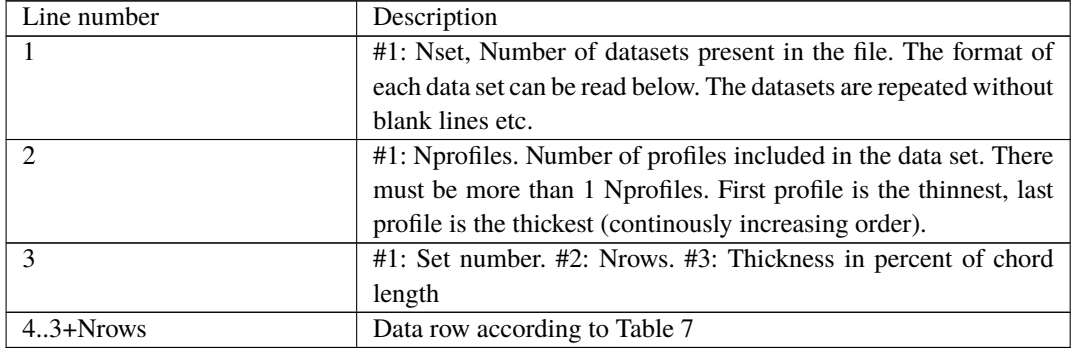

The format of the file is specified in the following two tables

*Table 24*: Format of main data structure for the profile coefficients file

The content of the colums in a data row is specified in table below.

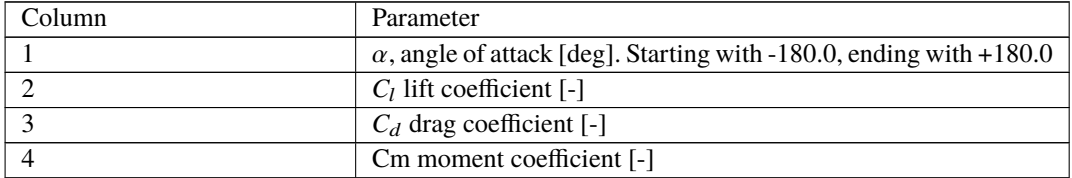

*Table 25*: Format of the data rows for the profile coefficients file

## **10.12 Example of the profile coefficients file "\_pc file"**

```
1 Airfoil data for the nrel 5 mw turbine
8
1 127 17 DU17 airfoil with an aspect ratio of 17. Original -180 to 180deg
-180.00 0.000 0.0198 0.0000
```
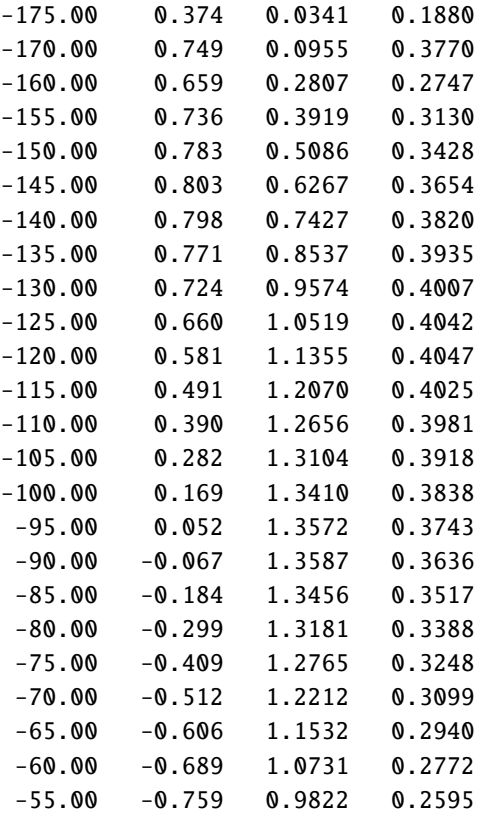

#### **10.13 Data format for the flap steady aerodynamic input (.ds file)**

This file contains the pre-processed steady data required by the ATEFlap dynamic stall model. Steady lift, drag and moment coefficients are given as function of angle of attack and flap deflection, together with the fully separated and fully attached lift, and the separation function values required by the Beddoes-Leishmann dynamic stall model. The input file can be generated automatically through an external pre-processing application, as for instance the "Preprocessor for ATEFlap Dynamic Stall Model, v.2.04". Please refer to the application documentation for further details.

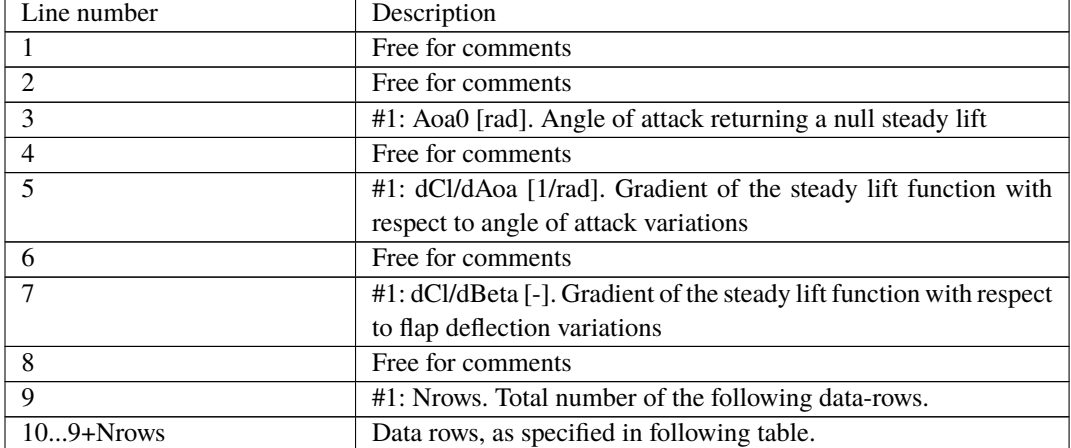

The format of the file is specified in the following two tables:

*Table 26*: Format of main data structure for the .ds flap steady aerodynamic input file

The content of the columns in a data row is specified in table below.

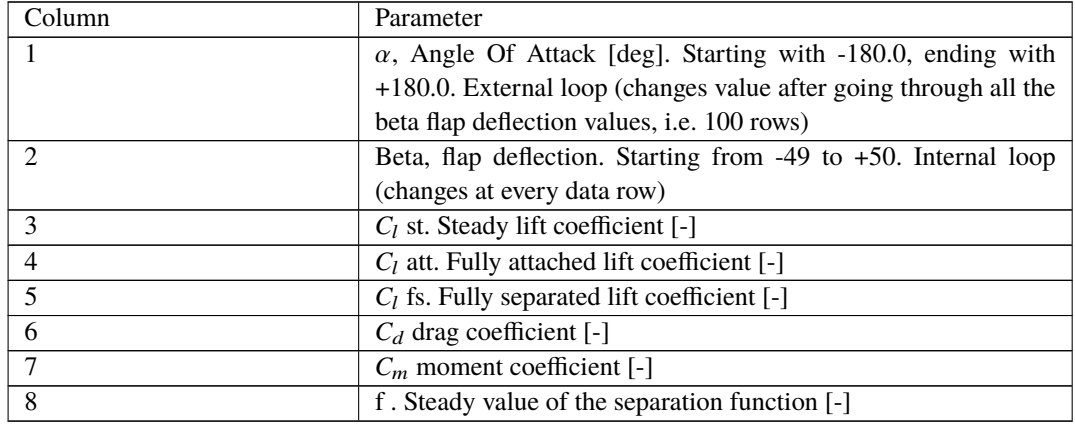

*Table 27*: Format of the data rows for the .ds flap steady aerodynamic input file

#### **10.14 Example of a .ds flap steady aerodynamic input file**

```
Input file for Flap dyn.stall model. Generated with Delphi preprocessor
.Linear Region: Aoa Cl0 [rad]:
-0.06523855
.Linear Region: dCl / dAoa [1/rad]:
6.60081861
.Linear Region: dCl / dBeta [1/deg]:
0.0435375
  . Polars: 1.Aoa | 2.Beta | 3.Clst | 4.Cl Att | 5.Cl fs | 6.Cd | 7.Cm | 8.F
36100
-180 -49 -0.22013 -20.5241432 -0.22013 0.0199118108 0.0451649986 0
-180 -48 -0.22013 -20.5241432 -0.22013 0.0199118108 0.0451649986 0
 ... ...
-180 +50 0.21096 -20.088768 0.21096 0.0199443996 -0.0431930013 0
-179 -49 ...
-179 -48 ...
 ... ...
+180 +50 ...
```
#### **10.15 Data format for the user defined a-ct relation**

The format of the file is specified in the following two tables

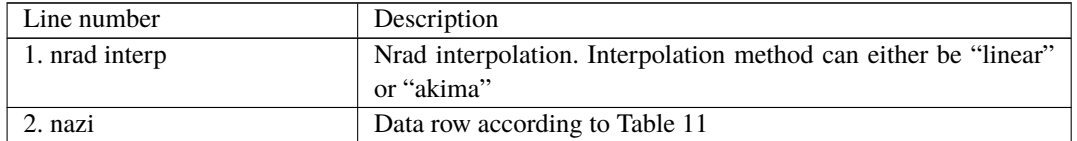

*Table 28*: Format of main data structure for the profile coefficients file

The content of the colums in a data row is specified in table below.

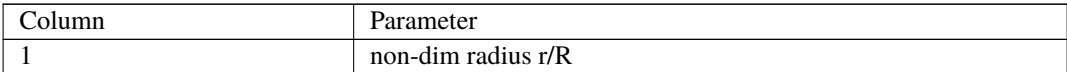

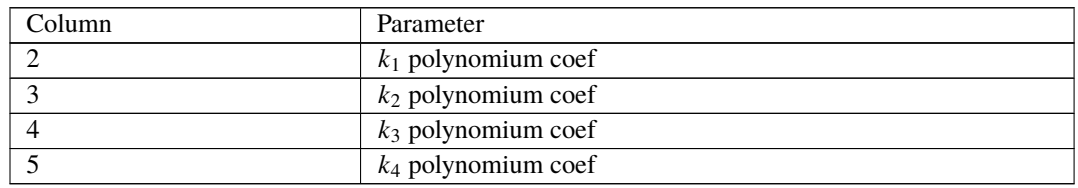

*Table 29*: Format of the data rows for the profile coefficients file

## **10.16 Main command block – blade\_c2\_def (for use with old\_htc\_structure format)**

In this command block the definition of the centerline of the main\_body is described (position of the half chord). This command shall be used as a main command even though it is only used together with the aerodynamic module. The reason for this is that it used to submit information that is usually given in the new\_htc\_structure format, which is also a main command block. The input data given with the sec commands below is used to define a continuous differentiable line in space using akima spline functions. This centerline is used as basis for local coordinate system definitions for sections along the structure. If a straight line is requested a minimum of three points of this line must be present.

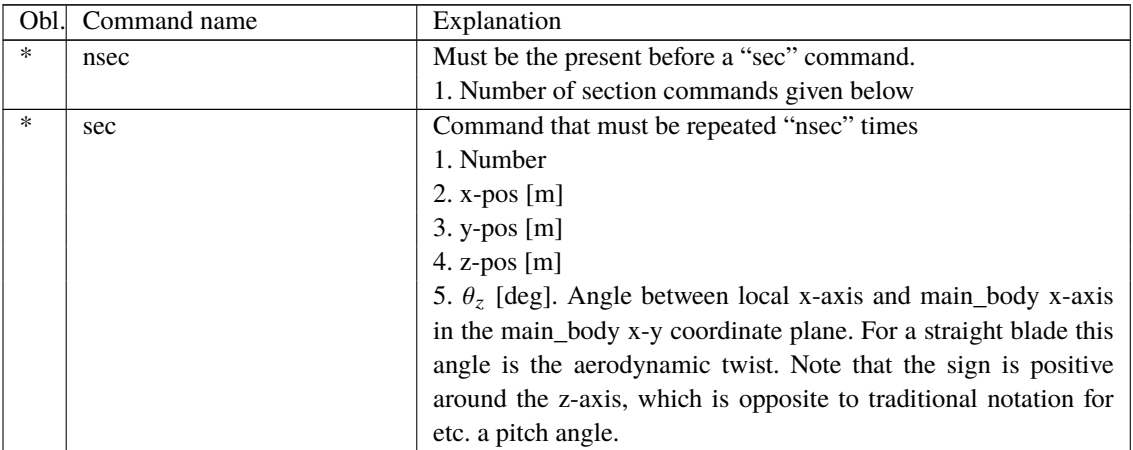

# **11 Aerodrag (for tower and nacelle drag)**

## **11.1 Main command aerodrag**

With this module it is possible to apply aerodynamic drag forces at a given number of structures.

## **11.2 Subcommand aerodrag\_element**

Command block that can be repeated as many times as needed. In this command block aerodynamic drag calculation points are set up for a given main body.

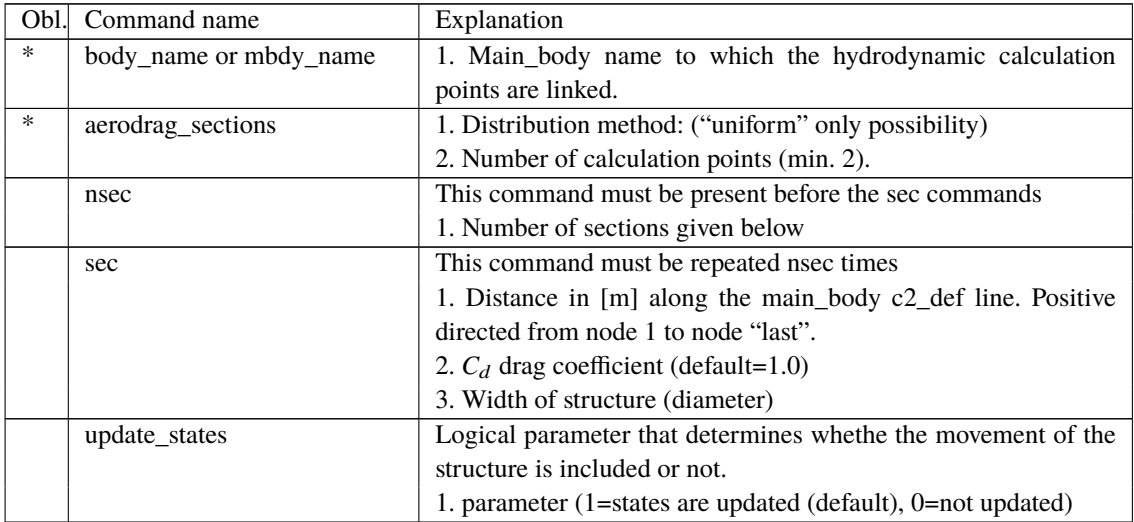

\*) Input commands that must be present

# **12 Hydrodynamics**

## **12.1 Main command block - hydro**

In this command block hydrodynamic forces calculated using Morison's formula is set up.

## **12.2 Sub command block – water\_properties**

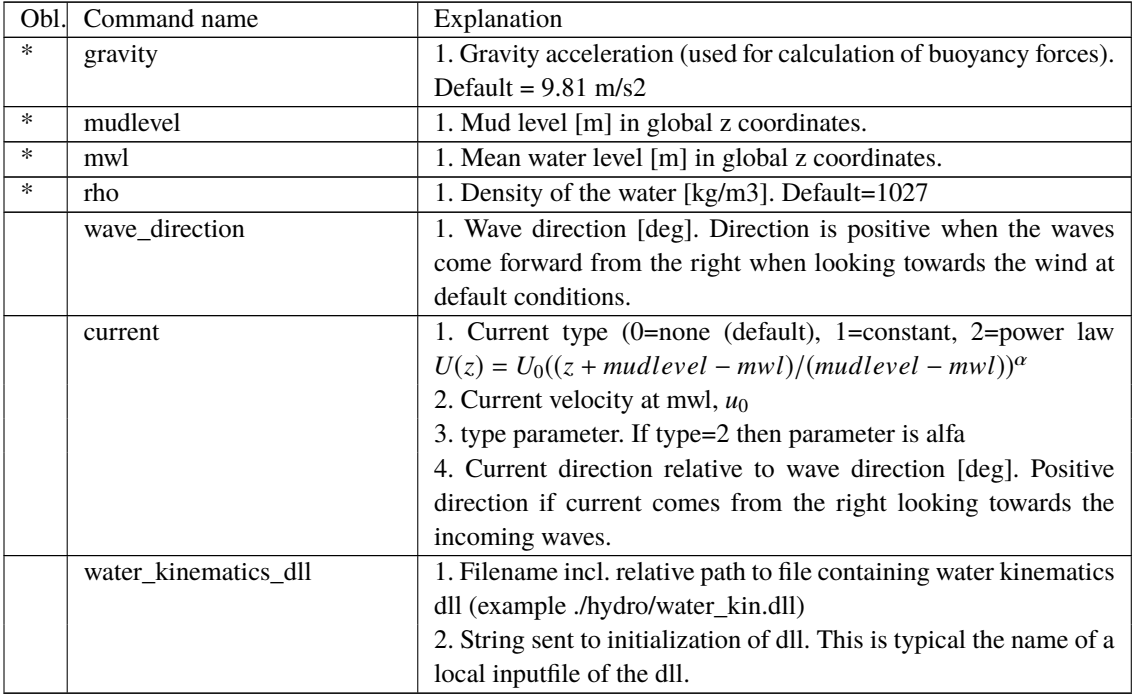

## **12.3 Sub command block – hydro\_element**

Command block that can be repeated as many times as needed. This command block set up hydrodynamic calculation points and link them to a main\_body.

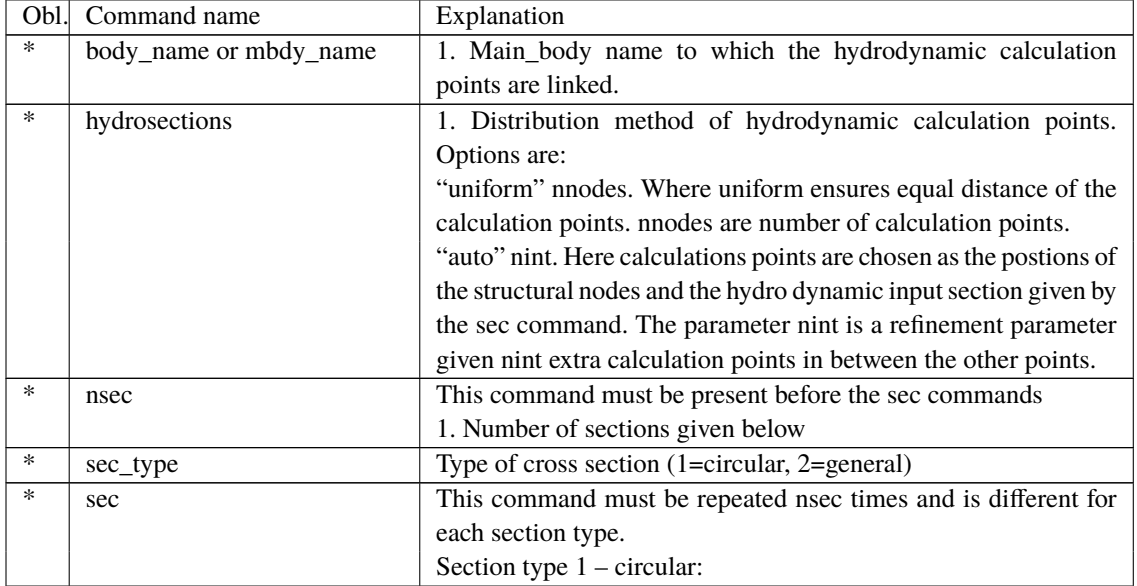

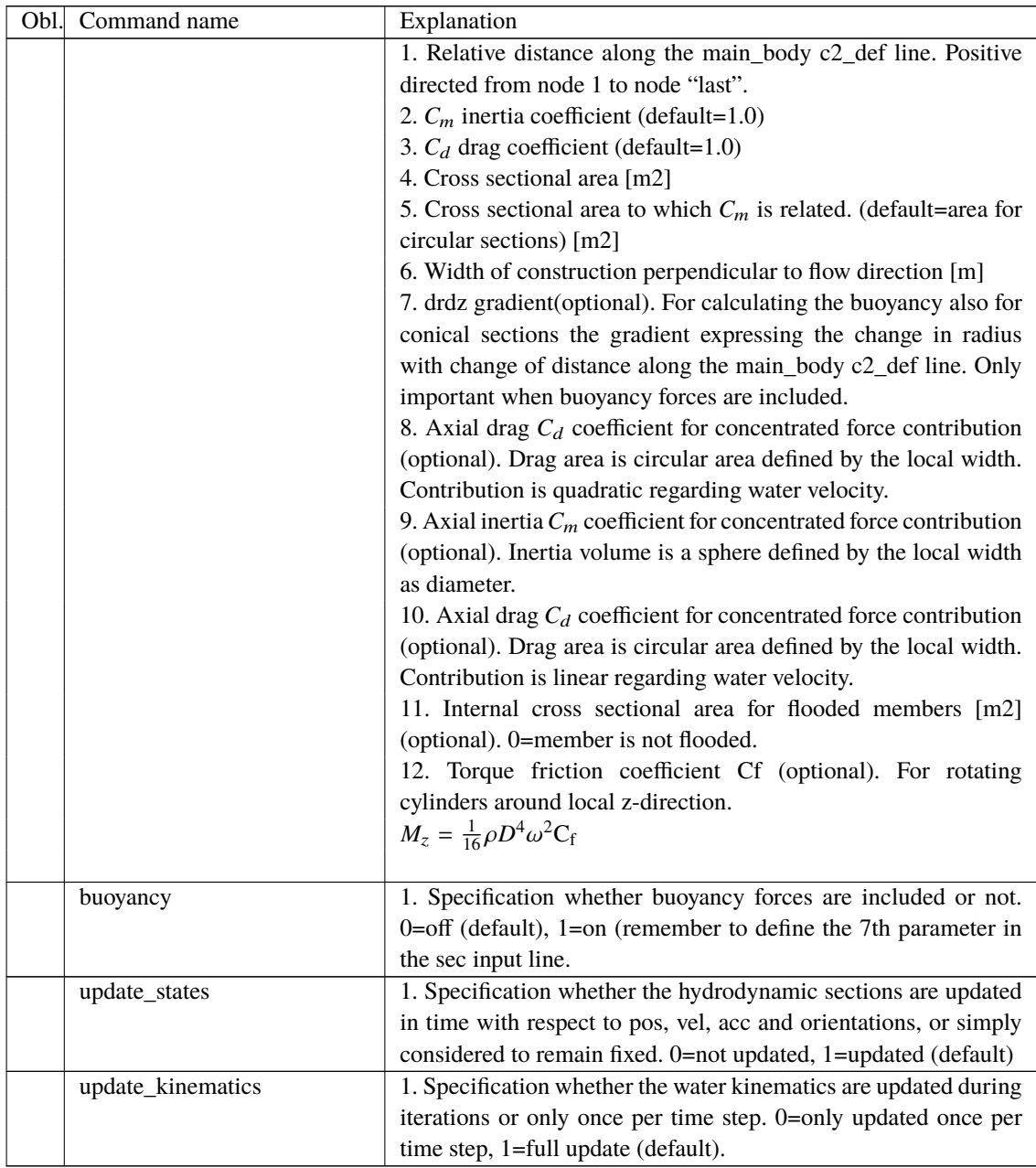

Here is an example of this written into the htc-input file.

```
begin HYDRO_ELEMENT ;
mbdy_name cylinder ;
buoyancy 1 ;
update_states 1 ; (0: no dynamic interaction, 1: fully coupled solution
hydrosections auto 4 ; dist, of hydro calculation points from 1 to nsec
nsec 2; z Cm Cd A Aref width dr/dz Cd_a_(quad) Cm_a Cd_a_lin Aif
sec 0.0 1 1 3.404 3.404 2.082 0.0 0.0 0.0 0.0 3.023;
sec 5.0 1 1 3.404 3.404 2.082 0.0 0.0 0.0 0.0 3.023;
end HYDRO_ELEMENT ;
```
This example shows a flooded cylindrical element (l=5 m, d= 2,082 m and t=60mm).
#### **12.4 Description of the water\_kinematics\_dll format.**

```
subroutine init(inputfile,t0,t1,dt) implicit none
character*(*) :: inputfile
real*8 :: t0 ! start time for simulation
real*8 :: t1 ! stop time for simulation
real*8 :: dt ! time increment
!DEC$ ATTRIBUTES DLLEXPORT, ALIAS:'init'::init
end subroutine init
!---------------------------------------------------------------------------
subroutine set_new_time(time)
implicit none
!DEC$ ATTRIBUTES DLLEXPORT, ALIAS:'set_new_time'::set_new_time
real*8 :: time
end subroutine set_new_time
!---------------------------------------------------------------------------
subroutine get_sea_elevation(posxy_h,elevation)
implicit none
!DEC$ ATTRIBUTES DLLEXPORT, ALIAS:'get_sea_elevation'::get_sea_elevation
real*8,dimension(2) :: posxy_h ! horizontal position coordinates
real*8 :: elevation ! water height above mean water [1] ! level, positive u
end subroutine get_sea_elevation
!---------------------------------------------------------------------------
!DEC$ ATTRIBUTES DLLEXPORT, ALIAS:'get_kinematics'::get_kinematics
real*8,dimension(3) :: pos_h,& vel_h,&
acc_h
real*8 :: pres
end subroutine get_kinematics
```
#### **12.5 User manual to the standard wkin.dll version 2.4.**

The wkin.dll which is delivered along with the HAWC2 code needs a separate inputfile. The format for these inputs are the same as the HAWC2 main inputfile with usage of begin..end clauses, semi colon separators, exit command etc. Command words are described below.

All command words written below has to be included in an begin .. end clause called wkin\_input:

```
begin wkin_input;
...
end wkin_input;
exit;
Version info:
 1-0 TJUL Basic edition by TJUL
 1-1 ANMH Wave field can be read by file and used directly through fft
conversion
 1-2 TJUL Directional spreading included
 1-3 ANMH Bug corrected regarding read on seed number using iregular
waves
```
1-4 TJUL Pierson-Moscowitz spectrum added as option Stream function wave added Possible pre processing of wave field to speed up simulation time and enable many more coeffients 1-5 TJUL Bug in stream function wave. Static pressure was included now removed 1-6 TJUL Bug in stream fuction wave. lateral position was applied instead of vertical in kinematics look-up!!! 1-7 TKIM New wave format for precalculated (high order) wave fields 1-8 ANMH Update in deterministic iregular waves+bugfix 1-9 TJUL New option for white noise wave exitation 2-0 TJUL Bug fix of version 1-9. Version 1-9 had some debug statements included that could meas up the time. 2-1 ANMH Ported to intel ANMH Correction for high wave numbers in deterministic irregular waves TJUL Embedded stream function wave, phase velocity used insted

of group velocity with respect to pregenerated waves 2-2 TJUL Bug fix. Tightended criteria for jonswap spectrup min-max. Use of real\*8 in all internal memory related variables.

#### **12.6 Main commands in the wkin.dll**

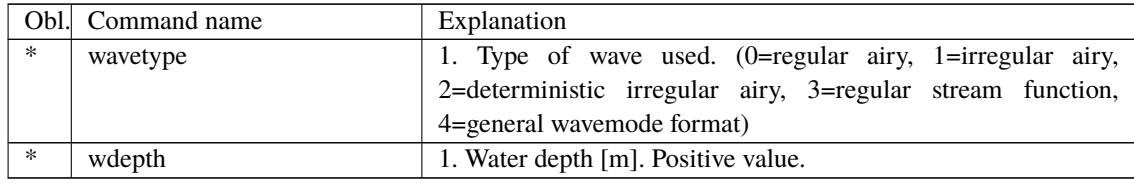

#### **12.7 Sub command reg\_airy**

Command that need to be present if the wavetype equals 0 in the main command.

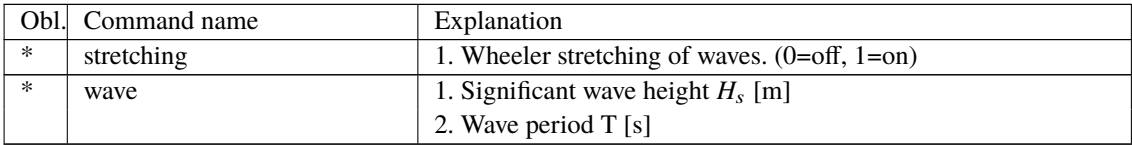

#### **12.8 Sub command ireg\_airy**

Command that need to be present if the wavetype equals 1 in the main command.

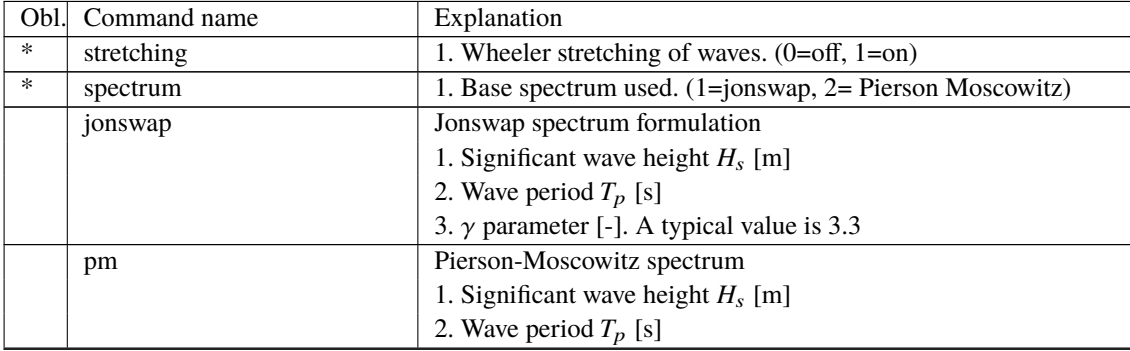

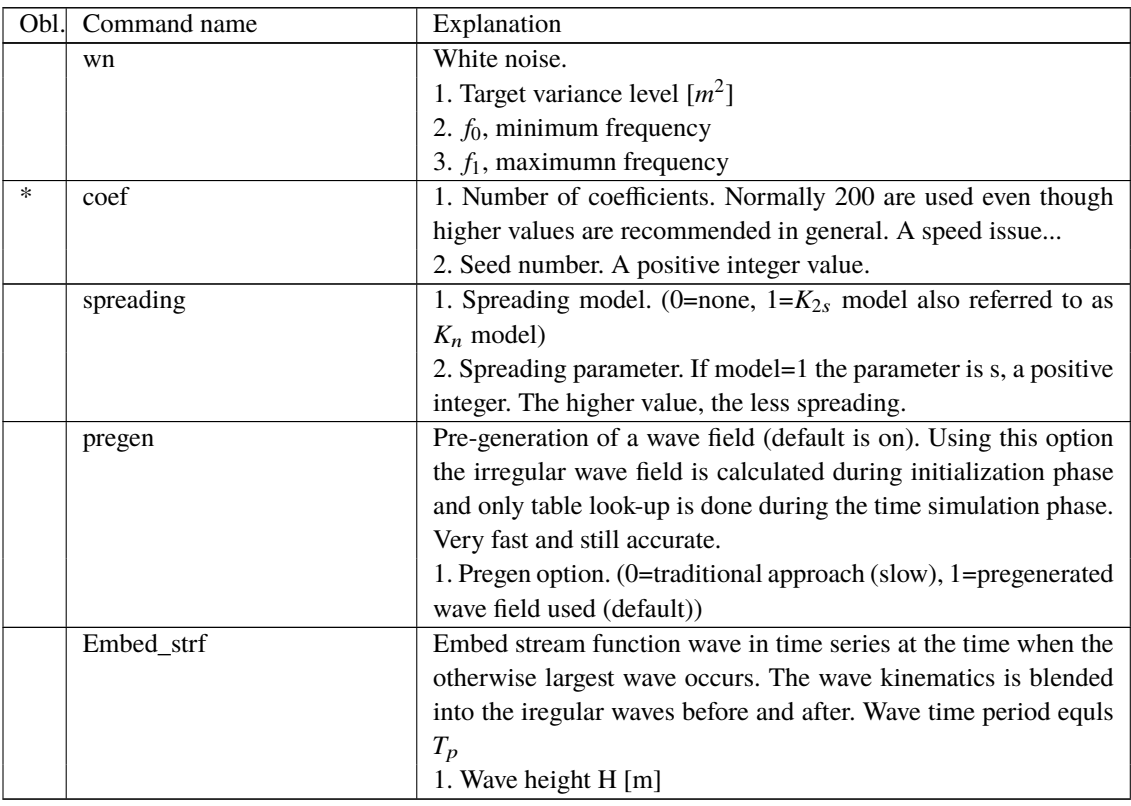

#### **12.9 Sub command det\_airy**

Command that need to be present if the wavetype equals 2 in the main command. This command is used when water kinematics needs to be calculated based on a measured elevation time series.

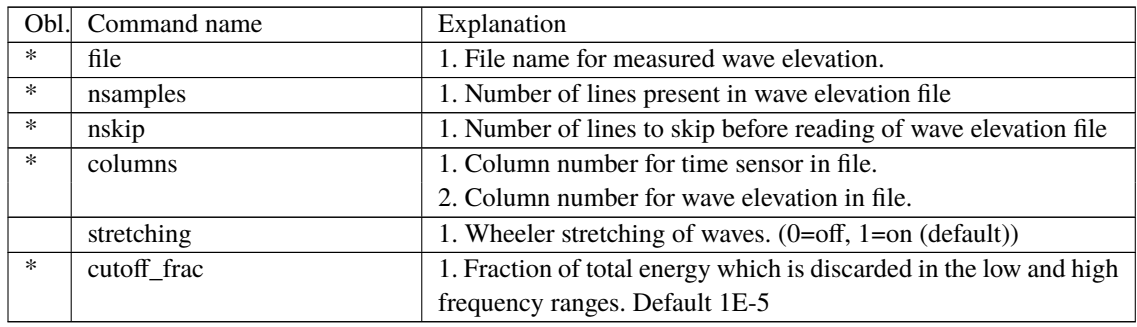

#### **12.10 Sub command strf**

Stream function wave input.

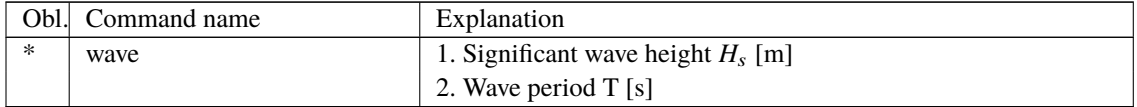

#### **12.11 Sub command wavemods**

Command that need to be present if the wavetype equals 4 in the main command. This command is used when water kinematics needs to be calculated based on a measured elevation time series.

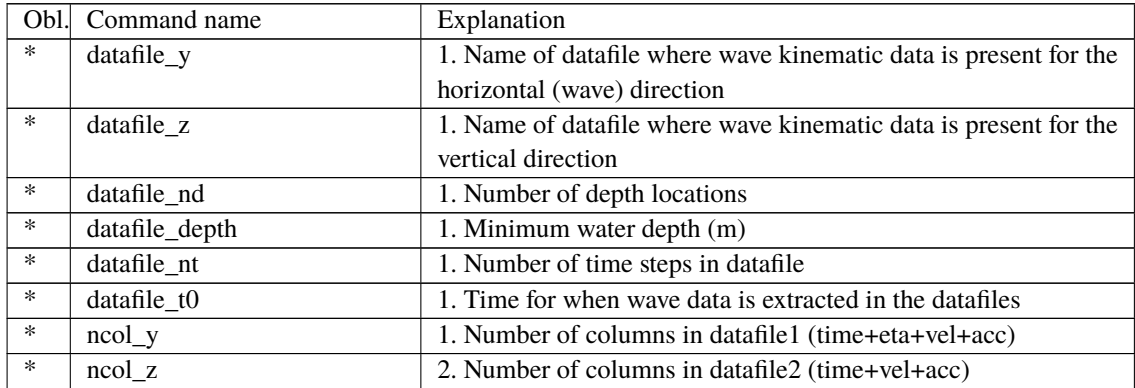

An example of input files with wave kinematics data for the wavemods option is given below. Please note the following:

- The first 9 lines are general comment lines
- Line 10 lists the relative depths, and the number of relative depths must match datafile\_Nd in the wavemods subcommand
- Each row starting at Line 12 corresponds to a single time step, and there should be at least datafile\_Nt rows before the end of the file
- The datafile columns correspond to time, eta (the distance between the wave height and the MSL; not present in the vertical-component input file), datafile\_Nd velocities, and then datafile\_Nd accelerations

Example of datafile y (horizontal wave component):

```
Wave kinematics input to Flex5 Monopile ver. 2.1
General comment line
Wave load program "WaveKin" ver. 1.0
Echo file : Outfile.dat
Name of Case
Wave Description
slope 1:25
50 water depth
3 No rel. depths N
0.000 0.500 1.000
T eta u[1]..u[N] a[1]..a[N]
0.000 -0.645 -0.022 -0.027 -0.047 -0.018 -0.022 -0.0350.063 -0.659 -0.023 -0.029 -0.049 -0.017 -0.021 -0.032
0.126 -0.671 -0.025 -0.030 -0.051 -0.016 -0.020 -0.030(etc)
```
Example of datafile\_z (vertical wave component):

```
Wave kinematics input to Flex5 Monopile ver. 2.1
General comment line
Wave load program "WaveKin" ver. 1.0
Echo file : Outfile.dat
Name of Case
Wave Description
slope 1:25
```

```
50 water depth
3 No rel. depths N
0.000 0.500 1.000
T u[1]..u[N] a[1]..a[N]
0.000 -0.022 -0.027 -0.047 -0.018 -0.022 -0.035
0.063 -0.023 -0.029 -0.049 -0.017 -0.021 -0.0320.126 -0.025 -0.030 -0.051 -0.016 -0.020 -0.030(etc.)
```
#### **12.12 Wkin.dll example file**

```
begin wkin_input ;
 wavetype 1; 0=regular, 1=irregular, 2=deterministic
 wdepth 220.0 ;
;
 begin reg_airy ;
   stretching 0; 0=none, 1=wheeler
   wave 9 12.6; Hs, T
  end;
;
  begin ireg_airy ;
   stretching 0; 0=none, 1=wheeler
   spectrum 1; (1=jonswap)
   jonswap 9 12.6 3.3 ; (Hs, Tp, gamma)
   coef 200 1 ; (coefnr, seed)
    spreading 1 2; (type(0=off 1=on), s parameter (pos. integer min 1)
  end;
;
  begin det_airy ;
   stretching 0; 0=none, 1=wheeler
   file ..\waves\elevation.dat ;
   nsamples 32768 ;
   nskip 1 ;
   columns 1 5 ; time column, elevation column
  end;
;
  begin wavemods;
   datafile_y ./wavedata/wavekin_y.dat;
   datafile_z ./wavedata/wavekin_z.dat;
   datafile_nt 900; number of time steps in file
   datafile_nd 3; number of relative water depths
   datafile_t0 50; start time for data extraction
   datafile_depth 50 ; minimum water depth
   ncol_y 8; Number of data columns in file
   ncol_z 7; Number of data columns in file
  end;
end;
;
exit ;
```
# **13 Soil module**

#### **13.1 Main command block - soil**

In this command block soil spring/damper forces can be attached to a main body. The formulation is performed so it can be used for other external distributed spring/damper systems than soil.

#### **13.2 Sub command block – soil\_element**

Command block that can be repeated as many times as needed. In this command block the distributed soil spring/damper system is set up for a given main body.

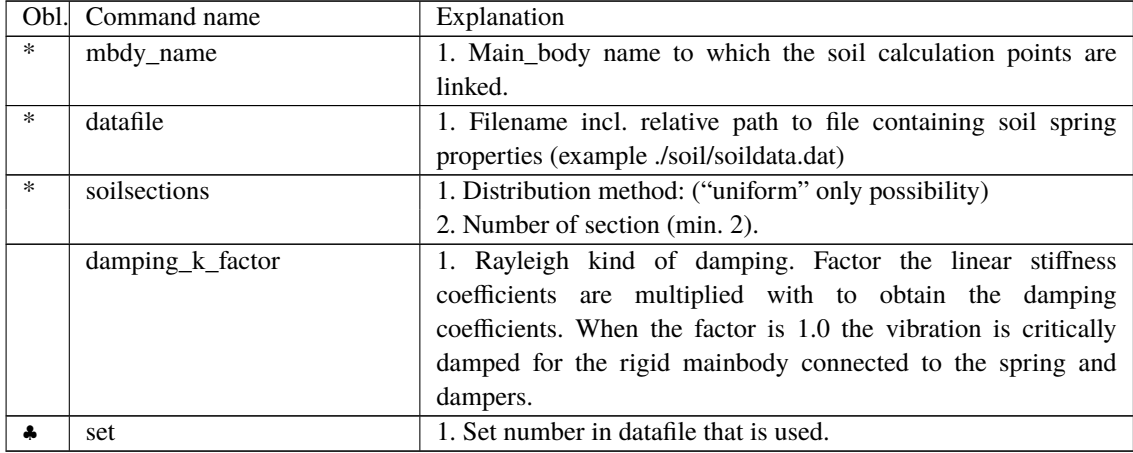

\*) Input commands that must be present

♣) Command can be repeated as many times as desired.

#### **13.3 Data format of the soil spring datafile**

In the file (which is a text file) different distributed springs can be defined. Each set is located after the "#" sign followed by the set number. Within a set the following data needs to be present.

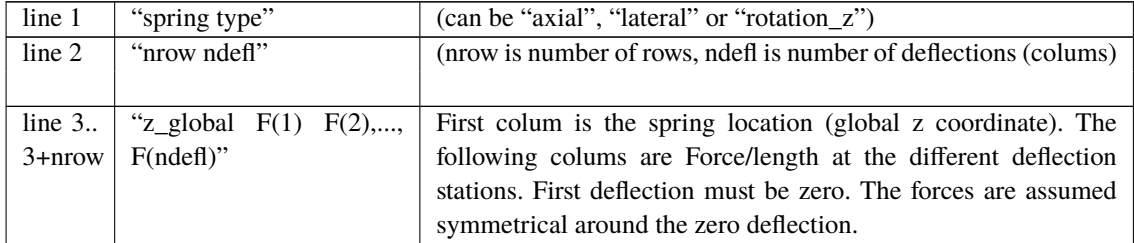

An example is given below:

```
This is a nonlinear soil spring demonstration file
#1
lateral (axial/lateral)
5 4 nrow ndefl
0.0 0.1 0.2 1.0 x1 x2 x3 ..... [m]
0.0 0 15 20 500 Z_G F_1 F_2 F_3 .... F_ndefl [kN/m]
10.0 0 15 20 500
```
20.0 0 15 20 500 30.0 0 15 20 500 40.0 0 15 20 500 #2 axial (axial/lateral) 5 4 nrow ndefl 0.0 0.1 0.2 1.0 x1 x2 x3 ..... [m] 0.0 0 150 200 5000 Z\_G F\_1 F\_2 F\_3 .... F\_ndefl [kN/m] 10.0 0 150 200 5000 20.0 0 150 200 5000 30.0 0 150 200 5000 40.0 0 150 200 5000 #3 rotation\_z (axial/lateral/rotation\_z) 5 4 nrow ndefl 0.0 0.1 0.2 1.0 x1 x2 x3 ..... [rad] 0.0 0 150 200 5000 Z\_G M\_1 M\_2 M\_3 .... M\_ndefl [kNm/m] 10.0 0 150 200 5000 20.0 0 150 200 5000 30.0 0 150 200 5000 40.0 0 150 200 5000

## **14 External forces through DLL**

#### **14.1 Main command block – Force**

#### **14.1.1 Sub command - DLL**

This command block can be used when a user defined external force is applied to the structure. The main difference between this DLL format and the normal DLL control interface (used with external controllers) is that added stiffness is calculated initially leading to a more robust a fast solution of the coupled system. This force module can with good results be applied for external equivalent soil-springs or hydrodynamic forces for floating constructions or mooring lines.

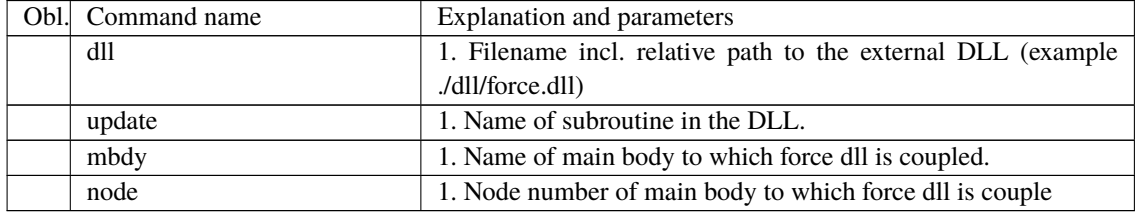

#### **14.2 Example of a DLL interface written in fortran90**

```
!
! Demonstration of force DLL
!
SUBROUTINE DemoForceDLL(time,x,xdot,xdot2,amat,omega,omegadot,F,M)
!DEC$ ATTRIBUTES DLLEXPORT::DemoForceDLL
!DEC$ ATTRIBUTES ALIAS:'demoforcedll' :: DemoForceDLL
! input
DOUBLE PRECISION :: time ! time
DOUBLE PRECISION ,DIMENSION(3) :: x ! global pos. of reference node
DOUBLE PRECISION ,DIMENSION(3) :: xdot ! global vel. of reference node
DOUBLE PRECISION ,DIMENSION(3) :: xdot2 ! global acc. of reference node
DOUBLE PRECISION ,DIMENSION(3) :: omega ! angular vel. of ref. node
     ! (global base)
DOUBLE PRECISION ,DIMENSION(3) :: omegadot ! angular acc. of ref. node
! (global base)
DOUBLE PRECISION , DIMENSION(3,3) :: amat ! rotation matrix (body ->
! global)
! output
DOUBLE PRECISION ,DIMENSION(3) :: F ! External force in reference
! node (global base)
DOUBLE PRECISION ,DIMENSION(3) :: M ! External moment in reference
! node (global base)
! locals
LOGICAL, SAVE :: bInit = .FALSE. ! Initialization flag
DOUBLE PRECISION :: mass = 0.d0 ! Point mass
!
! Initialise on first call
IF (.NOT.bInit) THEN
 bInit = .TRUE.
 ! Open file and read mass
 OPEN(10,FILE="DemoForceDLL_mass.dat")
 READ(10,*) mass
```

```
CLOSE(10)
ENDIF
!
! Calc. force
F = mass*(((0.00, 0.00, 9.81d0/)-xdot2)M = 0.d0!
END SUBROUTINE DemoForceDLL
```
#### **14.3 Example of a DLL interface written in Lazarus / Pascal**

```
library force_dll;
Type
 vect = array[0..2] of double;
 mat = array[0..2,0..2] of double;procedure update( var time:double;var x:vect;var xdot:vect;var xdot2:vect;
var amat:mat;var omega:mat;var omegadot:vect;
var F,M:vect);stdcall;
// Example of applying a step up force in the x-direction:
begin
if time < 10 then
 F[0] := 0.0;if time >= 10 then
 F[0] := 20000.0;if time >= 20 then
  F[0] := 40000.0;end;
exports update;
begin
  writeln('The DLL force_dll.dll is loaded with succes');
end.
```
# **15 Output**

This command output can either be a main command block or a sub command block within the hawc\_dll command block. In the tables below two special columns are introduced. One is only option and the other label option. When the check mark is 'yes' in only option it is possible to use only one of the fields if more than one sensor was defined through the command. The sensor that is used is determined by the number following the only command word, see example below.

```
constraint bearing1 shaft_rot 2 only 2;
```
If the only command (and the following number) was omitted two sensors was defined; one for the angle and one for the velocity. With the only command only the velocity sensor is used in the output since the following number is 2.

With the label option it is possible to make a user defined label of the sensor which is written in the sensor list file. The label command is the # symbol. Everything after the # symbol is used as a label. An example of this could be

```
dll inpvec 1 1 # This is a dummy label ;
```
#### **15.1 Commands used with results file writing**

When the output command is used for output files (the most normal purpose) some information regarding file name and format needs to be given.

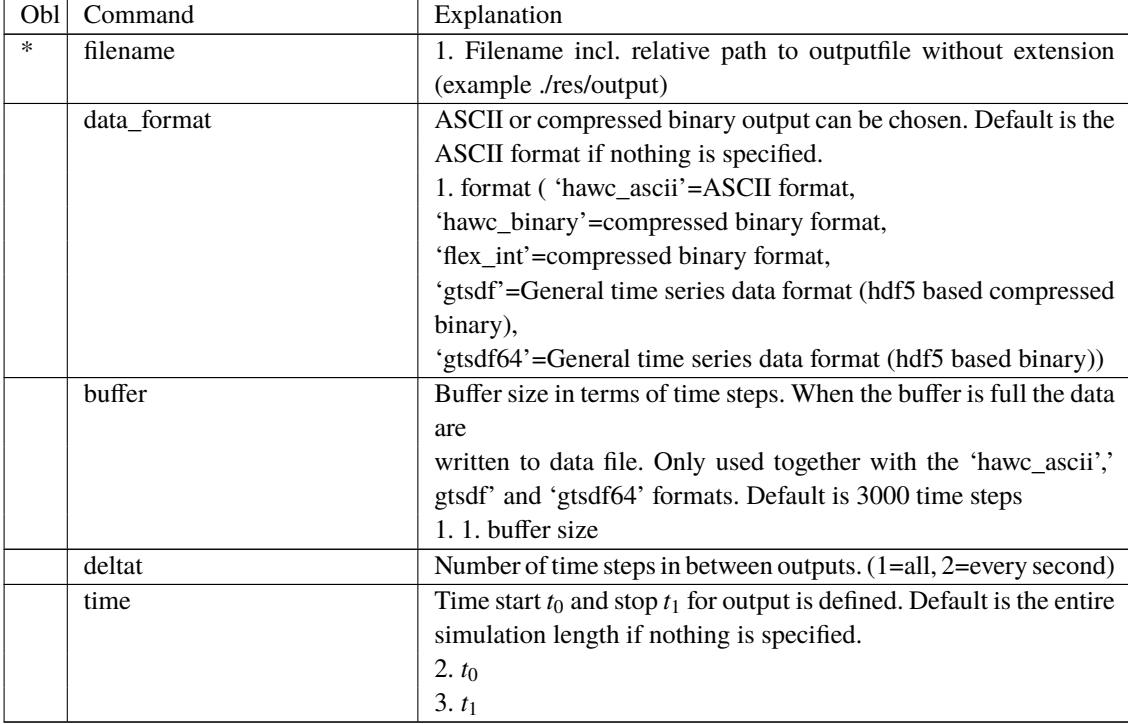

#### **15.2 File format of HAWC\_ASCII files**

Results are written to an ascii formatted data file with the name assigned to the filename variable (eg. filename ./res/resfil ). The data file will have the extension .dat as a standard. The description of the sensors in the data file is given in another textfile with same filename as the data file but the extension .sel. An example could be: ./res/resfil.dat and ./res/resfil.sel.

In the .sel-file, line numer 9 specifies the following parameters: Number of scans, Number of sensors, Duration of output file, Data format (ASCII/BINARY). Example:

10 96 20.000 ASCII

From line number 13 and onwards, the sensors are specified with the following information: Sensor number, Variable description, unit, Long description. Example:

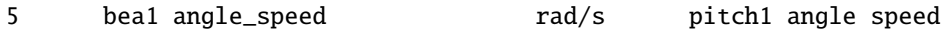

Full example of the .sel file:

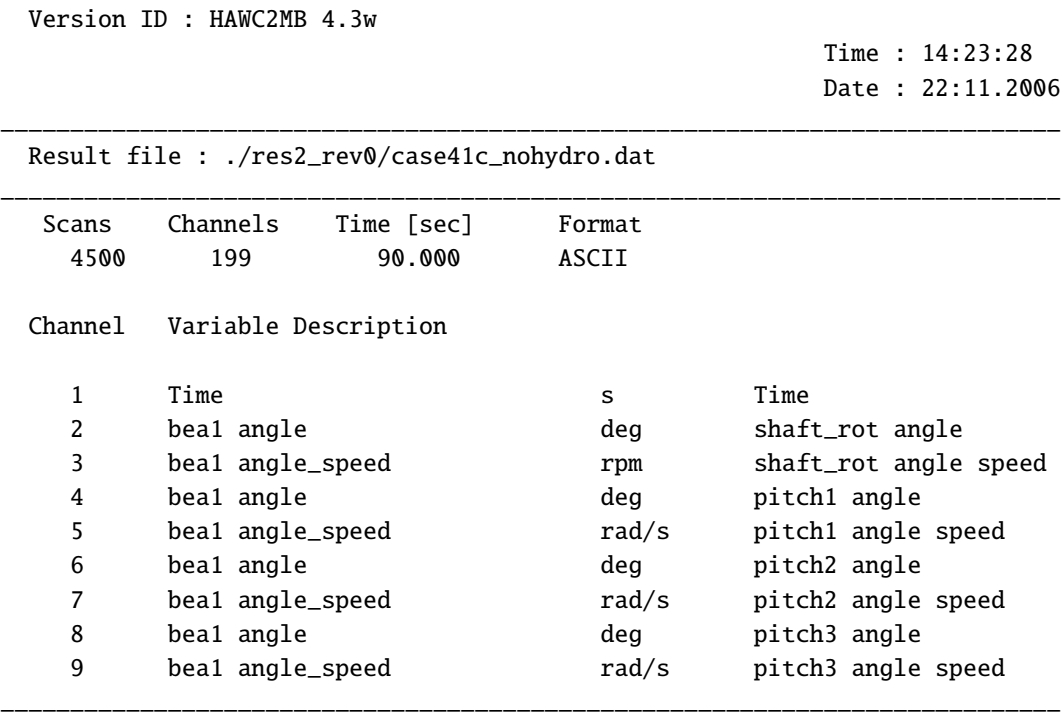

\_\_\_\_\_\_\_\_\_\_\_\_\_\_\_\_\_\_\_\_\_\_\_\_\_\_\_\_\_\_\_\_\_\_\_\_\_\_\_\_\_\_\_\_\_\_\_\_\_\_\_\_\_\_\_\_\_\_\_\_\_\_\_\_\_\_\_\_\_\_\_\_\_\_\_\_

#### **15.3 File format of HAWC\_BINARY files**

In this file format results are written to a binary unformatted data file with the name assigned to the filename variable (eg. filename ./res/resfil ). The data file will have the extension .dat as a standard. The description of the sensors in the data file is given in another textfile with same filename as the data file but the extension .sel. An example could be: ./res/resfil.dat and ./res/resfil.sel.

The data are scaled to standard 2-byte integers, with a range of 32000 using a scalefactor. The scalefactor is determined for each output sensor

 $s = \frac{MAX(abs(max), abs(min))}{32000}$  $\frac{32000}{ }$ 

where max and min are the largest and lowest number in the original data for the sensor. These scale factors are written in the end of the accompanying .sel file. When converting a binary number to the actual number its just a matter of multiplying the binary numbers of a sensor with the corresponding scalefactor.

In the accompanying text file, which has the extension .sel-file, information of the content in the datafile is stored. In line number 9 the following parameters are specified: Number of scans, Number of sensors, Duration of output file, Data format (ASCII/BINARY). Example:

10 96 20.000 ASCII

From line number 13 and onwards, the sensors are specified with the following information: Sensor number, Variable description, unit, Long description. Example:

5 bea1 angle\_speed rad/s pitch1 angle speed

From line number 9+nsensors+5 and upwards the scalefactors are written.

Full example of the .sel file:

\_\_\_\_\_\_\_\_\_\_\_\_\_\_\_\_\_\_\_\_\_\_\_\_\_\_\_\_\_\_\_\_\_\_\_\_\_\_\_\_\_\_\_\_\_\_\_\_\_\_\_\_\_\_\_\_\_\_\_\_\_\_\_\_\_\_\_\_\_\_\_\_\_\_\_\_ Version ID : HAWC2MB 4.3 Time : 14:23:28 Date : 22:11.2006 \_\_\_\_\_\_\_\_\_\_\_\_\_\_\_\_\_\_\_\_\_\_\_\_\_\_\_\_\_\_\_\_\_\_\_\_\_\_\_\_\_\_\_\_\_\_\_\_\_\_\_\_\_\_\_\_\_\_\_\_\_\_\_\_\_\_\_\_\_\_\_\_\_\_\_\_ Result file : ./res2\_rev0/case41c\_nohydro.dat \_\_\_\_\_\_\_\_\_\_\_\_\_\_\_\_\_\_\_\_\_\_\_\_\_\_\_\_\_\_\_\_\_\_\_\_\_\_\_\_\_\_\_\_\_\_\_\_\_\_\_\_\_\_\_\_\_\_\_\_\_\_\_\_\_\_\_\_\_\_\_\_\_\_\_\_ Scans Channels Time [sec] Format 4500 9 90.000 ASCII Channel Variable Description 1 Time s Time 2 bea1 angle 2 bean angle angle angle bean angle angle angle angle angle angle angle angle angle angle angle angle angle angle angle angle angle angle angle angle angle angle angle angle angle angle angle angle angle angle 3 bea1 angle\_speed rpm shaft\_rot angle speed 4 bea1 angle **beat angle** deg pitch1 angle 5 bea1 angle\_speed rad/s pitch1 angle speed 6 bea1 angle deg pitch2 angle 7 bea1 angle\_speed rad/s pitch2 angle speed 8 bea1 angle contract the deg pitch3 angle 9 bea1 angle\_speed rad/s pitch3 angle speed \_\_\_\_\_\_\_\_\_\_\_\_\_\_\_\_\_\_\_\_\_\_\_\_\_\_\_\_\_\_\_\_\_\_\_\_\_\_\_\_\_\_\_\_\_\_\_\_\_\_\_\_\_\_\_\_\_\_\_\_\_\_\_\_\_\_\_\_\_\_\_\_\_\_\_\_

Scale factors:

1.56250E-04 5.61731E-03 4.41991E-04 1.00000E+00 1.00000E+00 1.00000E+00 1.00000E+00 1.00000E+00 1.00000E+00

An important thing to notice is that in the binary data file all sensors are stored sequentially, i.e. all data for sensor 1, all data for sensor 2, etc. This way of storing the data makes later reading of a sensor extra fast since all data for a sensor can be read without reading any data for the other sensor.

#### **15.4 File format for gtsdf and gtsdf64 files**

The file formats and reading and writing examples of the gtsdf and gtsdf64 file types and are described here: [https://gitlab.windenergy.dtu.dk/toolbox/WindEnergyToolbox/](https://gitlab.windenergy.dtu.dk/toolbox/WindEnergyToolbox/blob/master/wetb/gtsdf/General%20Time%20Series%20Data%20Format.pdf) [blob/master/wetb/gtsdf/General%20Time%20Series%20Data%20Format.pdf](https://gitlab.windenergy.dtu.dk/toolbox/WindEnergyToolbox/blob/master/wetb/gtsdf/General%20Time%20Series%20Data%20Format.pdf)

A small matlab code for reading the binary HAWC2 format can be seen below.

```
function sig = ReadHawc2Bin(FileName,path);
% Reads binary HAWC2 results file
\sim% [t,sig] = ReadFlex4(FileName,Ch);
% filename should be without extension
% -------------------------------------
% BSKA 26/2-2008
% --------------------------------------
ThisPath = pwd; cd(path(1, :))
```

```
% reading scale factors from *.sel file
fid = fopen([FileName,'.sel'], 'r'); fgets(fid); fgets(fid);
fgets(fid); fgets(fid); fgets(fid); fgets(fid); fgets(fid);
fgets(fid);
tline = fscanf(fid,'%d');
N = tline(1); Nch = tline(2); Time = tline(3); fclose(fid);
ScaleFactor = dlmread([FileName,'.sel'],'',[9+Nch+5 0 9+2*Nch+4
0]);
```

```
% reading binary data file
fid = fopen([FileName,'.dat'], 'r'); sig =
fread(fid,[N,Nch],'int16')*diag(ScaleFactor); fclose(fid);
```
cd(ThisPath)

#### **15.5 mbdy (main body output commands)**

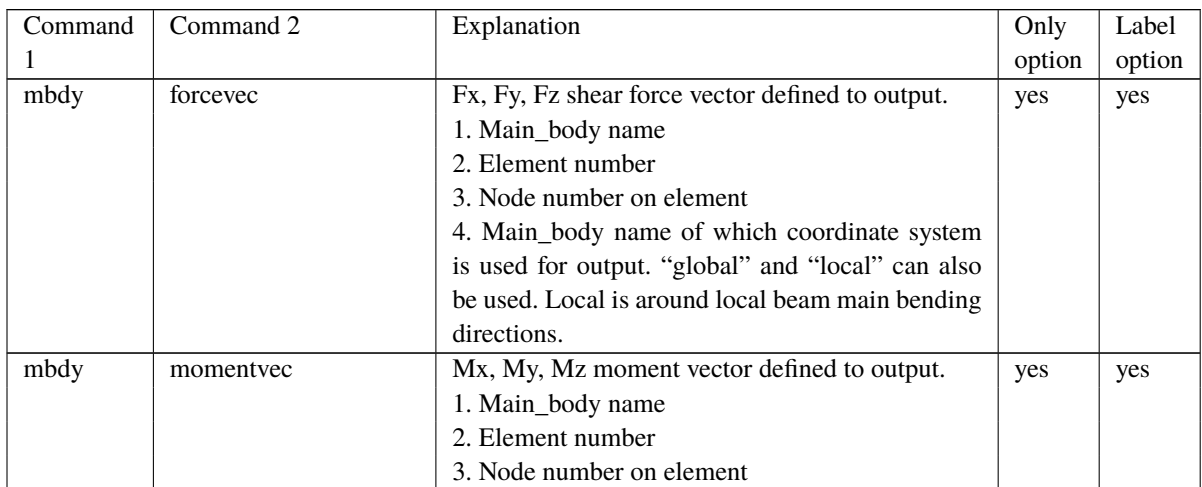

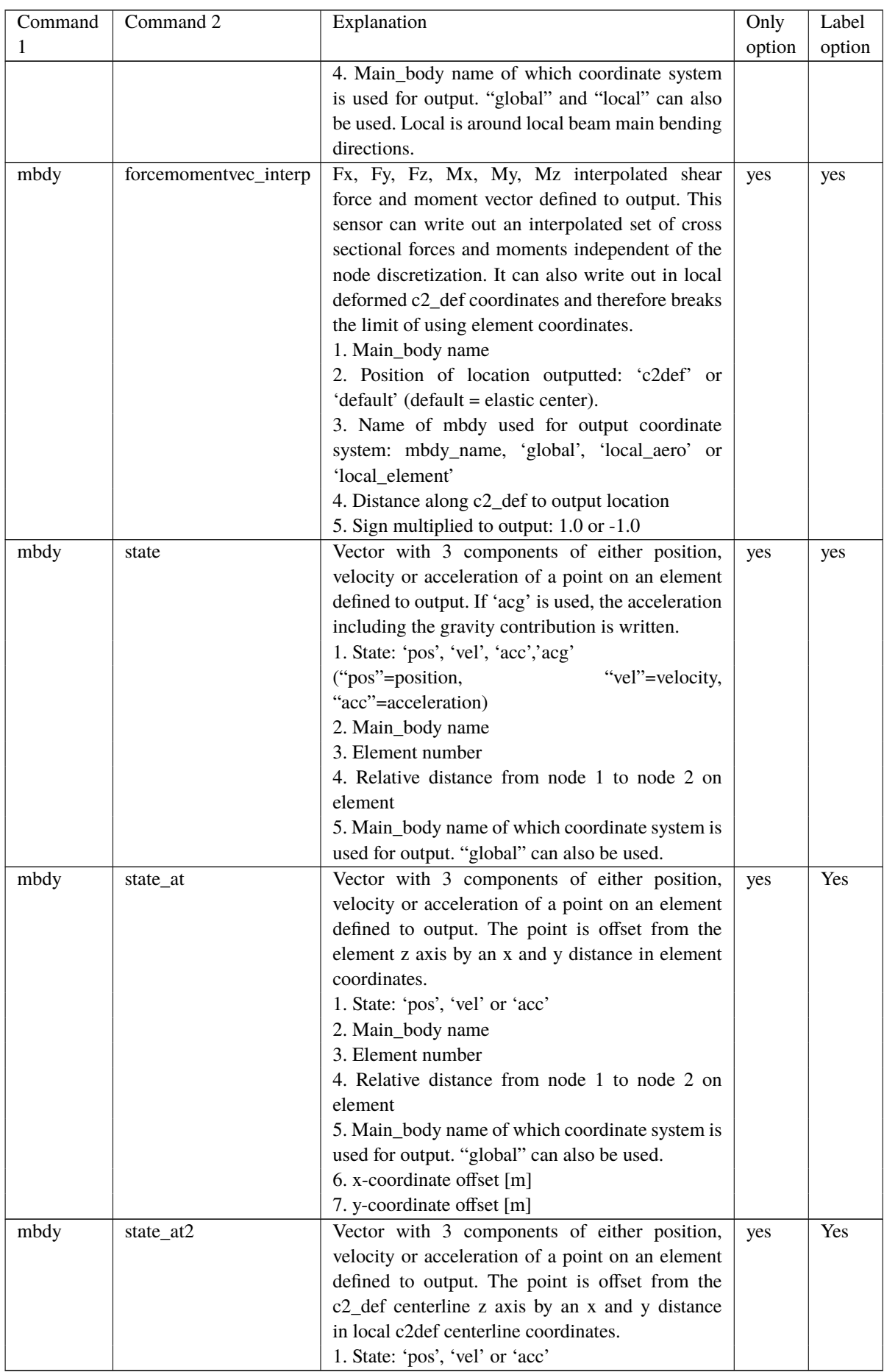

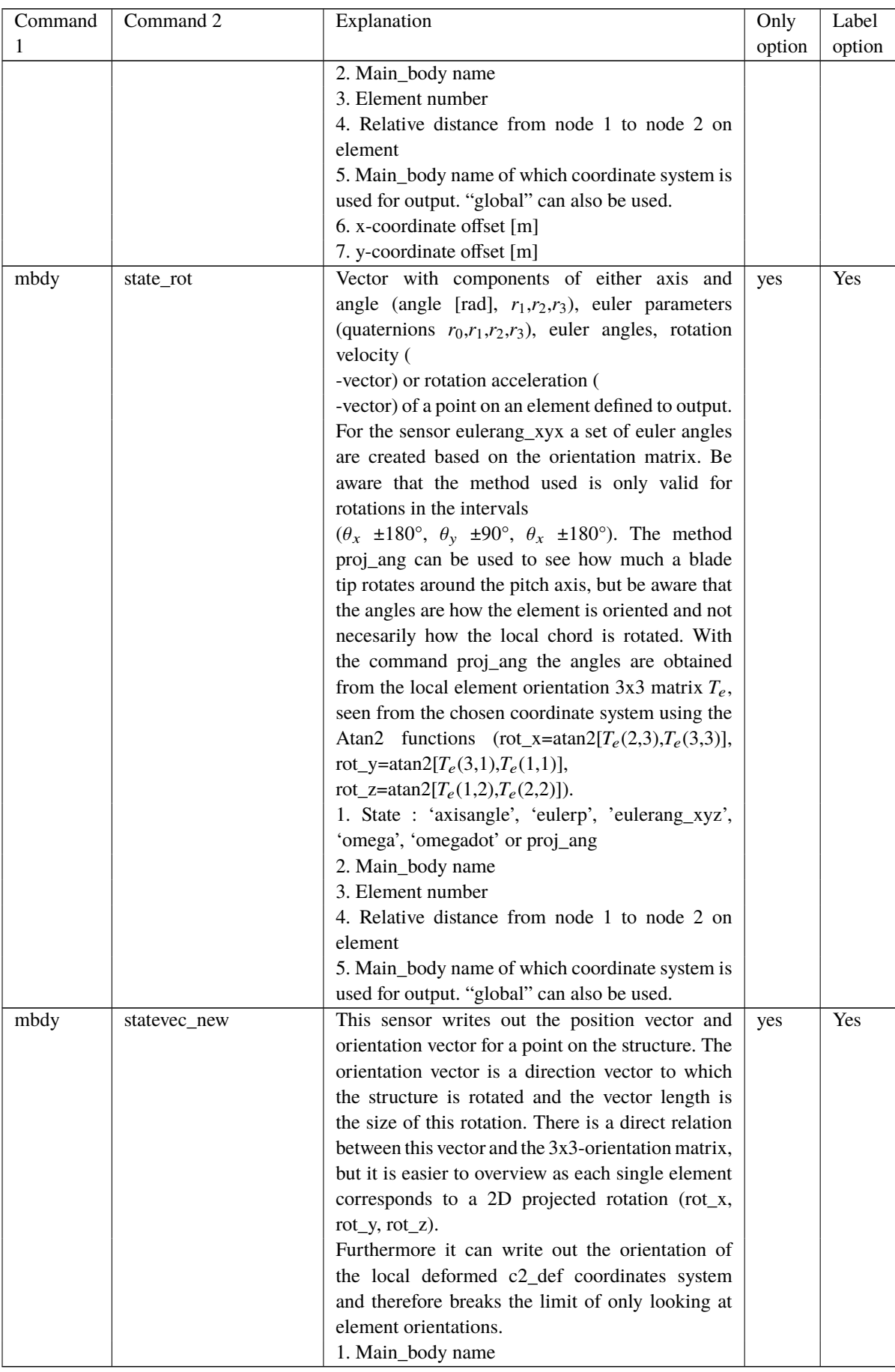

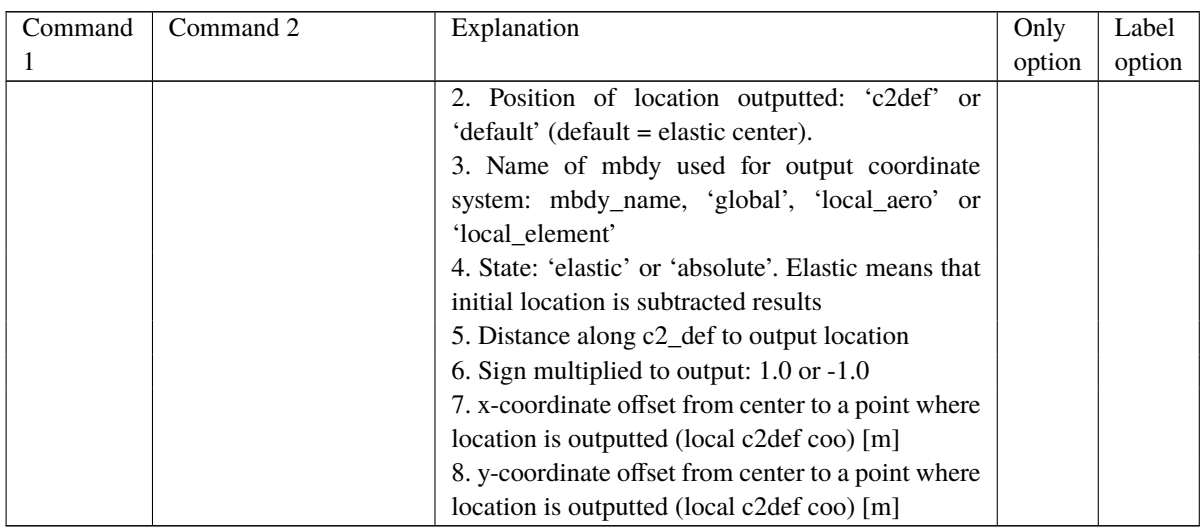

This illustration shows how the sensors are placed on an element in terms of local nodes and relative distance.

#### Main Body: Blade1

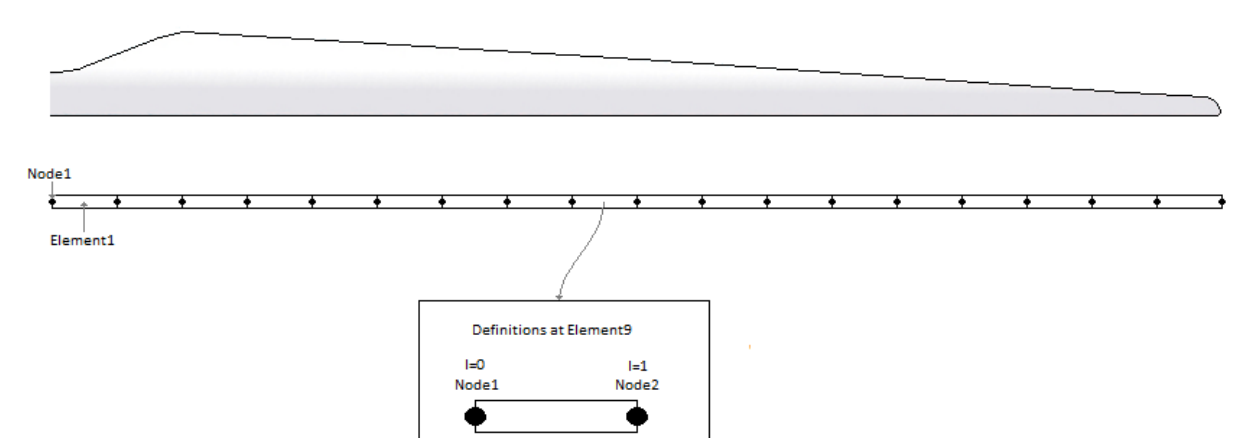

Element9

### **15.6 Constraint (constraint output commands)**

#### **15.6.1 bearing1**

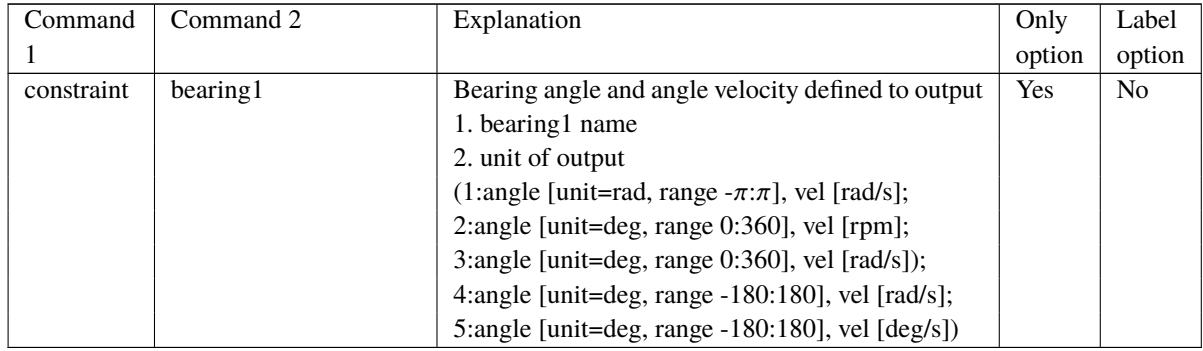

#### **15.6.2 bearing2**

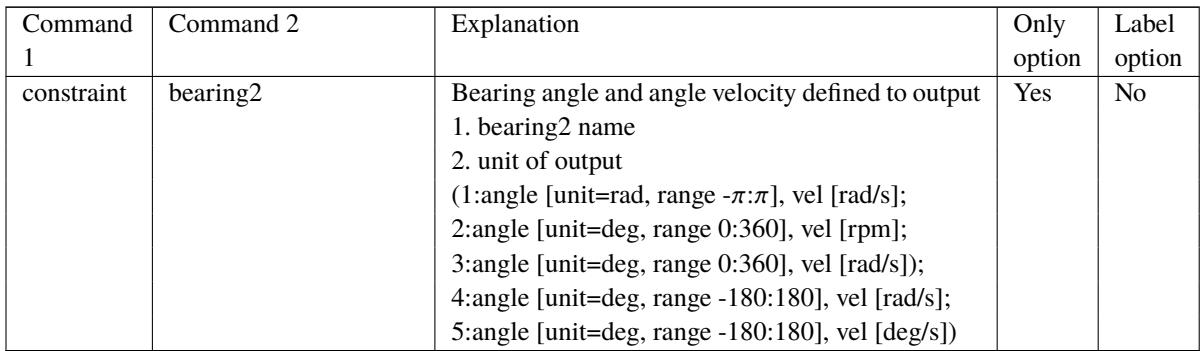

#### **15.6.3 bearing3**

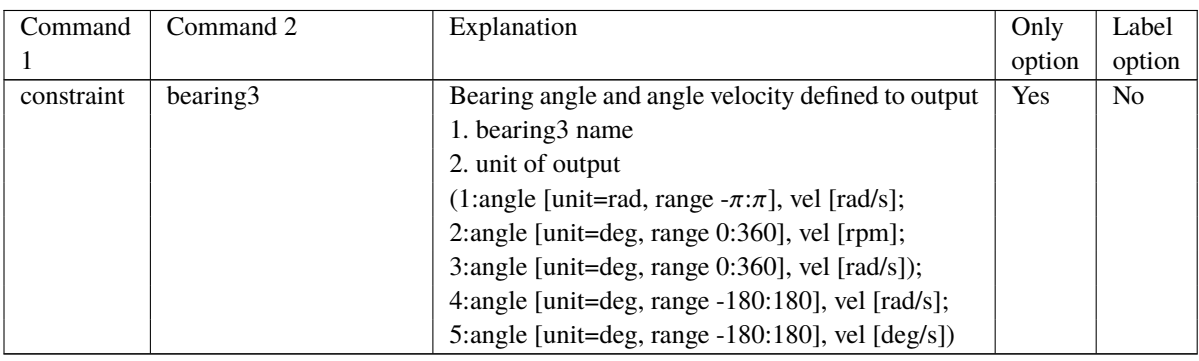

#### **15.6.4 bearing4**

Rotation angle and velocity of the two axis perpendicular to the cardan shaft torsion axis are outputted.

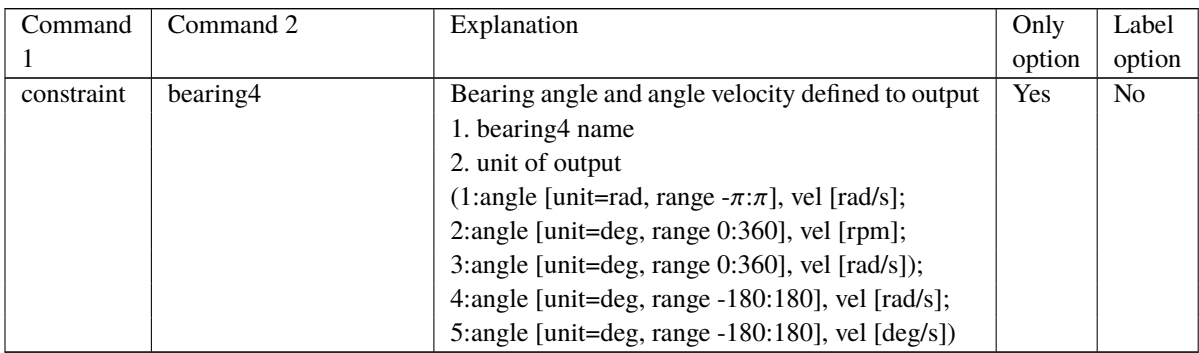

### **15.7 aero (aerodynamic related commands)**

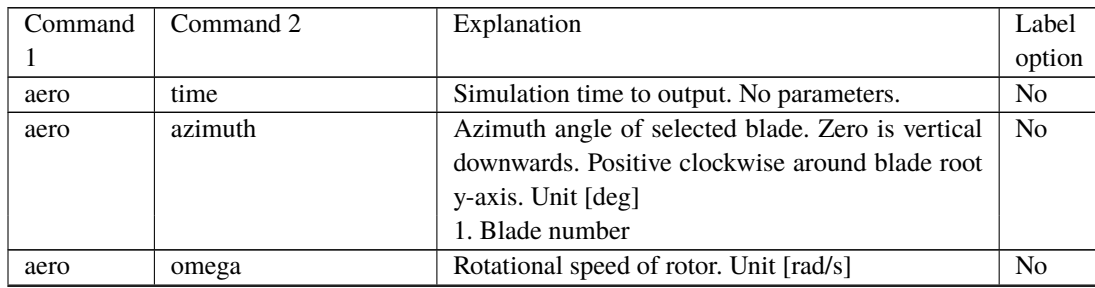

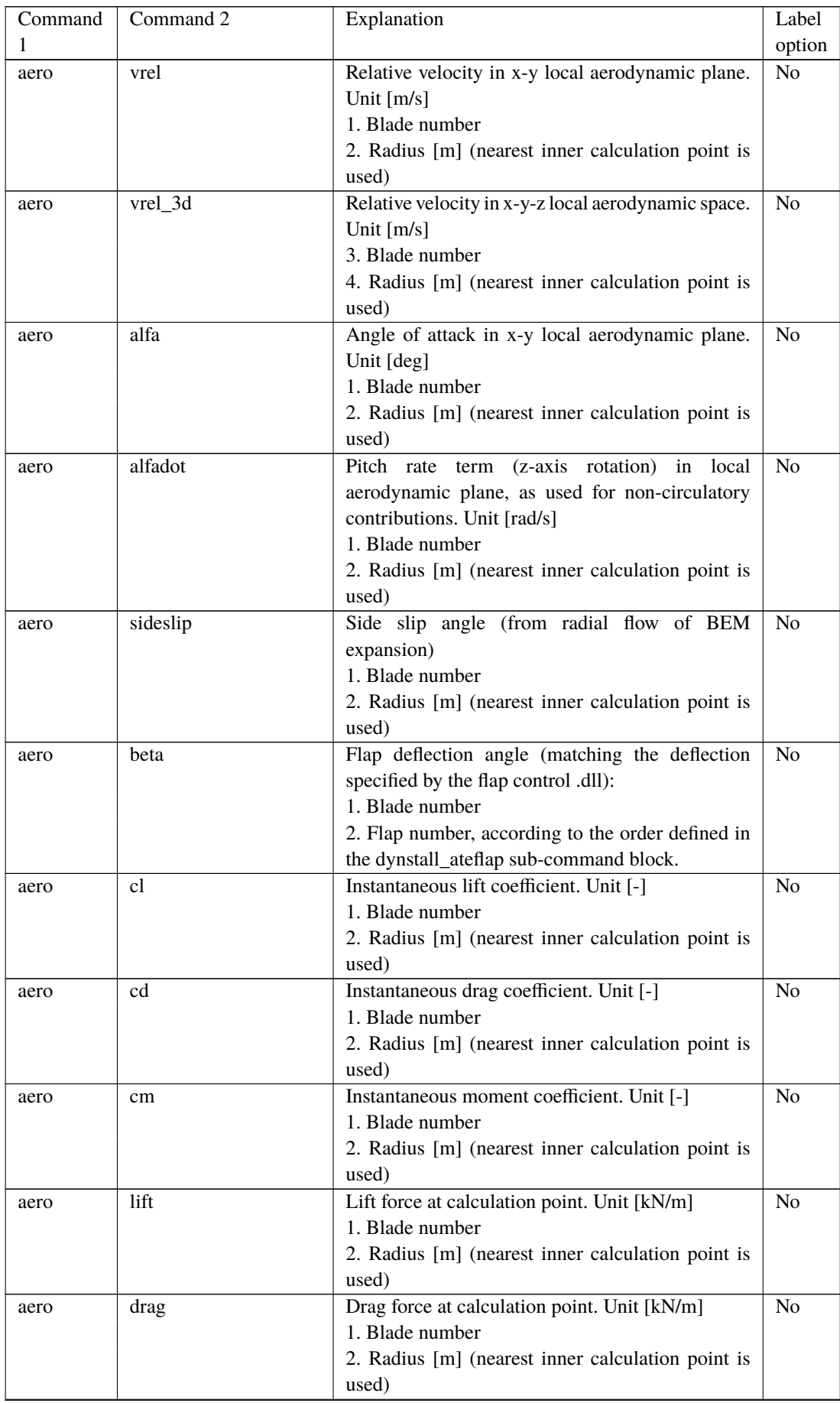

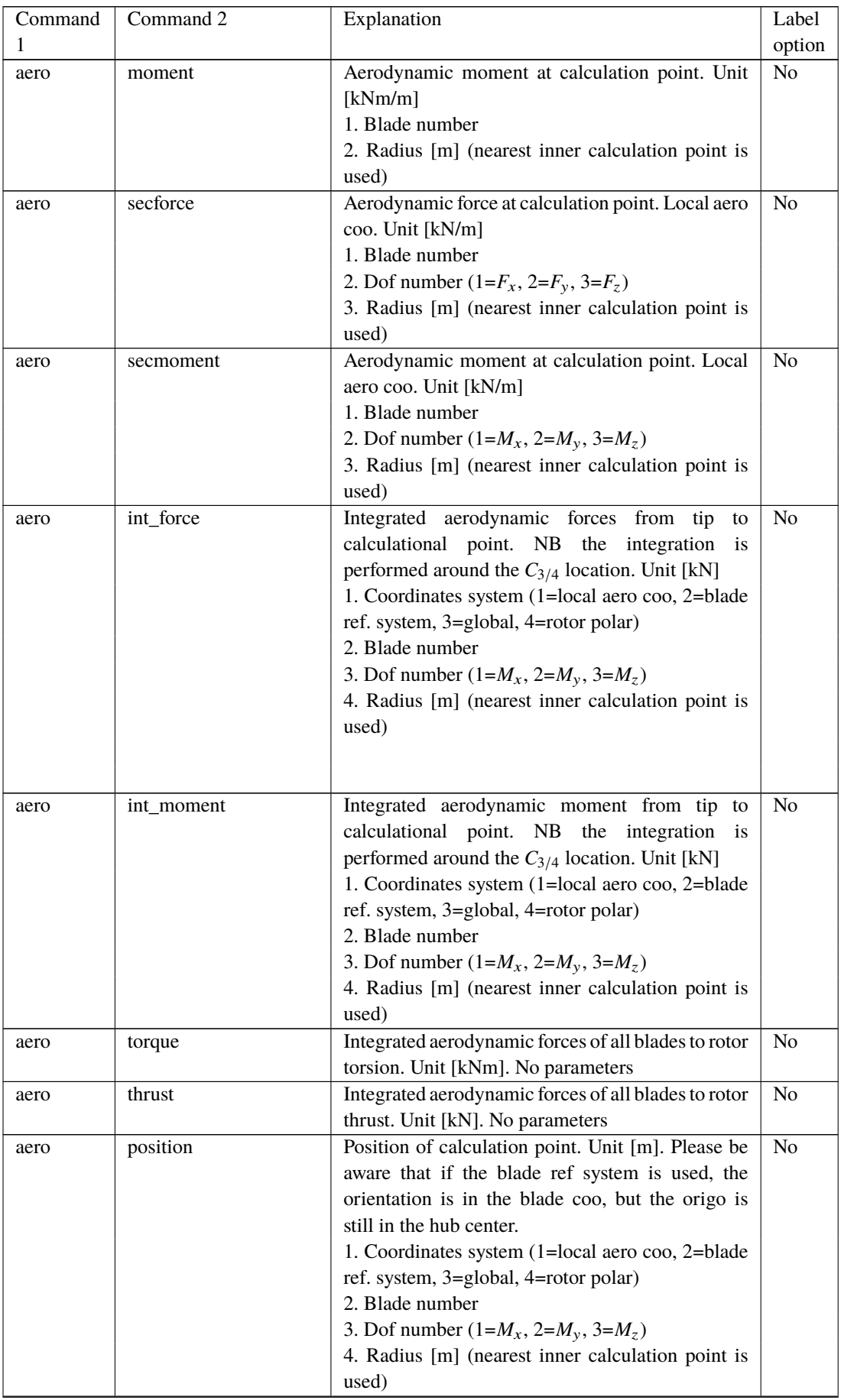

![](_page_91_Picture_281.jpeg)

![](_page_92_Picture_290.jpeg)

![](_page_93_Picture_225.jpeg)

![](_page_94_Picture_205.jpeg)

For multi-rotor simulation, three commands are used: - Command 1: aero\_mr - Command 2: name of rotor given in main command block; aero - Command 3: as command 2 from above table

![](_page_95_Figure_0.jpeg)

*Figure 7*: Illustration of the boom coordinates used by the "windspeed\_boom" command.

![](_page_95_Picture_206.jpeg)

## **15.8 wind (wind output commands)**

![](_page_96_Picture_250.jpeg)

## **15.9 wind\_wake (wind wake output commands)**

![](_page_96_Picture_251.jpeg)

## **15.10 dll (DLL output commands)**

![](_page_96_Picture_252.jpeg)

![](_page_97_Picture_401.jpeg)

# **15.11 hydro (hydrodynamic output commands)**

## **15.12 general (general output commands)**

![](_page_97_Picture_402.jpeg)

![](_page_98_Picture_312.jpeg)

## **15.13 Output\_at\_time (output at a given time)**

This command is especially usefull if a snapshot of loads or other properties are required at a specific time. This is mostly used for writing calculated aerodynamic properties as function of blade location. The command block can be repeated as many times as needed (e.g. if outputs at more than one time is needed)

The command must be written with the following syntax

output\_at\_time keyword time

where *keyword* is a command listed in the subsections below. Sofar only the command aero is present. The last command word time is the time in seconds from simulation start to which the output are written.

#### **15.13.1 aero (aerodynamic output commands)**

The first line in the output\_at block must be the information regarding which file the outputs are written (the filename command listed in the table below)

![](_page_99_Picture_222.jpeg)

![](_page_100_Picture_282.jpeg)

## **A Example of main input file**

```
begin Simulation;
 time_stop 100;
 solvertype 1; (newmark)
 on_no_convergence continue ;
 logfile ./log/oc3_monopile_phase_1.log ;
 animation ./animation/oc3 monopile phase 1.dat:
;
 begin newmark;
   deltat 0.02;
 end newmark;
end simulation;
;
begin new_htc_structure;
  ; Optional - Calculated beam properties of the bodies are written to file:
 beam_output_file_name ./log/oc3_monopile_phase_1_beam.dat;
  ; Optional - Body initial position and orientation are written to file:
 body_output_file_name ./log/oc3_monopile_phase_1_body.dat;
; body_eigenanalysis_file_name ./eigenfrq/oc3_monopile_phase_1_body_eigen.dat;
 ; structure_eigenanalysis_file_name ./eigenfrq/oc3_monopile_phase_1_strc_eigen.dat ;
;-------------------------------------------------------------------------------------
;
 begin main_body; monopile 30m
   name monopile ;
   type timoschenko ;
   nbodies 1 ;
   node_distribution c2_def ;
   damping 4.5E-02 4.5E-02 8.0E-01 1.2E-03 1.2E-03 4.5E-04 ;
   begin timoschenko_input;
     filename ./data/Monopile.txt ;
     set 1 1; set subset 1=flexible, 2=stiff
   end timoschenko_input;
   begin c2_def; Definition of centerline (main_body coordinates)
     nsec 7;
     sec 1 0.0 0.0 0.0 0.0 ; x, y, z, twist Mudline
     sec 2 0.0 0.0 -0.1 0.0 ; x,y,z,twist
     sec 3 0.0 0.0 -10.0 0.0; x,y,z,twist 50% between mudline and MSL
     sec 4 0.0 0.0 -15.0 0.0 ; x,y,z,twist
     sec 5 0.0 0.0 -20.0 0.0 ; x,y,z,twist MWL
     sec 6 0.0 0.0 -25.0 0.0;
     sec 7 0.0 0.0 -30.0 0.0 ; Monopile flange
   end c2_def ;
 end main_body;
;
 begin main_body; tower 80m
   name tower ;
   type timoschenko ;
   nbodies 1 ;
   node_distribution c2_def ;
    damping_posdef 6.456E-4 6.45E-4 1.25E-3 1.4E-3 1.4E-3 1.25E-3 ;
    ;damping_posdef Mx My Mz Kx Ky Kz , M´s raises overall level, K´s raises high freguency level
     ;
   begin timoschenko_input;
```

```
filename ./data/NREL_5MW_st.txt ;
     set 1 1 ;
   end timoschenko_input;
   begin c2_def; Definition of centerline (main_body coordinates)
     nsec 8;
     sec 1 0.0 0.0 0.0 0.0 ; x,y,z,twist
     sec 2 0.0 0.0 -10.0 0.0 :
     sec 3 0.0 0.0 -20.0 0.0 ;
     sec 4 0.0 0.0 -30.0 0.0 :
     sec 5 0.0 0.0 -40.0 0.0;
     sec 6 0.0 0.0 -50.0 0.0 ;
     sec 7 0.0 0.0 -60.0 0.0;
     sec 8 0.0 0.0 -77.6 0.0;
    end c2_def ;
   end main_body;
;
  begin main_body;
   name towertop ;
   type timoschenko ;
   nbodies 1 ;
   node_distribution c2_def ;
; damping_posdef 9.025E-06 9.025E-06 8.0E-05 8.3E-06 8.3E-06 8.5E-05 ;
   damping 2.50E-04 1.40E-04 2.00E-03 3.00E-05 3.00E-05 2.00E-04 ;
    ;
    ;Nacelle mass and inertia:
   concentrated_mass 2 0.0 1.9 0.21256 2.4E5 1741490.0 1.7E5 1741490.0 ;
begin timoschenko_input;
     filename ./data/NREL_5MW_st.txt ;
     set 2 1 ;
   end timoschenko_input;
   begin c2_def; Definition of centerline (main_body coordinates)
     nsec 2;
     sec 1 0.0 0.0 0.0 0.0; x,y,z,twist
     sec 2 0.0 0.0 -1.96256 0.0 ;
   end c2_def ;
  end main_body;
;
 begin main_body;
   name shaft ;
   type timoschenko ;
   nbodies 1 ;
   node_distribution c2_def ;
   ; damping_posdef 7.00E-3 7.00E-03 7.00E-02 3.48E-04 3.48E-04 1.156E-03 ;
  damping_posdef 7.00E-3 7.00E-03 7.00E-02 6.5E-04 6.5E-04 1.84E-02 ;
   concentrated_mass 1 0.0 0.0 0.0 0.0 0.0 0.0 5025497.444 ;generator equivalent slow shaft
   concentrated_mass 5 0.0 0.0 0.0 56780 0.0 0.0 115926 ; hub mass and inertia;
begin timoschenko_input;
     filename ./data/NREL_5MW_st.txt ;
     set 3 1 ;
   end timoschenko_input;
   begin c2_def; Definition of centerline (main_body coordinates)
     nsec 5;
     sec 1 0.0 0.0 0.0 0.0 ; Tower top x,y,z,twist
     sec 2 0.0 0.0 1.0 0.0 :
```

```
sec 3 0.0 0.0 2.0 0.0;
     sec 4 0.0 0.0 3.1071 0.0 ; Main bearing
     sec 5 0.0 0.0 5.0191 0.0 ; Rotor centre
   end c2_def ;
 end main_body;
;
 begin main_body;
   name hub1 ;
   type timoschenko ;
   nbodies 1 ;
   node_distribution c2_def ;
   damping_posdef 2.00E-05 2.00E-05 2.00E-04 3.00E-06 3.00E-06 2.00E-05;
begin timoschenko_input;
     filename ./data/NREL_5MW_st.txt ;
     set 4 1 ;
   end timoschenko_input;
   begin c2_def; Definition of centerline (main_body coordinates)
     nsec 2;
     sec 1 0.0 0.0 0.0 0.0 ; x,y,z,twist
     sec 2 0.0 0.0 1.5 0.0 ;
   end c2_def ;
 end main_body;
;
 begin main_body;
   name hub2 ;
   copy_main_body hub1;
 end main_body;
;
 begin main_body;
   name hub3 ;
   copy_main_body hub1 ;
 end main_body;
;
 begin main_body;
   name blade1 ;
   type timoschenko ;
   nbodies 9 ;
   node_distribution c2_def;
; damping 3.5e-2 5.5e-4 5.0e-4 3.0e-4 0.5e-3 5.5e-3 ;
   damping_posdef 1.16e-4 5.75e-5 6.1e-6 6.5e-4 5.1e-4 6.4e-4 ;
  begin timoschenko_input ;
     filename ./data/NREL_5MW_st.txt ;
     set 5 1; set subset
   end timoschenko_input;
   begin c2_def; Definition of centerline (main_body coordinates)
     nsec 19 ;
sec 1 0.0000 0.0000 0.000 0.000 ; x.y.z. twist
sec 2 -0.0041 0.0010 1.367 -13.308 ;
sec 3 -0.1058 0.0250 4.100 -13.308 ;
sec 4 -0.2502 0.0592 6.833 -13.308 ;
sec 5 -0.4594 0.1087 10.250 -13.308 ;
sec 6 -0.5699 0.1157 14.350 -11.480 ;
sec 7 -0.5485 0.0983 18.450 -10.162 ;
sec 8 -0.5246 0.0832 22.550 -9.011 ;
```

```
sec 9 -0.4962 0.0679 26.650 -7.795 ;
sec 10 -0.4654 0.0534 30.750 -6.544 ; 50% blade radius
sec 11 -0.4358 0.0409 34.850 -5.361 ;
sec 12 -0.4059 0.0297 38.950 -4.188 ;
sec 13 -0.3757 0.0205 43.050 -3.125 ;
sec 14 -0.3452 0.0140 47.150 -2.319 ;
sec 15 -0.3146 0.0084 51.250 -1.526 ;
sec 16 -0.2891 0.0044 54.667 -0.863 ;
sec 17 -0.2607 0.0017 57.400 -0.370 ;
sec 18 -0.1774 0.0003 60.133 -0.106 ;
sec 19 -0.1201 0.0000 61.500 -0.000 ;
  end c2_def ;
 end main_body;
;
 begin main_body;
   name blade2 ;
   copy_main_body blade1;
 end main_body;
;
 begin main_body;
   name blade3;
   copy_main_body blade1 ;
 end main_body;
;------------------------------------------------------------------------------------
;
 begin orientation;
   begin base;
     body monopile;
     inipos 0.0 0.0 20.0 ; initial position of node 1
     body_eulerang 0.0 0.0 0.0;
   end base;
;
   begin relative;
     body1 monopile last; indtil videre antages der internt i programmet at der
   ; altid kobles mellen sidste knude body1 og første
                                  ; knude body 2
     body2 tower 1;
     body2_eulerang 0.0 0.0 0.0;
   end relative;
;
   begin relative;
     body1 tower last;
     body2 towertop 1;
     body2_eulerang 0.0 0.0 0.0;
   end relative;
;
   begin relative;
     body1 towertop last;
     body2 shaft 1;
     body2_eulerang 90.0 0.0 0.0;
     body2_eulerang 5.0 0.0 0.0; 5 deg tilt angle
     ;body initial rotation velocity x.y.z.angle velocity[rad/s] (body 2 coordinates):
     body2_ini_rotvec_d1 0.0 0.0 -1.0 0.5 ;
   end relative;
```

```
;
   begin relative;
      body1 shaft last;
      body2 hub1 1;
      body2_eulerang -90.0 0.0 0.0;
      body2_eulerang 0.0 180.0 0.0;
      body2_eulerang 2.5 0.0 0.0; 2.5deg cone angle
    end relative;
;
   begin relative;
      body1 shaft last;
      body2 hub2 1;
      body2_eulerang -90.0 0.0 0.0;
      body2_eulerang 0.0 60.0 0.0;
      body2_eulerang 2.5 0.0 0.0; 2.5deg cone angle
    end relative;
;
   begin relative;
     body1 shaft last;
      body2 hub3 1;
      body2_eulerang -90.0 0.0 0.0;
     body2_eulerang 0.0 -60.0 0.0;
      body2_eulerang 2.5 0.0 0.0; 2.5deg cone angle
    end relative;
;
   begin relative;
      body1 hub1 last;
      body2 blade1 1;
     body2_eulerang 0.0 0.0 0;
    end relative;
;
   begin relative;
     body1 hub2 last;
      body2 blade2 1;
      body2_eulerang 0.0 0.0 0.0;
    end relative;
;
   begin relative;
     body1 hub3 last;
     body2 blade3 1;
     body2_eulerang 0.0 0.0 0.0;
    end relative;
;
  end orientation;
;------------------------------------------------------------------------
begin constraint;
;
   begin fix0; fixed to ground in translation and rotation of node 1
     body monopile;
    end fix0;
;
    begin fix1; fixed relative to other body in translation and rotation
     body1 monopile last;
     body2 tower 1;
```

```
end fix1;
;
   begin fix1;
     body1 tower last ;
     body2 towertop 1;
   end fix1;
;
   begin bearing1; free bearing
    name shaft_rot;
     body1 towertop last;
     body2 shaft 1;
     bearing_vector 2 0.0 0.0 -1.0; x=coo (0=global.1=body1.2=body2) vector in body2
     ; coordinates where the free rotation is present
  end bearing1;
;
    begin fix1;
      body1 shaft last ;
      body2 hub1 1;
    end fix1;
;
    begin fix1;
      body1 shaft last ;
      body2 hub2 1;
    end fix1;
;
    begin fix1;
      body1 shaft last ;
      body2 hub3 1;
   end fix1;
;
   begin bearing2;
     name pitch1;
     body1 hub1 last;
    body2 blade1 1;
bearing_vector 2 0.0 0.0 -1.0;
  end bearing2;
;
   begin bearing2;
     name pitch2;
     body1 hub2 last;
     body2 blade2 1;
bearing_vector 2 0.0 0.0 -1.0;
   end bearing2;
;
   begin bearing2;
     name pitch3;
     body1 hub3 last;
     body2 blade3 1;
bearing_vector 2 0.0 0.0 -1.0;
   end bearing2;
end constraint;
;
end new_htc_structure;
;---------------------------------------------------------------------
```
density 1.25;  $wsp$  8; horizontal\_input 1; windfield\_rotations 0.0 0.0 0.0 ; yaw, tilt, rotation center\_pos0 0.0 0.0 -90.00; hub\_height shear format 3 0.12; turb\_format 1 ; 0=none, 1=mann,2=flex tower shadow method 1: tint 0.06; scale\_time\_start 200; wind\_ramp\_factor 0.0 200 0.5 1.0 ; ;----------------------------------------------------------------- begin tower\_shadow\_potential; tower\_offset 0.0; nsec 2; radius 0.0 2.10; radius -68.10 1.15; end tower\_shadow\_potential; ;------------------------------------------------------------------ ; This next part is only to be include in case of wake effects being studied begin wakes; nsource 35; source\_pos 2548 -2900 -90 ; source\_pos 2123 -2417 -90 ; source\_pos 1706 -1942 -90 ; source\_pos 1281 -1458 -90 ; source\_pos 857 975 -90 ; WT5 source\_pos 432 491 -90 ; WT6 source\_pos -425 -484 -90 ; WT8 source\_pos -850 -968 -90 ; WT9 source\_pos -1267 1458 -90 ; source\_pos -1700 1935 -90 ; source\_pos -2125 2419 -90 ; source\_pos 3556 -2533 -90 ; source\_pos 3131 -2049 -90 ; source\_pos 2706 -1565 -90 ; source\_pos 2281 1081 -90 ; WT16 source\_pos 1602 308 -90 ; WT17 source\_pos 1176 -176 -90 ; WT18 source\_pos 751 -660 -90 ; WT19 source\_pos 326 -1144 -90 ; WT20 source\_pos -99 -1627 -90 ; WT21 source\_pos 3915 -1427 -90 ; source\_pos 3486 -943 -90 ; source\_pos 3062 -455 -90 ; source\_pos 2405 -292 -90 ; WT25 source\_pos 1927 -836 -90 ; WT26 source\_pos 1502 -1319 -90 ; WT27 source\_pos 1077 -1803 -90 ; WT28 source\_pos 652 -2287 -90 ; WT29 source\_pos 4235 -283 -90 ; source\_pos 3813 205 -90 ; source pos 3163 944 -90 :

begin wind ;
```
source_pos 2679 1495 -90 ;
   source_pos 2254 1979 -90 ;
   source_pos 1829 2463 -90 ;
   source_pos 1404 2947 -90 ;
   op_data 1.4252392 2 ; 1.8 -23.1 ;1.87 0.0 rad/sec, pitch [grader] opstrøms;
   ble_parameters 0.10 0.008 0;
   begin mann meanderturb :
     create_turb_parameters 33.6 1 3.7 508 0.0 ; L, alfaeps,gamma,seed, highfrq compensation
     filename_v ./free_sector_monopile/wake-meander/wake_meand_turb_wsp8_s508_t1800v.bin ;
     filename_w ./free_sector_monopile/wake-meander/wake_meand_turb_wsp8_s508_t1800w.bin ;
     box_dim_u 16384 1.7578125 ;
     box_dim_v 32 90 ;
     box_dim_w 32 90 ;
   end mann_meanderturb;
;
   begin mann_microturb ;
     create_turb_parameters 8.0 1.0 1.0 508 1.0 ; L, alfaeps,gamma,seed, highfrq compensation
     filename_u ./free_sector_monopile/wake-micro/wake_turb_wsp8_s508_t1800u.bin ;
     filename_v ./free_sector_monopile/wake-micro/wake_turb_wsp8_s508_t1800v.bin ;
     filename_w ./free_sector_monopile/wake-micro/wake_turb_wsp8_s508_t1800w.bin ;
     box_dim_u 128 1.0 ;
     box_dim_v 128 1.0 ;
     box_dim_w 128 1.0 ;
   end mann_microturb;
 end wakes;
  ;-----------------------------------------------------------------
 begin mann;
   create_turb_parameters 33.6 1 3.7 508 1.0 ; L, alfaeps,gamma,seed, highfrq compensation
   filename_u ./free_sector_monopile/turb/turb_wsp8_s508_t1800u.bin ;
   filename_v ./free_sector_monopile/turb/turb_wsp8_s508_t1800v.bin ;
   filename_w ./free_sector_monopile/turb/turb_wsp8_s508_t1800w.bin ;
   box_dim_u 16384 1.7578125 ;
   box_dim_v 32 3.75;
   box_dim_w 32 3.75;
 end mann;
end wind;;
begin aero ;
 nblades 3;
 hub_vec shaft -3 ; rotor rotation vector (normally shaft component directed from
                           pressure to suction side)
 link 1 mbdy_c2_def blade1;
 link 2 mbdy_c2_def blade2;
 link 3 mbdy_c2_def blade3;
 ae_filename ./data/NREL_5MW_ae.txt;
 pc_filename ./data/NREL_5MW_pc.txt;
 induction_method 1 ; 0=none, 1=normal
 aerocalc_method 1 ; 0=ingen aerodynamic, 1=med aerodynamic
 aerosections 30 ;
 ae_sets 1 1 1;
 tiploss_method 1 ; 0=none, 1=prandtl
 dynstall_method 2 ; 0=none, 1=stig øye method,2=mhh method
end aero ;
;
;-------------------------------------------------------------------------------------------------
```

```
begin hydro;
  begin water_properties;
    rho 1027 ; kg/m^3
    gravity 9.81 ; m/s^2
    mwl 0.0 ;
    mudlevel 20.0 ;
    water_kinematics_dll ./wkin_dll.dll ./htc_hydro/reg_airy_h6_t10.inp ;
end water_properties;
;
  begin hydro_element;
    body_name monopile ;
    hydrosections uniform 50 ; distribution of hydro calculation points from sec 1 to nsec
    nsec 2;
    sec 0.0 1.0 1.0 28.27 28.27 6.0 ; nr z Cm Cd V Vr width
    sec 30.0 1.0 1.0 28.27 28.27 6.0 ; nr z Cm Cd V Vr width
  end hydro_element;
end hydro;
;
;-------------------------------------------------------------------------------------------
begin dll;
 begin hawc_dll;
   filename ./control/bladed2hawc.dll ;
   dll_subroutine regulation ;
   arraysizes 15 15 ;
   deltat 0.02;
   begin output;
     general time ;
     constraint bearing2 pitch1 1; angle and angle velocity written to dll
     constraint bearing2 pitch2 1; angle and angle velocity written to dll
     constraint bearing2 pitch3 1; angle and angle velocity written to dll
     constraint bearing2 shaft_rot 1; angle and angle velocity written to dll (slow speed shaft)
     wind free_wind 1 0.0 0.0 -90.55; local wind at fixed position: coo
     general constant 97.0; extending the sense of generator exchange ratio
   end output;
;
   begin actions;
     body moment_int shaft 1 3 towertop 2 ;
   end actions;
 end hawc_dll;
;
 begin hawc_dll;
   filename ./control/pitchservo_pos.dll ;
   dll_subroutine servo ;
   arraysizes 15 15 ;
   deltat 0.02 ;
   begin output;
     general time ; 1
     dll inpvec 1 2; \qquad \qquad 2
     dll inpvec 1 3; 3
     dll inpvec 1 4; \frac{4}{3}constraint bearing2 pitch1 1; angle and angle velocity written to dll 5,6
     constraint bearing2 pitch2 1; angle and angle velocity written to dll 7,8
     constraint bearing2 pitch3 1; angle and angle velocity written to dll 9,10
   end output;
```

```
begin actions;
     body bearing_angle pitch1;
     body bearing_angle pitch2;
     body bearing_angle pitch3;
   end actions;
 end hawc_dll;
;
  begin hawc_dll;
   filename ./control/damper.dll ;
   dll_subroutine damp ;
   arraysizes 15 15 ;
   begin output;
     general time ; 1
     general constant 5.0;
     general constant 10.0;
     general constant -1.0E1 ;
     mbdy state vel towertop 1 1.0 tower;
  end output;
;
   begin actions;
      mbdy force_ext towertop 2 1 towertop;
   mbdy force_ext towertop 2 2 towertop;
   end actions;
 end hawc_dll;
end dll;
;
            ;--------------------------------------------------------------------------------------
;
begin output;
 filename ./res/oc3_monopile_phase_1 ;
; time 390.0 450.0 ;
 buffer 1 ;
 general time;
 data_format hawc_binary;
;
 constraint bearing1 shaft_rot 2; angle and angle velocity
 constraint bearing2 pitch1 5; angle and angle velocity
 constraint bearing2 pitch2 5; angle and angle velocity
 constraint bearing2 pitch3 5; angle and angle velocity
 aero omega ;
 aero torque;
 aero power;
 aero thrust;
 wind free_wind 1 0.0 0.0 -90.0; local wind at fixed position: coo
 hydro water_surface 0.0 0.0 ; x,y gl. pos
 mbdy momentvec towertop 1 2 towertop # yaw bearing ;
 mbdy forcevec towertop 1 2 towertop # yaw bering ;
 mbdy momentvec shaft 4 1 shaft # main bearing ;
 mbdy momentvec blade1 3 1 blade1 # blade 1 root ;
 mbdy momentvec blade1 10 1 local # blade 1 50% local e coo ;
 mbdy momentvec hub1 1 2 hub1 # blade 1 root ;
 mbdy momentvec hub2 1 2 hub2 # blade 2 root ;
 mbdy momentvec hub3 1 2 hub3 # blade 3 root ;
```
;

```
mbdy state pos towertop 1 1.0 global # tower top flange position ;
 mbdy state pos tower 1 0.0 global # tower MSL position ;
 mbdy state pos blade1 18 1.0 blade1 # blade 1 tip pos ;
 mbdy state pos blade2 18 1.0 blade2 # blade 2 tip pos ;
 mbdy state pos blade3 18 1.0 blade3 # blade 3 tip pos ;
 mbdy state pos blade1 18 1.0 global # blade 1 tip pos ;
 aero windspeed 3 1 1 63.0; wind seen from the blade:
                              ; coo(1=local ae,2=blade,3=global,4=rotor polar),
 aero windspeed 3 1 2 63.0;
 aero windspeed 3 1 3 63.0;
 aero alfa 1 45.0;
 aero alfa 2 45.0;
 aero alfa 3 45.0;
 mbdy momentvec towertop 1 1 tower # tower top -1: below top mass ;
 mbdy forcevec towertop 1 1 tower # tower top -1: below top mass;
 mbdy momentvec tower 1 1 tower # tower MSL ;
 mbdy forcevec tower 1 1 tower # tower MSL ;
; mbdy statevec_new mbdyname center coo elastic/absolute r sign xy_vector:
 mbdy statevec_new blade1 c2def blade1 elastic 88.0 1.d0 0.0 0.0
 mbdy statevec_new blade1 default blade1 elastic 88.0 1.d0 0.0 0.0 ;
 mbdy statevec_new blade1 c2def blade1 absolute 88.0 1.d0 0.0 0.0 ;
 mbdy statevec_new blade1 default blade1 absolute 88.0 1.d0 0.0 0.0 ;
 mbdy statevec_new blade1 default global absolute 88.0 1.d0 0.0 0.0 ;
; mbdy forcemomentvec_interp mbdy_name center coo_mbdy curved_distance_from_orig sign
 mbdy forcemomentvec_interp blade1 default blade1 5 1.0 # blade1 R= 5;
 mbdy forcemomentvec_interp blade1 default blade1 55 1.0 # blade1 R=55
 mbdy forcemomentvec_interp blade1 c2def local_aero 35 1.0 # blade1 R=35 ;
 mbdy forcemomentvec_interp blade1 c2def local_aero 60 1.0 # blade1 R=60 ;
 mbdy forcemomentvec_interp blade1 c2def local_element 50 1.0 # blade1 R=50
; an example where the forces and moments are extracted at the c2def instead of the actual node:
 mbdy forcemomentvec_interp blade1 c2def blade1 5 1.0 # blade1 R= 5 ; ()
;
 dll outvec 1 1 # time;
 dll outvec 1 2 # pitch angle 1;
 dll outvec 1 3 # pitch vel 1;
 dll outvec 1 4 # pitch angle 2;
 dll outvec 1 5 # pitch vel 2;
 dll outvec 1 6 # pitch angle 3;
 dll outvec 1 7 # pitch vel 3;
 dll outvec 1 8 # gen. azi slow;
 dll outvec 1 9 # gen. speed slow;
 dll outvec 1 10 # free wind x;
 dll outvec 1 11 # free wind y;
 dll outvec 1 12 # free wind z;
 dll outvec 1 13 # gear ratio;
 dll inpvec 1 1 # Mgen slow;
 dll inpvec 1 2 # pitchref 1;
 dll inpvec 1 3 # pitchref 2;
 dll inpvec 1 4 # pitchref 3;
 dll inpvec 1 \t7 \t# F;
 dll inpvec 1 8 # Mechanical power generator [kW];
 dll inpvec 1 10 # Pitch rate [rad/s];
```

```
dll inpvec 2 1 # pitch 1;
 dll inpvec 2 2 # pitch 2;
 dll inpvec 2 3 # pitch 3;
 dll outvec 2 1 # time;
 dll outvec 2 2 # pitchref 1;
 dll outvec 2 3 # pitchref 2;
 dll outvec 2 4 # pitchref 3;
 dll outvec 2 5 # pitch angle 1;
 dll outvec 2 6 # pitch speed 1;
 dll outvec 2 7 # pitch angle 2;
 dll outvec 2 8 # pitch speed 2;
 dll outvec 2 9 # pitch angle 3;
 dll outvec 2 10 # pitch speed 3;
end output;
;
exit;
```
## **B Code Version Data**

Version information: Version name Date Resp Info !----------------------------------------------------------------------------------------- global%version='HAWC2MB 1.0' 20.04.2006 TJUL Version system started. Changes in so\_dyn\_stall model performed. 24.04.2006 TJUL/ANMH Bearing3 in topology - slight modification still needed, but now mhha needs a version global%version='HAWC2MB 1.1' 25.04.2006 TJUL mhha laptop in MAC check, integer overflow negletec in compiler settings global%version='HAWC2MB 1.1work' 26.04.2006 TJUL tjul stationairy pc in MAC check New check regarding thicknesses in aeodynamic files 28.04.2006 TJUL ktho stationairy pc in MAC check global%version='HAWC2MB 1.2' 28.04.2006 TJUL Radius non-dim in structural \_st input data and aerodynamic \_ae data global%version='HAWC2MB 1.3' 01.05.2006 TJUL Extra check in structural files reading procedures Tab characters can now be used in htc files and other input files Check that c2\_def structure length larger than eps global%version='HAWC2MB 1.4' 02.05.2006 TJUL New check in hawc\_file output that time\_stop>time\_start Topologi\_timoschenko.f90 updated related to changes in version 1.3 global%version='HAWC2MB 1.5' 03.05.2006 TJUL ktho laptop in MAC check Get\_state\_rot function in body.f90 New mbdy state\_rot output command in topologi\_mainbody\_output Rotation velocity and acceleration in aerodynamic blade section variables MACQ/TJUL Dynamic\_stall\_mhh included global%version='HAWC2MB 1.6' 04.05.2006 TJUL Extension of bladelink criteria for execution stop global%version='HAWC2MB 1.7' 09.05.2006 TJUL New error message in windturb\_mann.f90 New error messages regarding matrix not definite problems New MAC checks (Niels Kjølstad + students) global%version='HAWC2MB 1.8' 09.05.2006 TJUL New MAC check global%version='HAWC2MB 1.9' 16.05.2006 TJUL New MAC check global%version='HAWC2MB 2.0' 18.05.2006 TJUL New MAC check global%version='HAWC2MB 2.1' 19.05.2006 TJUL Error messages corrected in mbdy state\_rot command MHHA/TJUL New MAC check procedure (loop over all adresses instead of only one) global%version='HAWC2MB 2.2' 22.05.2006 TJUL New ignore function in body actions 30.05.2006 TJUL Old MAC check procedure reimplemented since troubles occured with the new version global%version='HAWC2MB 2.3' 30.05.2006 TJUL Replacement of procedure that calculates euler parameters based on

transformation matrix (only important for cases with eulerp output used) global%version='HAWC2MB 2.4' 31.05.2006 TJUL General cleanup in multibodyproto.f90 file (simple generator model excluded, now tmp\_gen\_speed output command is excluded) 01.06.2006 TJUL New MAC checks global%version='HAWC2MB 2.5' 04.06.2006 TJUL External Licence manager DLL used. Avoids new versions of the HAWC2 code to be build at every new MAC number and and also works when the computer is not connected to a LAN global%version='HAWC2MB 2.6' 13.06.2006 TJUL Newmark variables reorganized Hydrodynamic loads cut-in at 2secs, as for the aero loads. To reduce initial transients New acceptance criteria from License manager New input check in topologi\_mainbody Order of radius of gyration input shifted for the new\_htc\_structure input. Now: 1st column (Rix) is the one affected if mass center position changes on the chord line global%version='HAWC2MB 2.7' 23.06.2006 ANMH Normalisation of vectors in utils funtions get\_two\_plane\_vectors. Used for better accuracy in bearing1 and bearing2 definitions global%version='HAWC2MB 2.8' 17.07.2006 TJUL/FRBA Correction of bug in get\_ae\_data procedure in aeroload\_calcforces unit. Profile sets higher than one is now also usable. global%version='HAWC2MB 2.9' 17.07.2006 TJUL Gravity loads cut-in at 0.5secs, same method as for the aero loads. To reduce initial transients Harmonic2 function in general output (time limitid harmonic function) global%version='HAWC2MB 3.0' 24.07.2006 TJUL topologi\_mainbody\_actions module added. New features to the actions list. global%version='HAWC2MB 3.1' 26.07.2006 TJUL Mann turbulence is reused if simulation time is longer than included in turbulence box global%version='HAWC2MB 3.2' 28.07.2006 TJUL Correction of bug in aerodynamic moment integration procedure (only related to aerodynamic file output) 31.07.2006 TJUL Change of error message criteria regarding alowable number of bodies within a mainbody (<n elements) 01.08.2006 TJUL Correction of bug in dynstall\_mhh model so no division by zero occurs when a zerolift profile is used. 01.08.2006 ANMH Correction of bug related to torsion of blade in the blade linker global%version='HAWC2MB 3.3' 04.08.2006 TJUL Check applied on exp expressions in dynamic stall mhh model to avoid underflow errors global%version='HAWC2MB 3.4' 09.08.2006 TJUL New check applied in mann turbulence unit to avoid array out of bounds during bizar startup transients

11.08.2006 TJUL Correction of exp check in dynstall\_mhh model just created in version 3.2 global%version='HAWC2MB 3.5' 28.08.2006 TJUL Generator\_rotation sensor setup for old\_htc\_structure format - replaces the older tmp\_gen\_speed sensor. Updates in hawcstructure.f90 and body\_output.f90 New error message in body\_output Improvement of general command reader in genout\_tools in order to accept tabulator spacings General shine up of aerodynamic calculations regarding induction and tiploss calculations rechecked against IEA rev 3 calculations Number of radial point in the induction calculation is default set to the name number as number of aero sections. Previous default of 30 stations Linear interpolation in aeroload\_tools updated so no division by zero occurs when x0=x1, used in cases where extrapolation is not wanted 29.08.2006 ANMH/TJUL Fix1 constraints updated in topologi\_constraints\_fix1.f90 and hawcstructure.f90. Ensures e.g. that constraint properties are identical for blades. Ensures that blades performs identically. global%version='HAWC2MB 3.6' 14.09.2006 TJUL New acceptance criteria from license manager global%version='HAWC2MB 3.7' 15.09.2006 TJUL New general load linker that replaces bladelink.f90 and wavelink.f90 ANMH/TJUL Pitchsensors (bearing sensor) updated during iterations too. Especially important for DLL controllers global%version='HAWC2MB 3.8' 06.10.2006 TJUL Correction of bug related to aero int\_force and int\_moment sensors Correction of bug in DLL actions. On nodes different from nr. 1, inand external forces and moments were placed on the node 1 number lower. TJUL Pitch sensor modified. Now pitch velocity is clculated based on numerical differentiation of calculated angle. Should be less sensitive to solver inaccuracies. TJUL In output of bearing sensor new options are added. (-180:180 deg output etc.) ANMH Correction of bug in loadlinker. It turned out that loadfunction were only correct if an even number of calculation points were used (aero or hydro). Now OK also for odd numbers global%version='HAWC2MB 3.9' 06.10.2006 TJUL Soil spring module added (soil stuff from hydro module removed) global%version='HAWC2MB 4.0' 02.11.2006 TJUL Extra output commands in aero output\_at global%version='HAWC2MB 4.1' 02.11.2006 ANMH/TJUL Replacement of added stiffness method for soil springs. Much better and faster than previous. Still not perfect. 10.11.2006 ANMH/TJUL Update of bearing3. Now it is general. 10.11.2006 TJUL Output variables rearranged. Only command included in bearing outputs 10.11.2006 TJUL Topologi input modified so many bases are allowable. 15.11.2006 ANMH/TJUL Files synchronized with Anders. Slight update in dll\_calls,dll\_types and windturb\_mann. global%version='HAWC2MB 4.2' 16.11.2006 TJUL Rearrangement of output/action sensor allocation. Reduces .exe size from 23MB to 2.3MB TJUL/HAMA Correction of sensors induc and windspeed in output\_at aero. They were previously in a wrong coordinate system when written to output\_at.

global%version='HAWC2MB 4.3' 17.11.2006 TJUL New fix3 constraint. Locks a node to ground in a given rotation direction. 23.11.2006 ANMH Update of loadlinker with respect to procedures for numerical update of stiffness, damping and mass terms. Improves solutions of soil spring systems significant. 27.11.2006 TJUL Same procedure used for the hydrodynamic part => faster convergence. global%version='HAWC2MB 4.4' 27.11.2006 TJUL Bug fixed related to input for action sensor: mbdy moment\_int 04.12.2006 ANMH index+7 -> index+6 in body\_get\_state\_rot subroutine. Affects orientation of all local load elements in load linker. global%version='HAWC2MB 4.5' 06.12.2006 TJUL New sensors in aero module. Out of bounds bug in aero output\_at corrected 07.12.2006 ANMH Files used in topologi\_tools are closed after use. 12.12.2006 TJUL In make output command, outputs are bypassed if global time > output stoptime 13.12.2006 TJUL In mann turbulence a new command (dont\_scale) is made. 21.12.2006 TJUL Update of HAWC\_mann module. Important only if turbulence outside box is used. 04.01.2007 TJUL omega vector for aerodynamic module in rotor reference coordinates. In aero files only rotation speed around y-axis is used. Eliminates influence from e.g. pitch velocity 04.01.2007 MHHA/TJUL New optional relaxation parameter for solver. Extra command in simulation input. global%version='HAWC2MB 4.6' 12.01.2007 ANMH Change of sign in forcedll.f90. Important only if an external force dll as coupled springs are used. Not important for hawc\_dll global%version='HAWC2MB 4.7' 06.02.2007 ANMH/TJUL Update of code structure, multibodyproto split into several subroutines New logical variables related to simulation\_input New state\_at in mbdy output global%version='HAWC2MB 4.8' 08.02.2007 TJUL mbdy actions force/moment commands updated with sign possibility on force component global%version='HAWC2MB 4.9' 12.02.2007 TJUL new error message in turbulence input reader 19.02.2007 TJUL New potential flow tower shadow model where source is linked to tower motion global%version='HAWC2MB 5.0' 26.02.2007 TJUL New mbdy state\_rot output option: orientation in euler angles defined through the rotation order xyz global%version='HAWC2MB 5.1' 27.02.2007 TJUL Correction of method used to calculate mbdy state\_rot rotation in general New mbdy state\_rot output option: orientation in euler angles defined through the rotation order yxz Small adjustements in DLL\_output to avoid array out of bounds when long mbdy names are used global%version='HAWC2MB 5.2' 02.03.2007 ANMH/TJUL Bug fixed related to continue\_on\_no\_convergence criteria TJUL HAWC2MB version echoed to screen before input is read. TJUL New licence manager compiler option global%version='HAWC2MB 5.3'

13.03.2007 ANMH/TJUL Bug fixed related to bearing3. Somehow the coupling nodes was not defined since version 4.0 It affects the transfer of loads from bearing3 and further dow the tower. global%version='HAWC2MB 5.4' 21.03.2007 TJUL/ANMH Eigenfrequency analysis feature added. Performs analysis on every individual body TJUL Some pointer nullify's are changed to deallocate(pointer). global%version='HAWC2MB 5.4' 21.03.2007 TJUL/ANMH Eigenfrequency analysis feature added. Performs analysis on every individual body TJUL Some pointer nullify's are changed to deallocate(pointer). global%version='HAWC2MB 5.5' 29.03.2007 TJUL Small change in constraint bearing2 action input. Now only 4 parameters nessecairy as was allways the idea. global%version='HAWC2MB 5.6' 10.04.2007 TJUL Bug fix related to number of output sensors in DLL output ANMH Change in external force module force\_dll.f90. Update sequence of affected body changed. TJUL body\_update\_T is called in the end of post\_init in order to allow for added stiffness, damping etc. by the rest of the initialization subroutines. global%version='HAWC2MB 5.7' 16.04.2007 TJUL Small update of continue on no convergence global%version='HAWC2MB 5.8' 18.04.2007 TJUL Mann turbulence files is closed after every buffer read. To allow several simulations acces to the same turbulence files. New initial buffer read so out of x-bounds errors are avoided. Uses periodicity of turbulence boxes. In principal this allows for infinitely large simulations. global%version='HAWC2MB 5.9' 23.04.2007 TJUL Opening of mann turbulence boxed with loops and waits so several simulations can acces the same turbulence. 26.04.2007 TJUL Only option in mbdy output, wind output, hydro output SO dynamic stall input parameters put in as default. No need for parameter input if not changed. 23.05.2007 TJUL Check that turbulence scale\_time\_start is less the total simulation length Correction of bug related to "only" option for output for main\_body, wind and hydro output commands global%version='HAWC2MB 6.0' 01.06.2007 TJUL New error check that animation can be written to. Error message if not. 08.06.2007 TJUL New possibility of continuing read in masterfile in a new file with the command:'continue\_in\_file'. Infinite number of level can be made. Filename also written to logfile when line number is written. 15.06.2007 TJUL Logfile\_name command option in simulation\_input. Enables file written logfiles. Error messages more clear with \*\*\* ERROR \*\*\* as key word 08.08.2007 TJUL Aerodynamic drag forces on structures enables with the new module aerodrag. global%version='HAWC2MB 6.1' 03.09.2007 TJUL Corrections made in continue\_in\_file option. End of file check removed replaced with exit command. 03.09.2007 ANMH New unitnumber used when turbulence files are reopened. To avoid unit mismatch especiall 05.09.2007 TJUL Bug fixed in hydroload module. Only important when more than one hydro

element are used. 06.09.2007 TJUL Bug fixed in hydroload module. Important if hydroelements have different coo than global. 07.09.2007 TJUL Bug fixed in hydroload module. Important if relative z\_distances has been used as hydro element input global%version='HAWC2MB 6.2' 20.09.2007 PBJA/TJUL Dynamic stall module that combines the mhh Beddoes stall model with the MACflap model. Coded by PBJA, implemented by TJUL. global%version='HAWC2MB 6.3' 10.10.2007 TJUL New general output command "general stairs" for a series of step functions. global%version='HAWC2MB 6.4' 29.10.2007 TJUL Some files synchronized with HAWC2aero regarding !IFDEF compiler directives 12.11.2007 TJUL Torque and power output sensor in aero module modified to give correct results also with use of hub extenders 27.11.2007 TJUL Wake meandering model implemented, rearrangement of aero files to avoid compiler linker (circulation) errors 29.11.2007 ANMH Eigenvalue solver for complete turbine at standstill, initialisation of aerodrag element number! global%version='HAWC2MB 6.5' 04.01.2008 TJUL User defined turbulence scaling implemented. Similar in principle to user defined shear. 17.01.2008 TJUL Bearing3 omegaS action command implemented to enable rotor speed control directly from external DLL 04.02.2008 ANMH Bouyancy forces calculated based on external pressures TJUL Prestress constraint fix4 DLL call to external wake kinematics dll changed. E.g. dynamic pressure added global%version='HAWC2MB 6.6' 04.02.2008 TJUL bearing4. Cardan shaft contraint. Locked in relative translation. Locked in rotation around one vector 08.02.2008 TJUL Bug fixed in turbulence module affecting version 5.5. 08.02.2008 TJUL Bug fixed regarding turbulence scaling factors. In version 6.5 the turbulence was excluded for normal use - corrected. 08.02.2008 TJUL Previous .dat file deleted when hawc\_binary output files are written. 11.02.2008 TJUL In mann and flex turbulence module: std scaling factors default to  $v=0.8$  u=1.0  $w=0.5$ 11.02.2008 TJUL Bug fixed regarding IEC-gust EWS 13.02.2008 TJUL New Auto distribution of hydrodynamic calculation points possible 13.02.2008 TJUL/ANMH Bug fixed regarding hydrodynamic boyancy. Axial force on conical members changed from distributed forces to constant force contributions instead (to decrease sensitivity to number of hydro points) F function only on external kinematics in hydro module. Dynamic pressure contribution include. Also in wkin\_dll calling format. Coordinates in wkin\_dll call changed from global to local hydro coo (origo in 0,0,MSL Z-dir vertical upwards, X-dir in wave direction) Change in hydro output command "fm" and "fd" 15.02.2008 TJUL trim commands inserted in reading of master input "begin" and "exit" commands. 15.02.2008 TJUL Bug fixed regarding output of "free\_wind\_hor" command. 19.02.2008 TJUL S.O. dynamic stall parameters included as default global%version='HAWC2MB 6.7' 26.02.2008 TJUL Bug fixed regarding mbdy action command with "local" coordinates

27.02.2008 TJUL Extra error messages for errors during aero read routines 29.02.2008 TJUL Small modifications in eigenvalue solver so large eigenvalue problem can be solved without very large stack size 06.03.2008 TJUL Dynamic pressure on conical sections also in hydroload 09.03.2008 TJUL Wordlength incresed to 100 chars in general input reading. 11.03.2008 TJUL Error handling for infinity cases in hawc\_binary output 11.03.2008 ANMH/TJUL Dynamic pressure on conical hydro sections 11.03.2008 TJUL Update of mann turb reading routines for boxes where  $N_y \sim N_z$ 11.03.2008 TJUL Small modifications in the wake module for robustness 13.03.2008 TJUL Update of mann turb reading so buffer is updated also when requested point is before buffer start pos (especially important for wake sim. with several wake sources) global%version='HAWC2MB 6.8' 14.03.2008 TJUL Update of tower shadow pot2 and jet2 models, so they can handle multiple sources. global%version='HAWC2MB 6.9' 21.03.2008 TJUL Increase of maxloops in mann turbulence reading. global%version='HAWC2MB 7.0' 09.04.2008 TJUL New check in license\_manager global%version='HAWC2MB 7.1' 21.05.2008 TJUL Bug fixed in command line interpreter (if too many command words were present) 26.05.2008 ANMH/TJUL Concentrated masses option in main\_body (no coriolis effects etc. so far) 11.06.2008 TJUL Extra acceleration sensor including gravity 13.06.2008 TJUL Minimum values of rotational speed and free wind speed in the indution module. global%version='HAWC2MB 7.2' 15.06.2008 TJUL F startup function and relative motion in aerodrag included extra check on shear power law expression in wind module to avoid NAN's global%version='HAWC2MB 7.3' 22.07.2008 TJUL Concentrated mass in modal calculation 01.08.2008 TJUL Bug in calculation procedure of aerodynamic torque and power corrected. Bug in tower shaddow pot2 and jet2 models corrected. Important only if rotation of tower legs were present. global%version='HAWC2MB 7.4' 05.08.2008 ANMH Change in output of forces/moments in general. More correct when long elements are used. Distributed external loads, inertial loads included on top of elastic part. Previously only elastic part used. ANMH Hydrodynamic axial drag possible Bearing 2 updated to allow for +-180deg rotation 06.08.2008 TJUL/HAMA Update of tower shaddow 2 models. Factors multiplied instead of deficits added. Better when several tower shadow sources are used. global%version='HAWC2MB 7.5' 08.08.2008 TJUL Correction of matrix conditioning during eigenvalue calculations. Version 7.3 and 7.4 was not correct regarding this! global%version='HAWC2MB 7.6' 24.09.2008 TJUL Bug fixed in tower pot2 model. Old LIB files for old HAWC input format read, removed form project global%version='HAWC2MB 7.7' 01.10.2008 TJUL Extra logfile output regarding load linking. NEED EXTRA ATTENTION -NOT COMPLETELY FIXED YET- WORK ONLY when body structure is defined along the body z coodinates

Bug fixed in aerodrag module (important if aerodrag is linked to a structure where local element and body coo doesn not coincide) 08.10.2008 PBJA/TJUL Mann turbulence generator DLL call added 08.10.2008 TJUL Warning written if a comma "," is written within a command line global%version='HAWC2MB 7.8' 10.10.2008 TJUL Animation files for structure eigenvalues calc placed in same directory as eigenvalue list 10.10.2008 TJUL Limitations in orientation\_relative removed. Any coupling node can now be chosen. Eigenvalue solver however not updated for this option yet. global%version='HAWC2MB 7.9' 17.11.2008 TJUL Extra subroutines in normal DLL hawc\_dll call. Subroutines added: init and message. 18.11.2008 TJUL Directories needed are now automatically created if they do not exist 19.11.2008 TJUL A status sensor is added in the general outputs. 19.11.2008 TJUL Solvertype is default set to 1=newmark 20.11.2008 TJUL In dynamic wake model, downstream distance without offset, makes better agreement with measurements and FIDAP 20.11.2008 TJUL In Dynamic Wake Model: Possibility of writing file with Ct and Cq data 21.11.2008 TJUL Change in force DLL module. Now bodyname refers to a main\_body 21.11.2008 ANMH Update of initial hydrodynamic loads for added mass/stiffness calculation 21.11.2008 ANMH Update of loadlinker and solver wrt. calculation of added mass/stiffness/damping. Asymmetric solver implemented - to improved convergence for hydrodyn. problems(not active in version 7.9) global%version='HAWC2MB 8.0' 28.11.2008 TJUL In wake meander model. User calculated deficits can be read. 02.12.2008 TJUL Change in error message of tower shadow jet and jet2 model - when points requested is inside tower. 02.12.2008 TJUL General output sensor "status" is set to -1 in last time step. 03.12.2008 PBJA Near wake induction model implemented 03.12.2008 PBJA Possibility of exporting wind field including shear, tower shadow, wake etc. 03.12.2008 PBJA In normal induction model. First order time filter on induced velocities replaced with two indicial functions - modified filter approach. Better agreement with NASA AIMES experiment. 18.12.2008 ANMH/TJUL Bug correction of concentrated mass indexing in eigenvalue calculation. Important (only) if mass is connected to body node 1 18.12.2008 ANMH/TJUL Possibility of calculating structural natural frequencies without damping contribution. More robust calculation global%version='HAWC2MB 8.1' 09.01.2009 TJUL In mann model. Auto generation of missing turbulence in more general form. 09.01.2009 TJUL In hydro module. Currents included, wave direction included. 16.01.2009 ANMH Assymmetric solver option, which decreases number of iterations for offshore simulations considerable. Newmark-symmetric option global%version='HAWC2MB 8.2' 20.01.2009 TJUL Bug found in version 8.0 regarding Dynamic wake meander model. Input deficits to Aislie model with wrong value in last radius point. global%version='HAWC2MB 8.3' 21.01.2009 TJUL Rearrangement of write procedure for final deficit in Dynamic wake meander model. Array-out-of-bound could occur in special cases 02.02.2009 TJUL New twist angle sensor in output\_at aero commands 27.02.2009 TJUL Small correction of tip loss model. sin(phi) instead of phi.

11.03.2009 ANMH/TJUL Update of modal solver. Now also usable for floating systems. 18.03.2009 HAMA/TJUL Update of Dynamic wake meander model. Deficit are now more narrow than previous. Default parameters k1,k2 are changed. 05.05.2009 ANMH Bug fix in mass matrix and orthogonally of local orientation matrices. Important (only) with prebend and mass center offset from elastic axis. 05.05.2009 TJUL Small updates regarding mbdy commands instead/supplementary to old body commands in new\_htc\_structure inputs 05.05.2009 ANMH Extra parameter in hydro element regarding linear axial drag contribution. 06.05.2009 TJUL More residual information outputted in case of no convergence global%version='HAWC2MB 8.4' 11.05.2009 TJUL New input check on number of mann box points. power of 2 criteria. Mode shape animation files written in appropriate directories. 12.05.2009 ANMH Initialization of timosection properties 13.05.2009 TJUL No double eigenvalue sets are written in table of structural frequencies global%version='HAWC2MB 8.5' 14.05.2009 ANMH Bug corrected in eigenvalue solver related to version 8.3 and 8.4 global%version='HAWC2MB 8.6' 08.07.2009 TJUL Bug fix related to mann turbulence look-up indexes for points just outside the turbulence box. 08.07.2009 TJUL New updates of DWM wake model. New ainslie-15.exe and modification of default parameters. global%version='HAWC2MB 8.7' 24.08.2009 TJUL In main\_body input limitation of 4 c2def points lower to 2. If less than 4 points, linear interpolation is used. 30.08.2009 TJUL Element coordinates can now be used without limitations. Local coordinate system written in beam\_output\_file. 04.09.2009 ANMH Loadlinker updated so arbitrary body coordinations systems can be used. Linker now follows local curved beam direction 04.09.2009 TJUL Positive definite damping model originally formulated by Morten H. Hansen is included in HAWC2. Makes it possible to utilize the shear center position away from the elastic axis without problems with damping model. 05.09.2009 TJUL Small bugfix related to aerodrag module. global%version='HAWC2MB 8.8' 08.10.2009 TJUL Bug related to damping model changes in version 8.7 corrected. global%version='HAWC2MB 8.9' 09.10.2009 ANMH/TJUL New structure output: Structure\_inertia\_file\_name global%version='HAWC2MB 9.0' 26.11.2009 TJUL New check for input errors regarding negative diameters in aerodrag module 03.12.2009 TJUL In wake model. Ainslie-15.exe replaced by ainslie-15.dll, to enable execution on linux platforms using WINE 21.12.2009 TJUL In wake model. Bug fixed dealing with several neigbouring wind turbines. Change in turbine order for ainslie15.dll input/output 30.12.2009 TJUL Flex integer format option in output. 04.01.2010 TJUL Change in variables in eigenvalue module to avoid stack errors 05.01.2010 TJUL Change in loadlinker merge criteria to avoid error with closely spaced nodes 31.01.2010 TJUL New control DLL module names type2\_dll 31.01.2010 TJUL Possibility to input case\_sensitive words using ' symbols. Especially related to control subroutine names. 15.02.2010 TJUL Change in wind shear logarithmic format to ensure a shear of zero below

global zero. global%version='HAWC2MB 9.1' 29.03.2010 TJUL New parameter possible in mbdy moment\_int actions command 31.03.2010 ANMH Possibility of external systems solved together with HAWC2, this goes for bodies and constraints 01.04.2010 TJUL Small update of result file sensorlist output for hawc\_ascii and hawc\_binary 15.04.2010 TJUL Updates in FORCE DLL module. New initialization option, label option. 17.05.2010 TJUL Update of wind ramps to speed up simulation time 29.06.2010 TJUL DLL module, type2\_dll updated regarding first outputs in dll calls 16.07.2010 TJUL Small change in compiler settings. global%version='HAWC2MB 9.2' 13.08.2010 TJUL Possibility for aerodynamic sections positioned according to ae\_file input. 25.08.2010 TJUL Updated procedure for hub coo which defines coo with arbitrary rotor orientation 09.09.2010 TJUL Simulation stop enabled by external dll action. 13.09.2010 JOMH Updated eigenvalue solution procedure 13.09.2010 JOMH Zero-termination of all strings used for dll's 28.09.2010 TJUL Bug correction from version 9.1 regarding wind steps. global%version='HAWC2MB 9.3w' 06.10.2010 TJUL Bug correction in interpolation of profile coef when several pc sets are used. 20.10.2010 TJUL Bug correction of predictor in newmark solver. Version 9.0 and 9.1 gave problems coupling in controllers 21.10.2010 TJUL Eigenvalue solver from version 9.2 removed and old 9.1 version included instead. Not correct solutions in all cases. 21.10.2010 TJUL Turbulence buffer not updated when buffer contains the full turbulence box. global%version='HAWC2MB 9.4' 21.10.2010 TJUL Code updated for handling multiple aerodynamic rotors 26.10.2010 TJUL Be aware that the near wake induction model is not working in this edition. The normal induction model works fine though. 26.10.2010 JOMH Eigenvalue solver updated again, so now it should be both correct and robust global%version='HAWC2MB 9.5' 12.11.2010 TJUL Bug fixed when outputting wake pos when no wake defined - code crash occured. 17.11.2010 TJUL BEM rewritten in more structured way and to make sure local properties in grid points are all local. More correct for non-uniform loading 19.11.2010 TJUL IN BEM, time filters are now on induced velocities instead of factors,same goes with azimuthal yaw correction in induction. 21.11.2010 TJUL WSP lookup only performed for first iteration to save simulation time. 24.11.2010 TJUL Final adjustments of BEM induction global%version='HAWC2MB 9.6' 27.11.2010 TJUL Improvements of yaw correction in BEM calculation, comparison with FIDAP 02.12.2010 TJUL Bugfix related to output of DWM wake position global%version='HAWC2MB 9.7' 03.12.2010 TJUL Improvements of yaw correction in BEM calculation, comparison with FIDAP 03.12.2010 TJUL BEM restructured for more correct local CT prediction, time constants on induced velocities, yaw correction on induced axial velocities instead of factors

03.12.2010 TJUL BEM improved regarding aerodynamic yaw correction, compared with actuatordisc results 03.12.2010 TJUL BEM improved regarding dynamic time constants, compared with actuatordisc results 03.12.2010 TJUL Dyn. time constants reduced for first 10seconds to reduce time for initial equilibrium global%version='HAWC2MB 9.8' 17.12.2010 TJUL Small bug correction. Crash occured when aero output requested when rotor was not defined 28.12.2010 MHHA Bug fix regarding omega vector for aero module. Version9-2 to 9.7 had problems with rotor orientations azimthally angle more than +-90deg. global%version='HAWC2MB 9.9' 05.01.2011 TJUL Update regarding wake meandering,lowpass filter in time instead of area based filter global%version='HAWC2MB 10.0' 17.01.2011 TJUL New calibration in DWM model. Ainslie\_16.dll used. global%version='HAWC2MB 10.1' 01.02.2011 TJUL BEM bug correction regarding induction for two bladed turbines. + DWM model deficit k1 paprameter changed to 0.20 as default global%version='HAWC2MB 10.2' 01.02.2011 TJUL User defined a-ct relation in BEM included global%version='HAWC2MB 10.3' 08.02.2011 TJUL DLL action command aero bem\_grid\_a inserted. global%version='HAWC2MB 10.4' 18.03.2011 TJUL In DWM model, k1 parameter default value changed back to 0.13 (good match with Egmond aa Zee measurements) 13.05.2011 TJUL/LEOB Bug corrections in the maghmhh dynstall model 16.05.2011 ANMH Update and general improvement of hydrodynamic mass so is it coded in body coordinates (time varying) 17.05.2011 TJUL Small updates of modal\_new.f90 to minimize stack usage global%version='HAWC2MB 10.5' 17.05.2011 ANMH Concentrated hydrodynamic added masses also included in new procedure, which makes the solver converge faster and more stable than previous global%version='HAWC2MB 10.6' 15.06.2011 TJUL Update of mbdy state\_rot output 12.08.2011 TJUL Small update in variable check to fullfill requirements from new compiler 30.08.2011 TJUL Updates in hydrodynamics related to flooded members. 31.08.2011 HAMA/TJUL Limitation in tangential induction changed (tangential induction was not correct for high loading Ct) 31.08.2011 LEOB New updated model for dynamic stall of trailing edge flaps 05.09.2011 TJUL Updates in buoyancy regarding point change in diameters 05.09.2011 TJUL Update in structure output. Hydro added mass outputted if defined. 13.09.2011 LEOB New alfadot sensor in aero output 19.09.2011 TJUL Hydro added mass solver module updated for inner flodded area 26.09.2011 KNKR New spinner output sensor in aeroload module global%version='HAWC2MB 10.7' 04.10.2011 TJUL External forces enabled for external modules 18.10.2011 TJUL In DWM model, Multiple wakes handled by choosing the decifit with larget wsp reduction. Previously a summation of deficits was performed 24.10.2011 TJUL In boyancy part. Correction with eps at mudlevel, to improve stability when structure ends at mudlevel. global%version='HAWC2MB 10.8' 02.11.2011 TJUL Fourrier based low pass filter in DWM model instead of second order

filter 09.11.2011 LEOB/TJUL Update in dynamic induction to include the influence of trailing edge flaps 18.11.2011 TJUL New random output sensor added to general output commands. 22.11.2011 ANMH/TJUL Update in topology initial rotation velocities. Should decrease initial transients 22.11.2011 TJUL Aerodynamic load is removed for first 5 second and then gradually put on structure (fully applied at 10s) to avoid convergence problems during initial transients. 05.12.2011 TJUL Close dll's inserted to increase robustness on especially windows 7 platforms 05.12.2011 ANMH Eigenvalue solver update to account for non-coinciding nodes and free relative rotation 02.11.2011 ANMH Orientation of node in call to FORCE\_DLL is changed (back) to global reference 02.11.2011 ANMH Disabling of constraints can now be handled - new command "disable\_at" is introduced for constraints FIX0, FIX1, BEARING1 and BEARING2 02.11.2011 ANMH "INPUT" subroutine introduced in EXTSYS which enables HAWCDLL to send output to EXTSYS 06.11.2011 LEOB Update of dynamic stall models MHH and ATEF for correct handling of + pi angle of attack crossing. 07.11.2011 TJUL New aero command 'output\_profile\_coef\_filename', enables output of static interpolated profile coefficients 07.11.2011 ANMH/TJUL Update of initial structural velocity conditions, to reduce the initial transients in general 08.11.2011 TJUL New aero sensor, where is is possible to ouput the local elastic torsion global%version='HAWC2MB 10.9' 15.12.2011 TJUL New procedure for calculating non-rotating hub coordinate system. important for free-yawing rotors. global%version='HAWC2MB 11.0' 21.12.2011 TJUL New dll action commands (wind windspeed\_u, wind winddir) 21.12.2011 TJUL For DWM wake model, Ainslie\_17.dll replaces Ainslie\_16.dll. Updated regarding number of neighbor turbines in the flow solver. 30.01.2012 TJUL Bug fix related to input of using different aerodynamic \_ae sets. 13.01.2012 TJUL Bug fix related to naming of 'output\_profile\_coef\_filename' in the aero block 13.01.2012 LEOB Update of deflection shape integrals in ATEF dyn. stall model. Based on UPWIND test cases. 21.03.2012 TJUL Update in DWM wake model. Turbulence intensity for kinematic viscosity is now from ambient tint and not meander turb tint. 23.03.2012 TJUL New sensor mbdy state\_at2, where the xy offset is defined in local c2def coordinates instead of elastic axis coo. global%version='HAWC2MB 11.1' 21.12.2011 TJUL New dll action commands (wind windspeed\_u, wind winddir) 24.04.2012 TJUL Bug fix in IEC gust EWS. Wrong rotor diameter used in normalization - manual updated too. global%version='HAWC2MB 11.2' 09.05.2012 TJUL Bug fix related to aerodynamic induction of one-bladed turbines. global%version='HAWC2MB 11.3' 24.05.2012 TJUL In tower shadow JET model, distance criteria changed to match physical

units. Only of importance if tower radius < 1m 25.05.2012 TJUL Bug fix in tower shadow JET model. x-offset normalized with tower diameter instead of radius. 10.07.2012 TJUL Bug fix in S.O. dyn. stall model 10.07.2012 ANMH External output sensors in ESYS (external systems) enabled 10.07.2012 ANMH In hydro dynamics. Added mass and drag defined in two dimensions for new general hydro section 10.07.2012 ANMH DLL call for ESYS (external systems) changed to MEFF,CEFF,KEFF instead of newmark matrices 10.07.2012 ANMH Bug fix in output of mass centers 10.07.2012 ANMH Eigenvectors output together with eigenfrequencies for local bodies 20.07.2012 TJUL New wind sensor "wind free\_wind\_shadow" including effects of tower shadow global%version='HAWC2MB 11.4' 20.07.2012 TJUL/HAMA Induction model for VAWTC's implemented. 15.08.2012 LEOB/TJUL/GEORG Update of induction model for high CT loading 11.09.2012 TJUL New aero output sensor "aero grid\_all\_induc\_u" 27.09.2012 ANMH/TJUL In hawc ascii outout, limit of 500 channels removed 27.11.2012 TJUL Correction of bug regarding more \_ae data sets than 2. global%version='HAWC2MB 11.5' 06.12.2012 TJUL in orientation relative, new "relpos" command enabled 10.12.2012 TJUL Taylors hypothesis included in EOG gust 21.03.2013 GEPIR Speedup optimization modification of aeroload\_induction\_bem module 22.03.2013 TJUL New general output impulse function added 22.04.2013 TJUL Mann turbulence DLL is closed after turb generation, to remove fault seen on linux clusters with multiple turbulence set created 03.05.2013 TJUL New Flex int writing loop to minimize writing time on network drives 14.05.2013 TJUL Wave direction reversed to match manual definition 26.06.2013 TJUL Bug fix in VAWT module regarding aerodynamics on turbines with more blades than 2 27.06.2013 TJUL Reordering of output related to command "body\_eigenanalysis\_file\_name". Frequencies first, later eigenvectors. global%version='HAWC2MB 11.6' 25.09.2013 TJUL VAWT update for handling non vertical blade configs 30.09.2013 MACG Update of MHHA dyn. stall model to account for extra term important for VAWT operation 30.09.2013 TJUL In aero output. "tors\_e" options inserted parallel to "tors\_ang" to match explanantion in the manual 01.10.2013 TJUL Bug fix in aero drag, sign issue on force direction for negative force directions. 11.10.2013 TJUL With VAWT's aero center is moved to C\_1/2 instead of C\_3/4 03.01.2014 TJUL Encrypted blade data 04.01.2014 TJUL Move of update time call to external water kinematics dll. To ensure it is also called even if no hydro elements are used. 16.01.2014 TJUL Aero output parameters ct\_local, cq\_local and tiploss\_f enabled 17.01.2014 TJUL Aero BEM induction. Small change in procedure of how to find induction grid loading. Now in line with VAWT approach. 27.02.2014 TJUL Change in shears, so size of shears change if windsteps are included. 06.03.2014 EBRA General prepare for intel compiler 13.03.2014 TJUL new aero option: 3D profile correction using Snel's approach 19.03.2014 LARH New stiffness proportional damping model 19.03.2014 ANMH New eigenvalue option including contributions from external systems 19.03.2014 ANMH Super element approach to condensate degrees of freedom for sub systems - eg jackets. Still not a perfect match with full DOF solution for

internal cross sectional members of a static undertermined structure! 20.03.2014 TJUL Turbulence export option re-implemented 14.05.2014 TJUL Encrypted password lib updated 14.05.2014 TJUL Procedure to ensure more robust auto shut-off of bem for idling/standstill conditions global%version='HAWC2MB 11.7' 21.05.2014 TJUL Added stiffness contribution from version 11.6 is switched off again caused increase in iterations especially for jackets Memory use related to output sensors minimized global%version='HAWC2MB 11.8' 16.07.2014 TJUL Create directory function increased for "../../" paths 22.07.2014 TJUL Dyn stall MHH model rolled back to version 11.5. The modification in 11.6 wrt. VAWT affected HAWT operation. A better dyn stall model for VAWT must be coded 22.07.2014 TJUL/ANYD/MMPE Comprehensive testprogram established. Used on this version and future. global%version='HAWC2MB 11.9' TJUL Read and write status declared when working with files. Should prevent access errors on net work drives especially TJUL Stop code defined when code is stopped by internal criteria 12.09.2014 TJUL In BEM model with "use\_mean\_average" switched on, the inducted velocities are now found based on a consistent use of average wind speed in annular element. 19.09.2014 TJUL Update to BEM "use\_mean\_average" stuff from 12.09.2014. The local grid velocities was still present a few places 22.10.2014 TJUL/ANMH Code sync with svn version. Prepared for intel compilation. 23.10.2014 ANMH Contributions from inertial/gyroscopic effect of concentrated masses added in a general way. It is now OK to use concentrated massed on the rotor part. global%version='HAWC2MB 12.0' 03.09.2014 TJUL Bug fix, userdefined number of azimuthal stations was not active. Default value of 16 stations were always present until now. 13.11.2014 GEORG Buxfix in BEM module, relevant when negative windspeeds occurs 08.12.2014 TJUL Update in SNEL 3D profile correction method 16.12.2014 GEORG Bugfix of mhh dyn stall model wrt rel velocity 16.01.2014 TJUL/MHHA/ANMH Bugfix wrt position of rotor center in aero variables 10.02.2015 MMPE Small update in call of output function (if aerodyn rotor not defined) 20.02.2015 TJUL Update in BEM "use\_mean\_average" approach + approach to find load in local BEM grid global%version='HAWC2MB 12.1' 17.03.2015 TJUL Option to specify dyn stall model manually in the \_ae file depending on radial location. 27.10.2014 CPAV TKIM anisotropic beam element added. CPAV damping introduced (the damping matrix is the same than MHH, but it's generalized to support 6x6 stiffness matrix) 20.03.2015 TJUL in wind speed module. factor used for ramps etc is also applied on wake deficits and turbulence to prevent negative wind speed in simulation start up. 20.03.2015 TJUL Update in output file write updated in order to allow more than 999 sensors 25.03.2015 TJUL Bugfix relatede to \_ae dyn stall choice from 17.03.2015 30.04.2015 TJUL Type2\_dll. New option to include "initstring" and "message" 05.05.2015 TJUL New option in DWM method (multple\_deficit\_method) - summation or max deficit operator 27.05.2015 TJUL Update in Mann turbulence dll call. Now the mann\_win32.dll and ressource\_win32.dll must be present in same folder as HAWC2 28.05.2015 TJUL This version is compiled with intel visual fortran

global%version='HAWC2MB 12.2' 09.07.2015 TJUL Additional read specification when opening files. To avoid network multiple access errors 21.07.2015 ALSTA Compiler flags needed for HAWCStab2 compilation inserted. 24.07.2015 TJUL Update in create directories procedure - needed for special situations where the intel version was blocked from creating certain directories. 24.07.2015 TJUL Mann turbulence generator call moved from mann module directly. No need for the mann.dll or mann\_win32.dll anymore global%version='HAWC2MB 12.4 upd 1' 13.10.2015 TJUL Adjustments of export wind field output function, new commands possible. 14.12.2015 GEPIR Near wake model implemented 29.01.2016 tjul manual factor scaling of turbulence added as option 09.09.2016 tjul Output with "deltaT" intervals is now enabled 04.01.2017 tjul labels added to bearing outputs 06.01.2017 tjul Version handling system for water kinematics dlls 18.01.2017 tjul New met\_mast\_wind input option (time variable shear) global%version='HAWC2MB 12.5' 09.05.2017 ANMH 6 call getfreewind from ext system. enable/disable constraint update 06.07.2017 ANMH 10 Updates regarding output of eigenvectors related to body\_eigenanalysis. Bugfix with respect to critical damped modes global%version='HAWC2MB 12.6 ' 08.08.2017 anmh 1 Constraint enable/disable made active for t>=0 (previous t>0) 24.08.2017 tjul 2 azimuthal user dependent rotor induction a-ct enabled. Previous userdefined (radial) a-ct dependent induction limited to linear interpolation 29.08.2017 tjul/dominique 3 Nacelle lidar sensor + effective wind speed sensor. Written by Dominique Philipp Held domhel@dtu.dk 19.09.2017 tjul 4 New mbdy sensor forcemoment\_interp. This gives interpolated forces and moments independent on model discretisation (interpolated between nodal results) 25.09.2017 tjul 5 Bugfix in type2.dll initstring 06.10.2017 tjul 6 New sensor id reference option 06.10.2017 tjul 6 New wind free\_wind\_center\_pos0 and free\_wind\_hor\_center\_pos0 option 06.10.2017 tjul 6 Bugfix in aero induction outputs when induction model not used. 06.10.2017 tjul 6 New mbdy sensor statevec\_new. This gives positions and rotations based on local chord orientation, either absolut of elastic deformation 20.10.2017 tjul 7 Label option on all outputs enabled 25.10.2017 mmpe 8 Start/stop in visualization 25.10.2017 mmpe 8 Crash prevented when scale\_time\_start>time\_stop for no-turbulent simulation 26.10.2017 tjul 9 Wind sensors wind\_free\_center\_pos0 and wind\_free\_hor\_center\_pos0 added 27.10.2017 frbe 10 Aerodynamic noise model included 13.11.2017 tjul 11 Bugfix related to label option and dll sensor linking i version 12.6 rev 7-10, noise module bypassed (aeronoise bypassed) 21.11.2017 tjul 12 Bugfix in tower pot2 method to avoid strange situations causing crashes. (aeronoise bypassed) 27.11.2017 tjul 13 Aeronoise included again 14.12.2017 tjul 14 Bugfix in flex binary output format using reduced timestep outputs 22.12.2017 tjul 15 Bugfix in output with dll reference system (affected only versions from 12.6 rev 6). This is now the final version 12.6

Risø's research is aimed at solving concrete problems in the society.

Research targets are set through continuous dialogue with business, the political system and researchers.

The effects of our research are sustainable energy supply and new technology for the health sector.

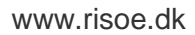